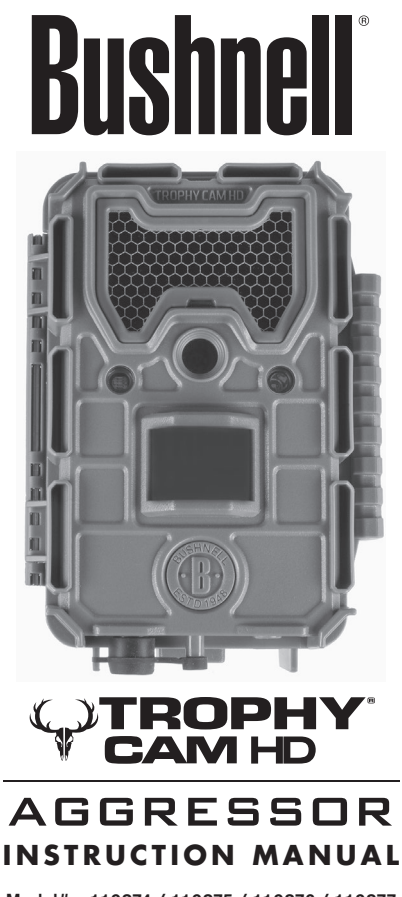

Model#s: 119874 / 119875 / 119876 / 119877

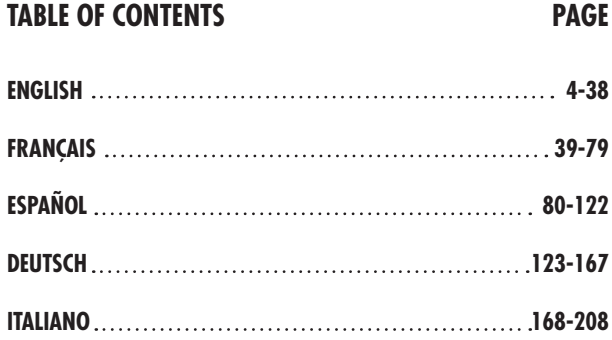

# **IMPORTANT NOTE**

Congratulations on your purchase of one of the best trail cameras on the market! Bushnell is very proud of this little unit and we are sure you will be pleased with it as well. We appreciate your business and want to earn your trust. Please refer to the notes below and the instructions in this manual to ensure that you are completely satisfied with this product.

If your Bushnell Trophy Cam HD Aggressor does not seem to be functioning properly or if you are having photo/video quality issues, **please check the Troubleshooting/FAQ section on pages 31-35**. Problems are often due to something simple that was overlooked, or require only changing one setting to solve.

If your problem continues after trying the solutions in the Troubleshooting/FAQ section, **please call Bushnell Customer Service at (800) 423-3537**. In Canada, call (800) 361-5702.

Bushnell recommends using a full set of eight Energizer<sup>®</sup> Lithium AA batteries in these Trophy Cam HD Aggressor models to obtain maximum battery life

Do not mix old and new batteries Do not mix battery types-use ALL lithium or ALL alkaline

Bushnell recommends using SanDisk® class 6 or faster SDHC Cards (up to 32GB capacity) in your Trophy Cam HD Aggressor

# **INTRODUCTION**

#### *About the Trophy Cam HD Aggressor*

The Bushnell **Trophy Cam HD Aggressor** is a digital scouting camera. It can be triggered by any movement of game in a location, detected by a highly sensitive Passive Infra-Red (PIR) motion sensor, and then take high quality pictures (up to 20MP or 24MP still photos), or video clips.

The **Trophy Cam HD Aggressor** consumes very little power (less than 0.08 mA) in a stand-by (surveillance) state. This means it can deliver up to six months stand-by operation time when the device is powered by the full capacity of AA alkaline batteries, and up to twelve months utilizing lithium AA batteries. Once motion in the monitored area is detected, the digital camera unit will be triggered at once (typically within half a second) and then automatically take photos or videos according to previously programmed settings. The **Trophy Cam HD Aggressor** is equipped with built-in infrared LEDs that function as a flash, so that it delivers clear photos or videos (in black & white) even in the dark, and it can take color photos or videos under sufficient daylight. The **Trophy Cam HD Aggressor HD** is designed for outdoor use and is resistant against water and snow.

Your trail camera is one of the latest generation of Bushnell **Trophy Cam HD Aggressor HDs**, and includes many new or improved features, including:

- Auto PIR Sensitivity-the camera monitors ambient temperature conditions and automatically adjusts the sensor/trigger signal to be more sensitive to slight variations in temperature on hot days, less sensitive on cold days.
- Hyper NightVision-The IR LED Flash array now has increased range, brighter output and better coverage for improved nighttime images. Models 119876 & 119877 feature "No-Glow" Black LEDs, invisible to game and other hunters.
- Field Scan 2x with Live Trigger-This "time lapse" feature includes the option for a second block of recording with its own start/stop times. Trigger signals generated by nearby wildlife activity will still generate additional photos/videos as they normally would, independently of the Field Scan operation.
- GPS Geotag Capability-allows the user to input the longitude and latitude of the camera's position, which will be embedded in each photo file. This enables Google Earth, Picassa and other geotag enabled software to automatically show a map pinpointing each camera's location when a group of photos are reviewed on a computer. Especially useful for those who setup multiple **Trophy**

**Cam HD Aggressors** to monitor large or widely separated areas.

- Multi Flash Mode (LED Control)- prevents overexposed flash photos at close range
- Hybrid Capture Mode-allows both still photos and videos to be captured at each trigger, up to highest resolution settings for each.
- NV Shutter-user can select shutter speed for images captured at night allowing control over brightness vs. ability to stop motion
- Camera Operating Mode can be limited to Day only, Night only, or 24 HRs
- Preset Modes for Feeder, Trail and Food Plot applications
- Dynamic Video uses the duration of animal activity to determine the length of the captured file, so your video doesn't stop right as things get interesting

And many more features such as video with audio, 0.2 second trigger speed and 0.6 second recover time (still photos), widescreen or fullscreen format still photos, imprintable camera name (user set) along with current data including temperature and moon phase.

### *Applications*

The **Trophy Cam HD Aggressor** can be used as a trail camera for hunting or scouting game. It is also suitable for surveillance usage.

# **PARTS AND CONTROLS**

The **Trophy Cam HD Aggressor** provides the following connections for external devices: USB port, SD card slot and external DC power in (*pg 7, Fig. 1)*.

A 3-way power switch is used to select the main operating modes: **OFF, SETUP**, and **ON** (*pg 7, Fig. 2)*.

A control key interface with six keys is primarily used in SETUP mode to select operational functions and parameters. As shown on the next page, these keys are: UP, DOWN, LEFT, RIGHT, OK and MENU. Three of the keys can also perform a second function (shortcut operations in **SETUP** mode) in addition to their main function: The DOWN key can be used to set the camera to Photo mode (still camera icon), and the UP key can set the camera to Video mode (movie camera icon). The RIGHT key also serves as the manual shutter ("SHOT") button of the camera. These secondary functions are indicated by icons or text above the key as shown on the next page.

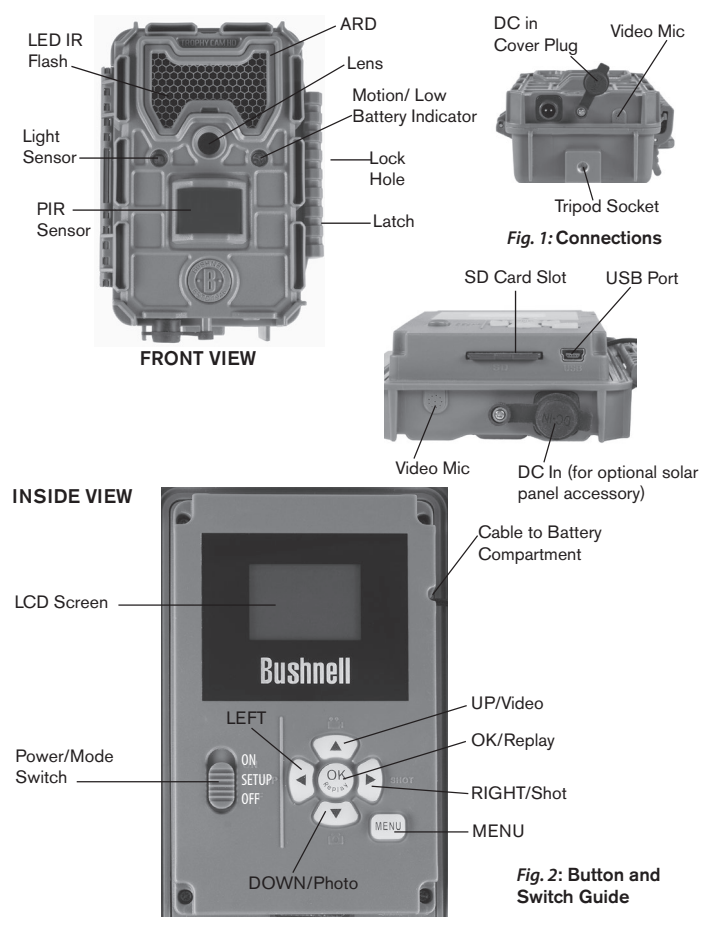

# **INSTALLING THE BATTERIES AND SD CARD**

Before you begin learning how to use your **Trophy Cam HD Aggressor**, you will first need to install a set of batteries and insert an SD card. Although that may only take you a minute, there are some important notes about both batteries and SD cards you should be aware of, so please take the time to read the following directions and cautions:

#### *Loading Batteries*

After opening the two latches on the right side of the Trophy Cam HD Aggressor, you will see that the **Trophy Cam HD Aggressor** has eight battery slots. Install a full set of 8 batteries. Be sure to insert each battery with correct polarity (negative or "flat" end against the long spring of each battery slot).

Bushnell recommends using a full set of new lithium AA (Energizer® brand) or alkaline AA batteries. NiMh Rechargeable batteries are not recommended, as the lower voltage they produce can cause operational issues.

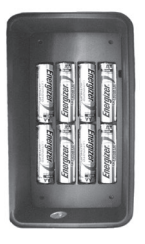

You can also connect an optional Solar Panel accessory *(model# 119756C -please visit www.bushnell.com for more information)* to the "DC In" jack at the bottom of the **Trophy Cam HD Aggressor** *(other external power supplies should not be used, as the camera and/or display may not function correctly)*. If the solar panel is connected and AA batteries are installed, the **Trophy Cam HD Aggressor** will be powered by the solar panel's rechargeable lith-ion battery, as long as it provides adequate voltage (if not, the camera will switch to battery power). The solar panel's battery will power the camera at night.

#### *Inserting the SD Card*

Insert the SD card (with the camera's power switch in the **OFF** position) before beginning to operate the camera. Don't insert or remove the SD card when the power switch is in the **ON** position.

The **Trophy Cam HD Aggressor** uses a standard SD (Secure Digital) memory card to save photos (in .jpg format) and/or videos (in .mp4 format). SD and SDHC (High Capacity) cards up to a maximum 32GB capacity are supported. Using high speed SD cards (SanDisk<sup>®</sup> SDHC rated class 6 or higher) is recommended if you will use the 1280x720 or 1920x1080 video settings. Before inserting the SD card into the card slot after opening the camera's front cover, please make sure that the write-protect switch on the side of the card is "off" (NOT in the "Lock" position). The following describes how to insert and remove the SD card:

- Insert the SD card into the card slot with its label side upwards (see *below*). A "click" sound indicates that the card is installed successfully. If the wrong side of the card is facing up, you will not be able to insert it without force-there is only one correct way to insert cards. If the SD card is not installed correctly, the device will not display an SD card icon on the LCD in SETUP mode (*the SD card icon displayed after switching to SETUP mode will have a "lock" symbol inside it in it if the card is locked*). Formatting the SD card by using the **Trophy Cam HD Aggressor's** "Format" parameter before using it for the first time is recommended, especially when a card has been used in other devices *(see pg. 23, "Format" for details).*
- To take out the SD card, just gently push in the card (do not try to pull it out without pushing in first). The card is released from the slot and ready to be removed when you hear the click. *WARNING: Be sure the camera's power is switched OFF before inserting or removing SD cards or batteries.*

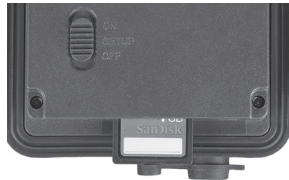

# **USING THE Trophy Cam HD Aggressor**

Once you've prepared your **Trophy Cam HD Aggressor** by properly installing batteries and an SD card, you could simply take it outside, strap it to a tree, switch it on and leave-and you might get some great photos that are exactly what you wanted. However, we highly recommend that you first spend some additional time indoors with this manual and your camera until you know a bit more about what the 3-way switch and those control keys do. If nothing else, you'll probably want to at least set the date and time so the camera will imprint them (or not-it's your option) on your photos as they are taken, learn how to set the camera to shoot video clips instead of still photos if you like, and read some tips about mounting it on a tree.

# **THE OFF, ON, AND SETUP MODES**

The **Trophy Cam HD Aggressor** has three basic operational modes:

- **OFF** mode: Power switch in the **OFF** position.
- **ON** mode: Power switch in the **ON** position (LCD screen is off.)
- **SETUP** mode: Power switch at **SETUP** position (LCD screen is on).

## **OFF MODE**

The **OFF** mode is the "safe" mode when any actions must be taken, e.g., replacing the SD card or batteries, or transporting the device. You will also use **OFF** mode if you connect the camera to a computer's USB port later to download your photos/ videos. And of course, when you are storing or not using the camera, you will switch it to **OFF**. Please note that even in the **OFF** mode the **Trophy Cam HD Aggressor** still consumes power at a very low level. Therefore, it's a good idea to take the batteries out of the battery compartment if the camera will not be used for a long time.

# **ON MODE**

Anytime after the batteries and SD card have been inserted, you can switch on the camera. When the power switch is moved to the top position, the camera will enter into the **ON** (Live) mode. The motion indicator LED (*pg. 7, "Front View"*) will blink red for about 10 seconds. This interval allows time for you to close the **Trophy Cam HD Aggressor's** front cover, lock it, and leave the monitored area. Once in the **ON** mode, no manual controls are needed or possible (the control keys have no effect). The **Trophy Cam HD Aggressor** will take photos or videos automatically (according

to its current parameter settings) when it is triggered by the PIR sensor's detection of activity in the area it covers.

You can either move the power switch directly from OFF to ON mode, or stop at the SETUP position first to change one or more settings, then move the switch to ON after you have finished doing so.

### **SETUP MODE**

In the **SETUP** mode you can check and change the settings of the **Trophy Cam HD Aggressor** with the help of its built-in LCD. These settings, found in the SETUP Menu, let you change the photo or video resolution, interval between photos, switch the time imprint on, etc. Moving the power switch to the **SETUP** position will turn on the LCD display, and you will see an information screen that shows how many images have been taken, the battery level, camera or video mode, etc (*Fig. 3*, next page).

NOTE: Always move the power switch from **OFF** to **SETUP** mode. It is possible that the camera could lockup if it is switched from **ON** to **SETUP** mode. If this occurs, simply move the switch to **OFF** and then push it up to **SETUP** again.

#### *SETUP Mode Shortcut Keys/Functions*

As mentioned earlier in "Parts & Controls", four of the keys below the LCD have secondary, "shortcut" functions when the camera is switched to **SETUP** mode (but the **MENU** key has not been pressed):

- Press the **UP** key to quickly set the camera to shoot video clips.
- Press the **DOWN** key to quickly set the camera to take still photos.
- Press the **RIGHT** key to manually trigger the shutter. This is useful for testing the camera-make sure you are in **SETUP** mode, press the **RIGHT** key, and a few seconds later a photo or video (depending on how the camera was set) will be saved to the SD card (or internal memory if no card is inserted). The "number of images taken" counter on the bottom left of the LCD will increase by one. If the display indicates "SD LOCKED" when you press the SHOT key, switch the camera OFF, remove the SD card and slide its lock switch off.

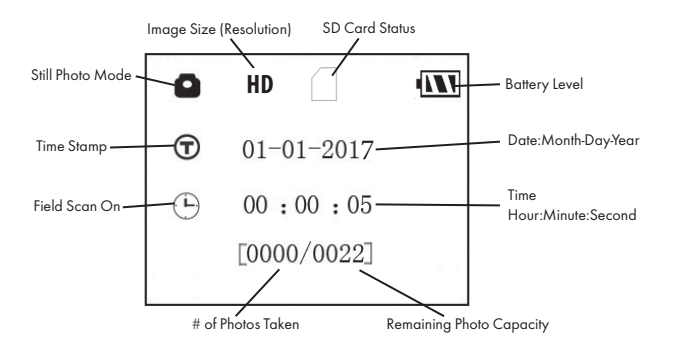

**Camera (Still Photo) Mode**

**Video Mode**

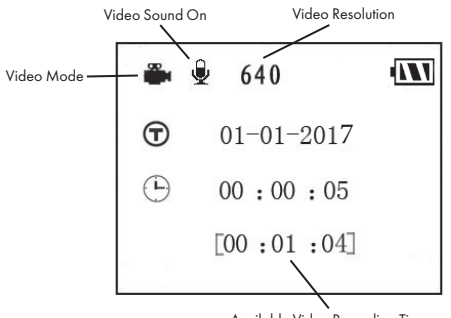

Available Video Recording Time

# **USING THE SETUP MENU TO CHANGE SETTINGS**

The main purpose of the **SETUP** mode is to allow you to change the settings of the camera's parameters (*available parameters vary with use of Presets-see pg. 19 for more details*) so your **Trophy Cam HD Aggressor** operates exactly the way you want it to. You will do this by entering the **SETUP** Menu and pressing the keys below the LCD display, which will show you each parameter and its setting.

#### *Changing Parameter Settings in SETUP Mode*

A wide range of options or "parameters" are provided to allow you to set the **Trophy Cam HD Aggressor** to your operational preferences. To change the setting of any parameter you must first switch to the **SETUP** mode. Once in **SETUP** mode, pressing the **MENU** button will allow you to select any parameter and change its setting. The name of the parameter and its current setting will be shown on the LCD. Pressing the **RIGHT** or **LEFT** key scrolls to the next or previous parameter (**RIGHT** key to move on to the next parameter and **LEFT** key to go back to the previous parameter), and pressing the **UP** or **DOWN** key lets you select a different setting for the currently displayed parameter. Once you have selected your preferred new setting for a parameter, press the **OK** button to save the new setting (actually change it). When you are finished changing the settings of one or more parameters, press **MENU** again to exit the **SETUP** menu. **MENU** can also be pressed anytime you want to cancel changing a parameter's setting after a new setting has been selected (but OK has not been pressed yet). After setting the parameters to your preferences, be sure to move the switch to **ON** to begin actually taking photos or videos. No images will be captured if the switch is left in the **SETUP** position *(unless you press the*  **RIGHT***/Shot key after exiting the menu)*-in fact, the camera will power off automatically after a few minutes with no key pressed.

#### *Parameter Settings Display*

The settings for each parameter are shown on the display screen of your **Trophy Cam HD Aggressor.** Only one setting is displayed at a time, starting with the current setting for the parameter when it is first selected (*pg. 14, Fig. 4a*). To change the setting, use the UP/DOWN keys to display the new setting you want (*Fig. 4b*), then press OK to "Execute" (make the actual change to this setting). If you want to confirm this setting is now the current one, just press the **RIGHT** key to scroll to the next parameter, then press **LEFT** to go back again to the previous one. You should see the parameter setting you just made.

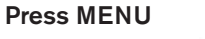

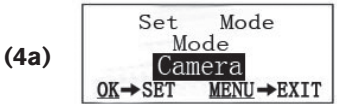

Press DOWN

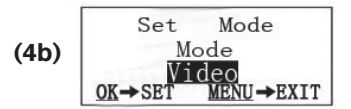

Press OK

#### *EXAMPLES-Changing the Settings of Some Common Parameters*

Following this page, you will find tables listing all of the parameters found in the **SETUP** Menu, along with their possible settings (or range of settings), and a detailed description of what the parameter controls and what the settings do. If you read the previous section detailing how to select parameters and change their settings, you should be able to dive right in, find the parameter(s) you want, and setup the camera to suit your preferences. But maybe you'd rather walk through an example or two first:

To change any parameter's setting, always start with the power switch in the **SETUP** position. After the LCD comes on, press the **MENU** key.

The first parameter you will see when you enter the **SETUP** Menu is "Set Clock". As the Time Stamp feature is "On" by default, the camera will normally imprint the date and time on each photo or video, based on your settings here. Press **OK** and use the **UP/DOWN** keys to set the hour (24-hr format, "00"=midnight, "12"=noon), then press the **RIGHT** key move to the minute field and set it (again using **UP/DOWN)**. Press **RIGHT** to move to the lower row and set the year, month and date using the same method. When finished, press the **OK** key to confirm the new time and date settings you made.

Now press the RIGHT key two times to move to another parameter in the Menu. The next parameter you will see is "Mode". To change it from its default setting of "Camera" (still photos) to "Video" (shoot video clips), press the **DOWN** key to select the "Video" setting. Press the **OK** key to "Execute" (Set) the new setting you've selected for this parameter.

Now press the RIGHT key to move to another parameter in the Menu. Pressing it four times will take you to "Video Length". Try using the **UP** and **DOWN** keys to scroll through the range of settings, then press **OK** to lock in your setting for the length of each video clip the camera shoots.

Pressing the **RIGHT** key several more times will get you to the "Default Set" parameter. Highlight or select "Execute" (using **UP** or **DOWN**) and press **OK** to restore all parameters (including the Mode and Video Length parameters you changed a minute ago) back to their original factory default settings. The default settings for each parameter are indicated in bold type in the **SETUP** Menu tables on the next several pages.

#### *Field Scan 2x with Live Trigger Feature*

Field Scan is a revolutionary new feature for the Bushnell **Trophy Cam HD Aggressor**, which allows you to monitor your food plots or field edges with time lapse images or video. When set to "On", the **Trophy Cam HD Aggressor** will take a photo (or record a video clip) automatically at your choice of intervals (for example, once every five minutes) during one or two blocks of time you set up for each day, **without requiring a trigger from an active animal**. This has the advantage of giving you the ability to monitor the edge of a field that might be 50 or 150 yards away from the camera out of the PIR sensor's range. The result is an effective range much greater than it would normally be, with the camera dependant on triggers generated by nearby animals. This is a great tool for hunters to scout an entire field with only one camera.

If an animal does enter the area covered by the PIR sensor and generate a trigger event during a time in between the Field Scan intervals you set, the camera will capture an image or video just as it normally would, based on your other menu settings. Here's how to setup and use Field Scan (be sure you've set the current time in "Set Clock" first, so your Field Scan recording will stop and start at the correct times of day):

- 1. Move the main switch to **SETUP**, then press **MENU**.
- 2. Keep pressing the **RIGHT** key, stepping through the Setup Menu until you reach Field Scan.
- 3. Press the **UP** key to select On, and press **OK** *(Step 1, pg.18)*. You will see "A", representing the first block of time you can define (a second block of time later in the day, "B" can also be setup if you wish). Press **OK** *(Step 2)*. This takes you to the screen to set Start and Stop times, which determines the clock times when the first block of Field Scan recording will begin and end for each day. You can set these times to the exact hour and minute you want, for a recording "window" that lasts anywhere from just a minute to a full 24 hours.
- 4. Set the [Start] and [Stop] times, beginning with the Start hour, using the **UP/ DOWN** keys to change the setting *(Step 3)*. The hour setting is based on a 24 hour clock, with "00" hours = midnight, "12" hours = noon, "23" hrs = 11PM, etc. To move to the next setting, press the **RIGHT** key, change the minute for the Start time with **UP/DOWN**, then on to the hour and minute settings for the Stop time.
- 5. After you finish setting the Stop minutes, press **OK** to confirm your settings for the first block of Field Scan recording. If desired, you can create a second block

of time by pressing the **DOWN** key to select "B" *(Step 4)*, then press **OK** and follow the same process to set Start and Stop times for Field Scan block "B" *(Step 5)*. As an example of how you might use these two available time blocks, you could setup Field Scan time block "A" for the dawn hours from 6 AM to 8 AM, and block "B" to capture images between 5:30 and 7 PM. No Field Scan recording would occur from 8AM to 5:30PM, or from 7PM to 6AM.

- 6. After setting Start/Stop times to define Field Scan block "A" and/or "B", press **OK**, then press the **UP** or **DOWN** key to select "Interval" and press **OK** *(Step 6)*. The Field Scan "Interval" setting lets you control how often a photo or video clip is recorded during the block(s) of time you defined with the Start and Stop settings. Your options are 60 minutes, 30 minutes, 15 minutes, 5 minutes *(default setting, also the lowest interval in video mode)*, or 1 minute *(still photo mode only)*. Use the **UP/DOWN** keys to select your preference, then press OK to save it *(Step 7).* Note that for videos, "Interval" is independent of the Length of each video recording-it's **how often** videos are recorded, not how long each one lasts.
- 7. Here's an example of how the camera would operate, based on the following Field Scan settings:

**Field Scan:** On **Field Scan A: [Start]:** 6:00 **[Stop]:** 8:00 **Field Scan B: [Start]:** 17:30 **[Stop]:** 19:00 **Interval:** 15M

Note: avoid any "overlap" of Field Scan A & B recording blocks when setting their start and stop times, to assure correct operation. Also-if the "Camera Mode" menu parameter is set to "Day" or "Night" operation only, that will take priority over your Field Scan settings. Set the Camera Model to "24 HR" if you are setting both day and night start and/or stop times in Field Scan

These settings would cause the camera to capture a photo (or video, if the camera is set to that mode) once every 15 minutes, beginning at 6 AM, until the Field Scan "A" recording block stops at 8:00 AM. Later that day, the camera would again take a photo or video every 15 minutes between 5:30 PM and 7:00 PM (during Field Scan time block "B"). The next day, the camera would again record an image or video once every 15 minutes between 6:00 and 8:00 AM, and between 5:30 and 7:00 PM. No Field Scan recording would occur from 8AM to 5:30PM, or from 7PM to 6AM. Remember, Field Scan recording is independent of normal triggers due to animal activity–even if no animals enter

the IR sensor coverage zone, an image or video will still be captured every 15 minutes during the block(s) of time. If an animal triggers the camera "in between" the 15 minute intervals, it will be recorded.

#### Note: Field Scan settings of frequent intervals and/or long periods between start and stop time can reduce battery life.

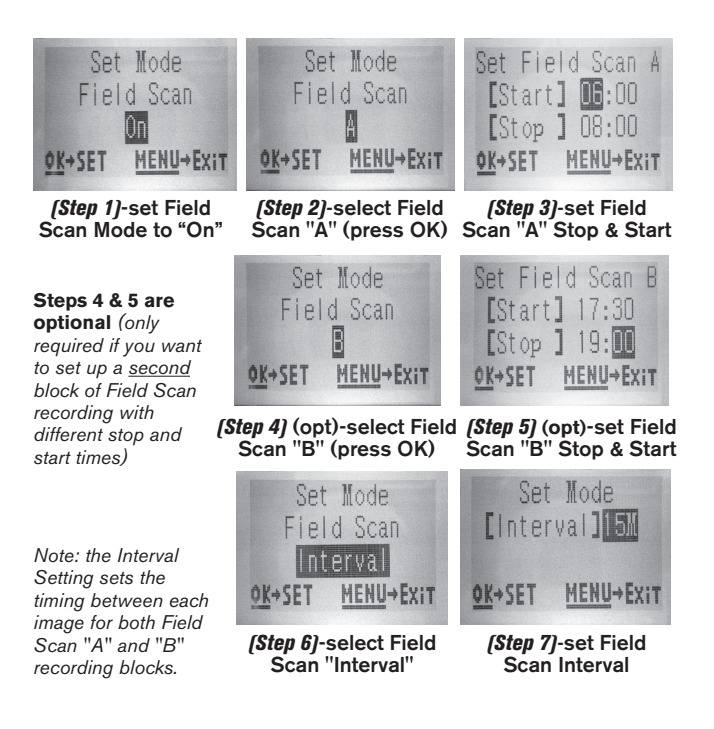

### **The SETUP Menu – Parameters and Settings List w/Descriptions**

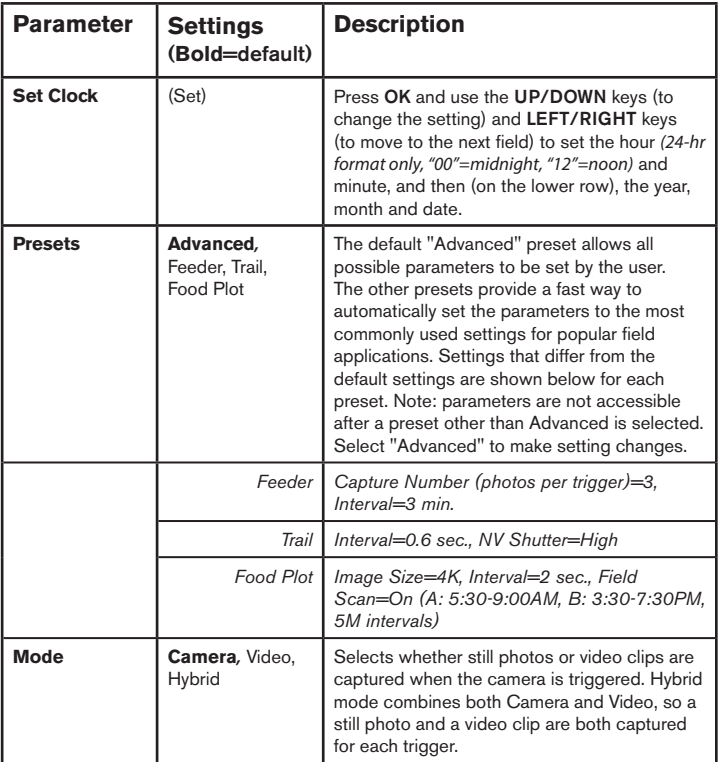

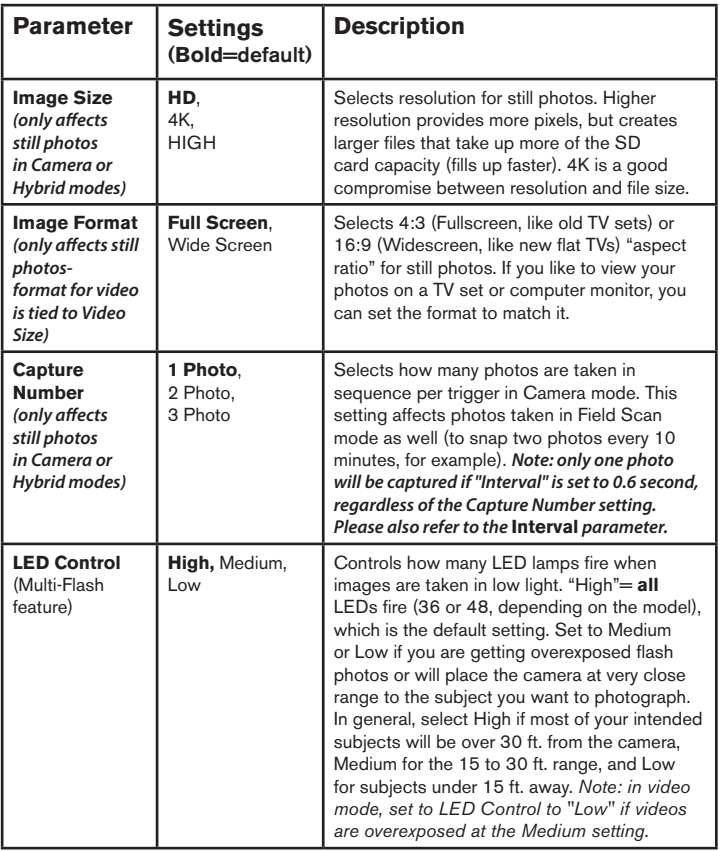

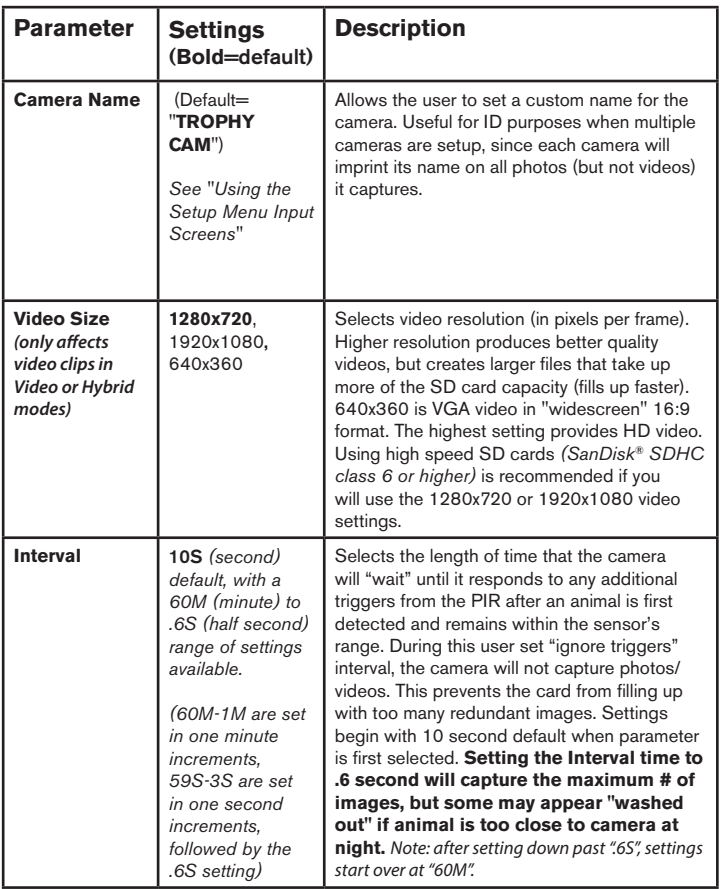

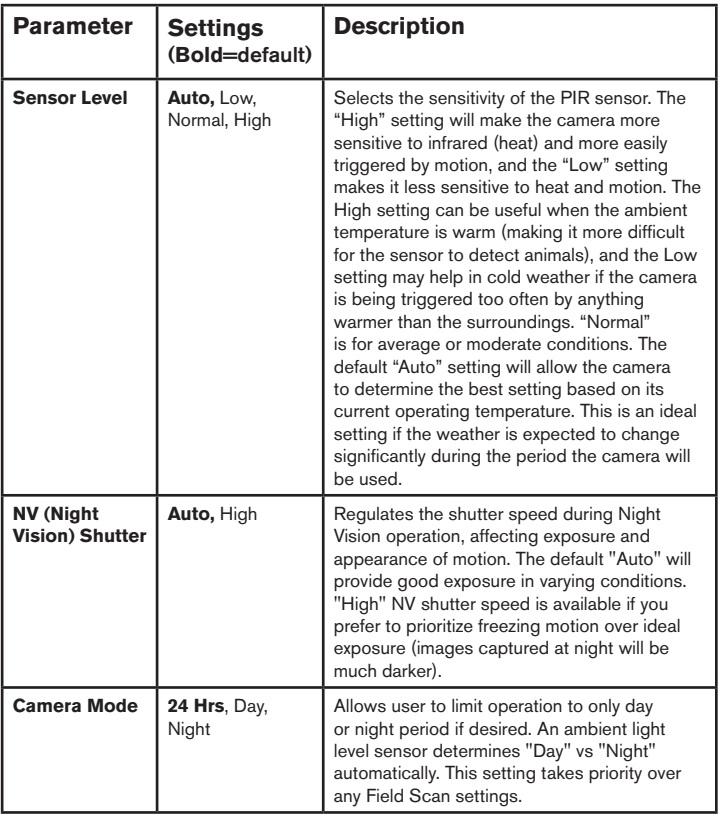

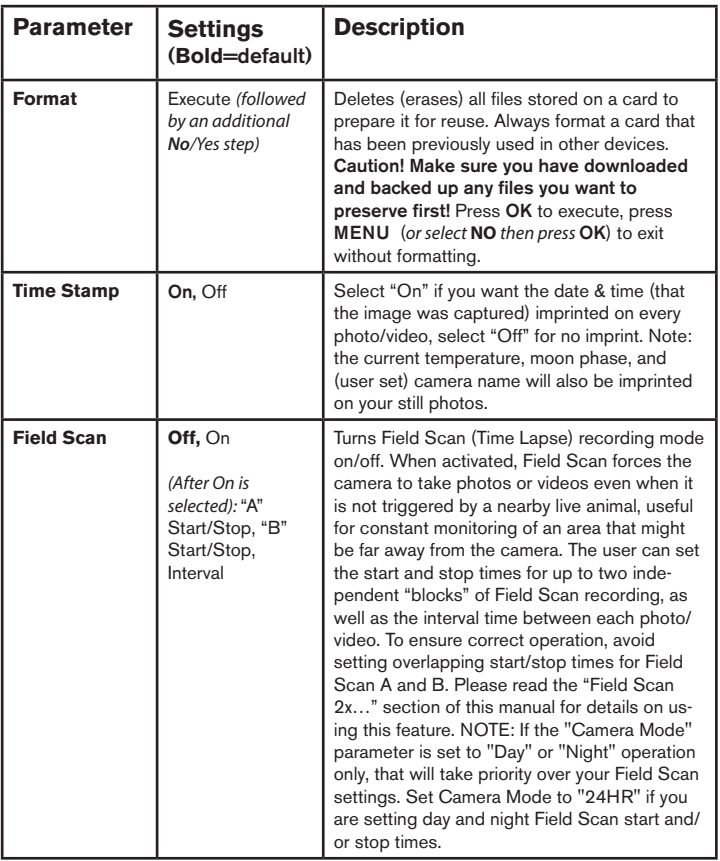

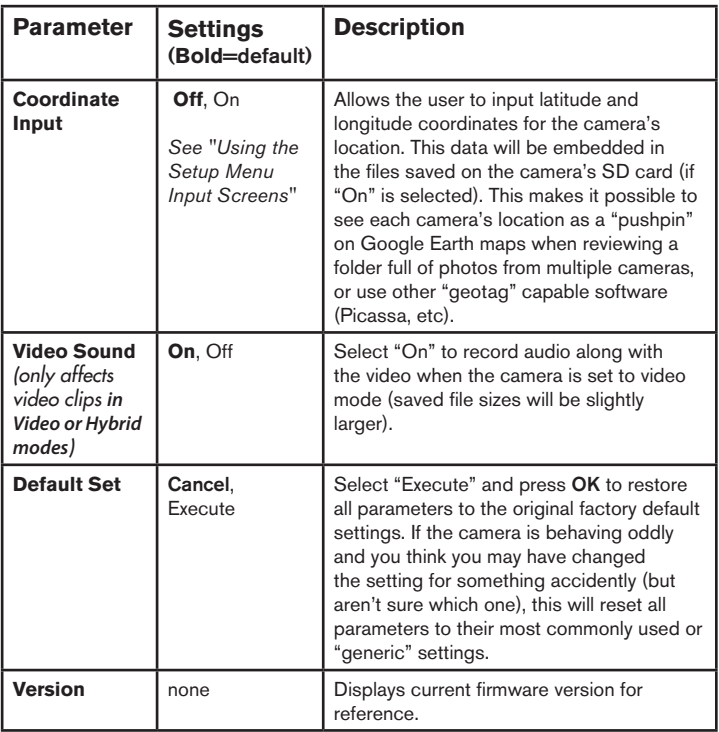

# **USING THE SETUP MENU INPUT SCREENS**

#### *Camera Name Input*

After selecting the Camera Name parameter (the only setting is "Input"), press **OK**. If necessary, delete the previous or default name by pressing the **RIGHT** key until the backspace symbol  $(\leftarrow)$  (located between letters "A" & "B", also between "i" & "k") is highlighted, then keep pressing **OK**. Select (highlight) each alphanumeric character you want, using the **LEFT/RIGHT** keys, and pressing **OK** after each one to set it. When finished naming the camera, press **MENU** to save the name to memory.

#### *Coordinate Input*

After selecting the Coordinate Input parameter, press **UP** or **DOWN** to select the On setting and press **OK**. The latitude and longitude for any location where you plan to place the camera can be obtained at many websites, for example: http://itouchmap. com/latlong.html. You can enter a nearby street address, just zip code, or use the various types of maps to locate the approximate position. The format you will need to use to enter the coordinates in the Trophy Cam HD Aggressor menu screen is shown below:

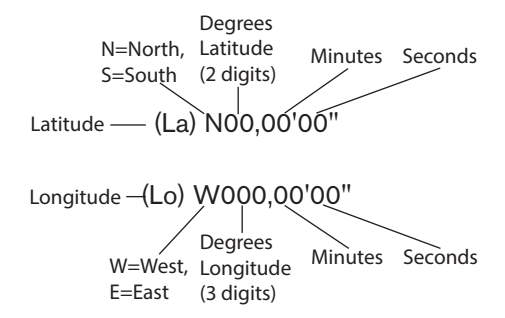

*Note: You may see "negative" latitude or longitude coordinates online. These designate South latitudes and West longitudes. US/Canada locations will have North (+) latitude coordinates and West (-) longitude coordinates.*

# **MOUNTING and POSITIONING the Trophy Cam HD Aggressor**

#### *Mounting*

After you've set up the camera's parameters to your personal preferences at home or in your truck, you're ready to take it outside and slide the power switch to "**ON**". When setting up the **Trophy Cam HD Aggressor** for scouting game or other outdoor applications, you must be sure to mount it in place correctly and securely. We recommend mounting the **Trophy Cam HD Aggressor** on a sturdy tree with a diameter of about 6 in. (15cm). To get the optimal picture quality, the tree should be about 16-17 ft. (5 meters) away from the place to be monitored, with the camera placed at a height of 5-6.5 ft.  $(1.5~2~\text{m})$ . Also, keep in mind that you will get the best results at night when the subject is within the ideal flash range, no farther than 80ft/24m *(119876/119877)* or 100ft/30m *(119874/119875)* and no closer than 10ft (3m) from the camera.

There are two ways to mount the **Trophy Cam HD Aggressor**: using the provided adjustable web belt, or the tripod socket.

Using the adjustable web belt: *Fig. 5* illustrates using the web belt on the **Trophy Cam HD Aggressor**. Push one end of the belt through the two brackets on the back of the **Trophy Cam HD Aggressor**. Thread the end of the strap through the buckle. Fasten the belt securely around the tree trunk by pulling the end of the strap firmly so there is no slack left. Using the tripod socket: The camera is equipped with a socket at the bottom end to enable mounting on a tripod or other mounting accessories with a standard1/4-20 thread.

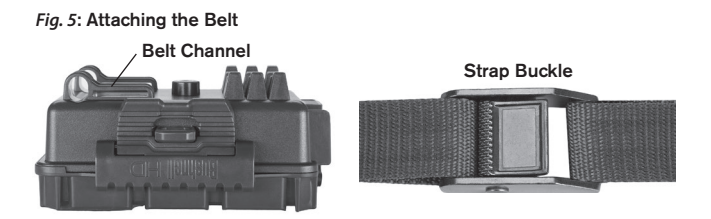

Another socket, on the back of the camera, is also provided for accessory mounting devices. Two optional mounting accessories, a "Bear Safe" Metal Box *(model#119754C)* and Deluxe Tree Bracket *(model#119652C)* are availableplease see your Bushnell dealer or website for more details.

*Note: an accessory solar panel supplemental power source (#119756C) is also available - please visit www.bushnell.com for more information.*

#### *Sensing Angle and Distance Test*

To test whether the **Trophy Cam HD Aggressor** can effectively monitor the area you choose, this test is recommended to check the sensing angle and monitoring distance of the **Trophy Cam HD Aggressor**. To perform the test:

- Switch the **Trophy Cam HD Aggressor** to the **SETUP** mode.
- Make movements in front of the camera at several positions within the area where you expect the game or subjects to be. Try different distances and angles from the camera.
- If the motion indicator LED light blinks, it indicates that position can be sensed. If it does not blink, that position is outside of the sensing area.

The results of your testing will help you find the best placement when mounting and aiming the **Trophy Cam HD Aggressor**. The height away from the ground for placing the device should vary with the animal size appropriately. In general, 3 to 6 feet is preferred.

You can avoid potential false triggers due to temperature and motion disturbances in front of the camera by not aiming it at a heat source or nearby tree branches or brush (especially on windy days).

#### *Switching ON the Camera*

Once you switch to the **ON** mode, the motion indicator LED (red) will blink for about 10 seconds. This gives you time to close and lock the front cover of the **Trophy Cam HD Aggressor** and then walk away. During this time, the motion indicator LED will blink red continuously. After it stops blinking, the PIR is active, and any motion that is detected by it will trigger the capture of photos or videos as programmed in the **SETUP** Menu. Be sure you have read the descriptions of the Capture Number, Video Length, Interval and Sensor Level parameters. Please note, the PIR is strongly sensitive to ambient temperature. The greater the temperature difference between the

environment and your subject, the farther the possible sensing distance. The average sensing distance is about 60 ft.

*Before leaving the camera unattended, please check for the following:*

- Are the batteries or DC power supply (Bushnell solar panel) inserted/connected with correct polarity and is the power level is sufficient?
- Does the SD card have sufficient available space and is its write-protection (lock) switch off?
- Is the Power switch in the **ON** position? (do not leave it in **SETUP**).

#### *About the ARD (Anti Reflective Device)*

A removable filter grid (ARD) covers the LED flash, so that light reflections from the protective black glass panel over the LED array are greatly reduced. This helps to prevent detection of the camera by animals (and potential thieves). If getting maximum light output from the LED flash is a higher priority than concealment, the ARD grid may be easily removed by inserting a small screwdriver, key, etc. in the slot at the lower center of the ARD (above the camera lens), and gently pulling it up away from the camera *(see pg. 7)*.

# **REVIEWING/DELETING THE PHOTOS/VIDEOS**

After you have setup, mounted and activated your **Trophy Cam HD Aggressor,** you will of course be eager to return later and review the images it has captured for you. There are several different ways this can be done.

#### *Reviewing Images Directly From the SD Card*

This is the most popular method of viewing images. Since unmounting the camera and taking it to your computer isn't very convenient, you may find it easier to just take the card out. By removing the SD card (swapping it for a new empty card if you like) and taking it to your home or campsite to view the images by using an SD card "reader" *(user supplied)* connected to your computer (some computers and TVs have a built in SD card slot), you can leave the camera in place ready to capture more images. Once connected, the card reader works the same way as described below-please read that section if you have any problem finding your files.

#### *Reviewing Images by Connecting the Camera to a Computer*

You can always unmount the entire camera from the tree and connect its USB port to a computer-it will be recognized as a "removable disk", without the need to install any drivers or software. When using a PC (or Mac\*) to view photos (or video clips\*), first connect the device to the computer with a USB cable *(not included, available at most electronics/computer retailers)* that has a "Mini-B" USB plug on one end (camera) and a "Standard-A" USB plug at the other end (computer). Then use commercial software with an image browser feature, or an image browser included with the PC's operating system to view images saved on the SD card in the folder \DCIM\100EK113 *(a new folder will be created every 1000 images)*. Each new image or video will be numbered incrementally with 8 digits in order of the time it was captured-the first 4 digits are the month and day, the last 4 digits the # of the image. For example, you will see file names such as "09020001.JPG" or "09020001.MP4", etc. Through the file format suffix you can distinguish whether the file is a still photo (with suffix .JPG) or a video (with suffix .MP4).

*\*video files may require additional software for viewing on a Mac.*

The **Trophy Cam HD Aggressor** supports 3 kinds of file system formats, FAT12, FAT16, and FAT32. The default value is FAT16 to save photos and videos. Here are some related notes:

- You don't need to be concerned about the file system format of the **Trophy Cam HD Aggressor** unless your equipment has problems reading the SD card. If this happens, please format the SD card with the **Trophy Cam HD Aggressor** or in your computer first and then insert the card into your **Trophy Cam HD Aggressor** and try again.
- The default file system format of the **Trophy Cam HD Aggressor** is FAT16, which most computers can read. If you format an SD card for the **Trophy Cam HD Aggressor** in your computer, you should choose the file system format FAT16. Normally FAT16 is recommended unless you have another image viewer that uses FAT12 or FAT32 format.

#### *Deleting Photos or Videos*

To delete all photos from the installed SD card, use the Format parameter *(see pg. 22 for details)*.

# **DOWNLOADING THE PHOTOS/VIDEOS**

To download your photos/videos to a PC or Mac\*, first make sure the **Trophy Cam HD Aggressor** power switch is in the **OFF** position. Connect a USB cable to the camera's USB port, then directly to a main USB port on your computer-do not use front panel/keyboard USB ports or unpowered "hubs".

The **Trophy Cam HD Aggressor** will be recognized as a standard "USB Mass Storage" device (this may take several seconds the first time you connect it). If you would rather leave your camera in the woods and just pull its SD card out, an SD card reader works the same way as described in this section once the card is inserted and the reader is connected to your computer.

With Windows XP or later, you can then simply use the options in the pop-up window to copy, view, or print your photos (*right*).

On all Windows OS, the **Trophy Cam HD Aggressor** will also be listed as a "Removable Disk" if you open the "My Computer" window (on Macs, an icon will appear on your desktop). The **Trophy Cam HD Aggressor**'s photo files are named

"09020001.JPG" etc, and are located in the "DCIM\100EK113" folder on this "Removable Disk". Video file names will end with ".MP4". You may copy the photos/ videos to your hard drive as you would any file-just copy/paste or drag the file names or icons to your drive or desktop.

After the photos are copied to your hard drive, you can disconnect the **Trophy Cam HD Aggressor**. (On Mac computers, drag the "disk" that appeared on your desktop when the camera was connected into your Trash to "eject" it before disconnecting.) The .JPG format photo files from the **Trophy Cam HD Aggressor** may be viewed and edited with any photo software you choose to use. The .MP4 video files may be viewed with the Windows Media Player on PCs with Windows 7. If your computer is running an older version of Windows, or you are on a Mac, and you don't already have a compatible video player, you can download a free version of the DivX player from http://www.divx.com/.

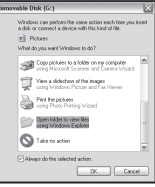

# **TROUBLESHOOTING / FAQ**

### **Camera takes continuous images of no subject**

A camera has what is known as a "false trigger" if the PIR sensor thinks that there is motion and heat in front of the camera lens when there is no subject in the image. These "False Triggers" are the result of placing the camera in an environment where there is motion associated with tree branches creating motion in front of the camera or an area where there is high heat in the foreground and any motion from wind could set off the camera. Setting a camera up over water is also a potential cause for this issue. To remedy this situation:

- 1. Try moving the camera to an area that does not have any of these issues or try changing the sensor level on the menu settings.
- 2. If the camera continues to take images when there is no subject in them, try placing the camera in an inside environment and aiming at a location where there is no motion.
- 3. If the camera continues to show issues, then there is probably an electronic component issue. If this is the case, please contact our customer service to send the camera back for repair.

## **Battery life is shorter than expected**

- 1. Battery life will vary with operating temperature and the number of images taken over time. Setting the Interval time to 0.6 second will decrease battery life. Typically, the **Trophy Cam HD Aggressor** will be able to capture several thousand images before the batteries die.
- 2. Check to make sure you have used new alkaline or lithium batteries. **Bushnell** recommends using Energizer® Lithium AA batteries in your Trophy Cam HD Aggressor model to obtain maximum battery life.
- 3. Make sure that the power switch was turned to the "On" position and that the camera was not left in "Setup" mode while in the field.
- 4. Make sure that you are using a good quality name brand SD card in your camera. Bushnell recommends SanDisk® brand SD Cards up to 32GB *(Ultra® or Extreme® series for HD video)*. Our experience indicates that poor quality SD cards can sometimes reduce your **Trophy Cam HD Aggressor** battery life.

### **Camera stops taking images or won't take images**

1. Please make sure that the SD card is not full. If the card is full, the camera will stop taking images.

- 2. Check the batteries to make sure that they are new alkaline or lithium AA batteries. *See note above about short battery life.*
- 3. Make sure that the camera power switch is in the **"On**" position and not in the **"Off"** or **"Setup"** modes.
- 4. Make sure that you are using a good quality SD card in your camera. **Bushnell** recommends SanDisk® SD Cards up to 32GB *(Ultra® or Extreme® series for HD video)* .
- 5. If the SD card has its write protect switch in the lock position, the camera will not take images.
- 6. If you have used an SD card in another device before inserting it in your **Trophy Cam HD Aggressor**, you might want to try formatting the card using the "Format" parameter in Setup mode (make sure you have backed up any important files first, as formatting will erase all previous files). In some cases, other devices may change the formatting of the SD card so that it will not work properly with the **Trophy Cam HD Aggressor**.

### **Camera won't power up**

- 1. Make sure that you have installed 8 batteries in the battery compartment. Bushnell recommends using Energizer<sup>®</sup> Lithium AA batteries in your Trophy Cam HD Aggressor.
- 2. Make sure that the batteries are installed correctly, observing proper polarity. Always place the negative (flat) end of each battery in contact with the spring side of its slot inside the camera.
- 3. After moving the switch from **"Off"** to **"Setup"** or **"On"**, make sure that the switch is correctly in position to ensure the proper mode (avoid positions "between" two modes).
- 4. Do not move the switch directly from **"On"** to **"Setup"**-always move the switch all the way down to **"Off"** first, then back up to **"Setup"**.

## **Still Photo and/or Video Quality Problems**

*1. Night photos or videos appear too dark*

*a*. Check the battery indicator icon to see if battery power is full. The flash will stop operating near the end of the battery life.

*b.* You will get the best results when the subject is within the ideal flash range, no farther than 80ft/24m *(119876/119877)* or 100 ft/30m *(119874/119875)*. Subjects may appear too dark at greater distances.

*c*. Please note that when the Capture Number parameter is set higher than "1

Photo", or with very short Interval settings, some images may appear darker than others due to the quick response and rapid retriggering of the camera, allowing less time for the flash to fully recharge before firing again.

*d*. Make sure "LED Control" in the setup menu is set to "High" to ensure maximum output. Check that "NV Shutter" in the menu is set to "Auto" and not "High", as higher shutter speeds can result in darker images.

*e.* The ARD (anti-reflective device) shield can be removed to maximize flash output. See *page 28* for more details.

*2. Daytime photos or videos appear too dark*

Make sure that the camera is not aimed at the sun or other light sources during the day, as this may cause the auto exposure to produce darker results.

*3. Night photos or videos appear too bright*

If the subject is close to the camera (less than10ft/3m), change the LED Control parameter in the Setup Menu to "Medium" or "Low". Set trigger Interval to 2S or above.

*4. Daytime photos or videos appear too bright*

Make sure that the light sensor will not be in the shade (from tree leaves/ branches) while the camera lens is aimed into a bright area during the day.

*5. Photos with streaked subject*

*a*. In some cases with low lighting conditions and fast moving subjects, the 4K or HIGH resolution settings may not perform as well as the HD setting.

**b.** If you have multiple images where fast moving subjects produce streaks on the photo, try the HD setting instead.

*c*. Set Interval to 2S or above to reduce motion blur.

*d*. Set "NV Shutter" to "High" to minimize motion blur.

*6. Red, green or blue color cast*

*a*. Under certain lighting conditions, the sensor can become confused resulting in poor color images.

*b*. If this is seen on a consistent basis, then the sensor may need servicing. Please contact Bushnell customer service.

- *7. Short video clips—not recording to the length expected*
	- *a*. Check to make sure that the SD card is not full.
	- **b.** Make sure that the camera has good batteries in it. Near the end of the

battery life, the camera may choose to record shorter video clips to conserve power.

*c*. When LED Control is set to "High" and camera is in Video mode, the maximum available dynamic video length at night is 15 seconds (not 60 seconds) to avoid potential overheating of batteries and/or electronic components. Maximum video length available in daytime is 2 minutes.

## **Date/Time Stamp not appearing on images**

Make sure that the **"Time Stamp"** parameter is set to **"On"**.

### **Photos Do Not Capture Subject of Interest**

- 1. Check the "Sensor Level" (PIR sensitivity) parameter setting. For warm temperature conditions, set the Sensor Level to "High" and for cold weather use, set the sensor for "Low". For variable weather, use "Auto".
- 2. Try to set your camera up in an area where there is not a heat source in the camera's line of sight.
- 3. In some cases, setting the camera near water will make the camera take images with no subject in them. Try aiming the camera over ground.
- 4. Try to avoid setting the camera up on small trees that are prone to being moved by strong winds.
- 5. Remove any limbs which are right in front of the camera lens.

# **PIR Sensor LED Flashes/Doesn't Flash**

- 1. When the camera is in the "Setup" mode, a special LED on the front of the camera will flash when it senses motion. This is for setup purposes only and will help the user aim the camera.
- 2. During use, the LED will not flash when the camera takes an image. This is to help keep the camera hidden from game.

## **LCD Screen Issues**

*1. LCD screen powers on but no text is present.*

*a*. After moving the switch from "Off" to "Setup" or "On", make sure that the switch is correctly in position to ensure the proper mode (avoid positions "between" two modes).

*b*. Do not move the switch directly from "On" to "Setup"-always move the switch all the way down to "Off" first, then back up to "Setup".

*2. LCD screen shows a faint black line after turning from "Setup" to "On".*

The LCD will turn off when you slide the switch to the "On" position. In some cases, this black line will appear and then fade in about 1 second. This is normal and the camera will function properly.

*3. Screen comes on but then powers off*

Make sure that you have installed the SD card correctly.

#### **Camera won't retain settings**

Make sure that you have been saving the changes to any parameter settings that you made while in Setup mode, by pressing **"OK"** after changing the setting. If you don't save your new setting after changing it, the camera will continue to use the original default setting for that parameter.

### **Moisture or Ants Inside Camera**

- 1. To ensure humidity or rain is kept out of the camera, secure the DC In plug firmly in place.
- 2. Ants can be attracted by low level electronic vibrations, and enter through any gaps between the exterior and interior of the camera. Make sure the DC In plug is securely attached.

# **Field Scan (Time Lapse) not working properly**

- 1. Make sure that the stop and start times of Field Scan "A" and "B" do not overlap (for example, do not set the start time of "B" to 8AM if the stop time of "A" is 10AM).
- 2. When using Field Scan in video mode, the smallest interval time available is 5 min, to avoid potential overheating of the batteries and electronic components, which could cause operational failure or damage to the camera. In still photo mode, a 1 min. Interval can be set.

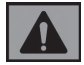

**CAUTION:** DO NOT USE the 0.6s Interval setting for Video at night at a feeder or similar environment. It may cause the LEDs to continue firing over a long period of time, which may overheat and shorten the operating life of the internal electronic components.

Do not mix old and new batteries. Do not mix battery types-use ALL lithium or ALL alkaline. Rechargeable batteries are not recommended.

# **TECHNICAL SPECIFICATIONS**

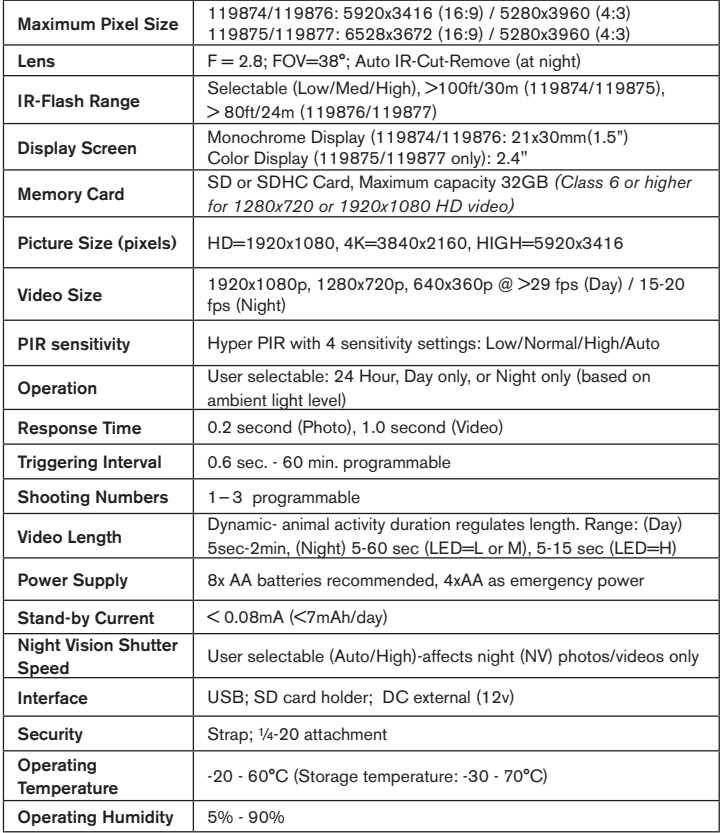
## **ONE YEAR LIMITED WARRANTY**

Your Bushnell product is warranted to be free of defects in materials and workmanship for one year after the date of purchase. In the event of a defect under this warranty, we will, at our option, repair or replace the product, provided that you return the product postage prepaid. This warranty does not cover damages caused by misuse, improper handling, installation, or maintenance provided by someone other than a Bushnell Authorized Service Department.

Any return made under this warranty must be accompanied by the items listed below:

- A check/money order in the amount of \$10.00 to cover the cost of postage and handling.
- Name, address and daytime phone # for product return.
- An explanation of the defect.
- Copy of your dated proof of purchase.

Do not send in accessories (batteries, SD cards, cables), only the product for repair.

Product should be well packed in a sturdy outside shipping carton to prevent damage in transit, and shipped to the address listed below:

Bushnell Outdoor Products Bushnell Outdoor Products Attn.: Repairs Attn.: Repairs Overland Park, Kansas 66214 Vaughan, Ontario L4K 5W5

#### IN U.S.A. Send To: IN CANADA Send To:

140 Great Gulf Drive, Unit # B

For products purchased outside the United States or Canada please contact your local dealer for applicable warranty information. In Europe you may also contact Bushnell at:

> Bushnell Germany GmbH European Service Centre Mathias-Brüggen-Str. 80 D-50827 Köln GERMANY Tel: +49 221 995568-0 Fax: +49 221 995568-20

This warranty gives you specific legal rights. You may have other rights which vary from country to country. ©2017 Bushnell Outdoor Products

*Specifications and designs are subject to change without any notice or obligation on the part of the manufacturer.*

## **FCC COMPLIANCE STATEMENT:**

This equipment has been tested and found to comply with the limits for a Class B digital device, pursuant to part 15 of the FCC Rules. These limits are designed to provide reasonable protection against harmful interference in a residential installation.

Operation is subject to the following two conditions: (1) This device may not cause harmful interference, and (2) this device must accept any interference received, including interference that may cause undesired operation.

This equipment generates, uses and can radiate radio frequency energy and, if not installed and used in accordance with the instructions, may cause harmful interference to radio communications. However, there is no guarantee that interference will not occur in a particular installation. If this equipment does cause harmful interference to radio or television reception, which can be determined by turning the equipment off and on, the user is encouraged to try to correct the interference by one or more of the following measures:

- · Reorient or relocate the receiving antenna.
- · Increase the separation between the equipment and receiver.
- · Connect the equipment into an outlet on a circuit different from that to which the receiver is connected.
- · Consult the dealer or an experienced radio/TV technician for help.

The device does not contain any user-serviceable parts. Repairs should only be made by an Authorized Bushnell repair center. Unauthorized repairs or modifications could result in permanent damage to the equipment, and will void your warranty and your authority to operate this device under Part 15 regulations. The shielded interface cable which is provided must be used with the equipment in order to comply with the limits for a digital device pursuant to Subpart B of Part 15 of FCC Rules.

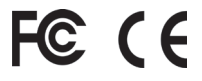

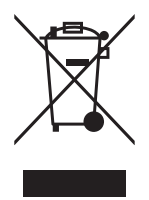

### **Disposal of Electric and Electronic Equipment**

*(Applicable in the EU and other European countries with separate collection systems)*

This equipment contains electric and/or electronic parts and must therefore not be disposed of as normal household waste. Instead, it should be disposed at the respective collection points for recycling provided by the communities. For you, this is free of charge.

If the equipment contains exchangeable (rechargeable) batteries, these too must be removed before and, if necessary, in turn be disposed of according to the relevant regulations (see also the respective comments in this unit's instructions).

Further information about the subject is available at your community administration, your local waste collection company, or in the store where you purchased this equipment.

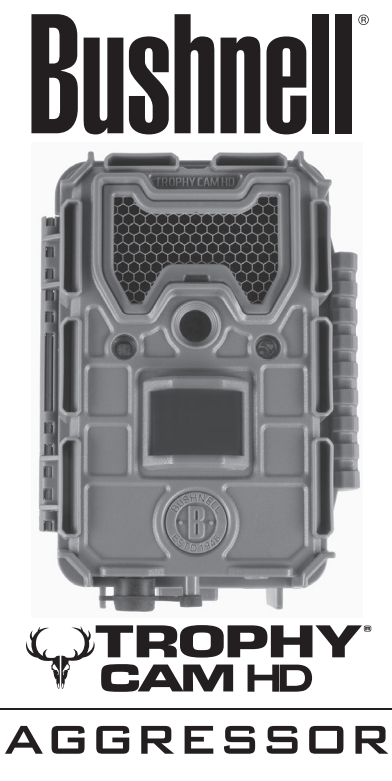

**NOTICE D'UTILISATION**

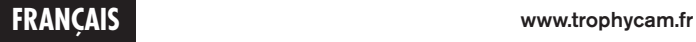

Nos de modèle: 119874 / 119875 / 119876 / 119877 03-17

# **REMARQUES IMPORTANTES**

Nous vous remercions pour votre achat de l'un des meilleurs appareils photos de surveillance sur le marché ! Bushnell est extrêmement fier de ce concentré de technologie et nous sommes certains qu'il vous satisfera également. Nous vous sommes très reconnaissants de votre choix et désirons gagner votre confiance. Veuillez vous référer aux remarques ci-dessous et aux instructions de cette notice d'utilisation pour vous assurer d'utiliser au mieux ce produit.

Si votre Trophy Cam HD Aggressor Bushnell ne semble pas fonctionner correctement, ou si vous avez des problèmes de qualité avec les photos/ vidéos, veuillez consulter la section Diagnostic / Questions Fréquemment Posées aux pages 71 à 76 de cette notice.

Les problèmes ont souvent une cause simple qui n'a pas été remarquée. ou demandent seulement un changement de réglage pour être résolus.

Si votre problème persiste après avoir essayé les solutions de la section Diagnostic / Questions Fréquemment Posées, nous vous recommandons de contacter votre revendeur Bushnell. Ce dernier se chargera de contacter le service après-vente Bushnell si nécessaire.

Bushnell recommande d'utiliser un jeu complet de piles AA au lithium Energizer® (8) pour ses Trophy Cam HD Aggressor afin de garantir une autonomie maximale.

Ne mélangez pas des piles ayant déjà servi avec des piles neuves. Ne mélangez pas différents types de piles. N'utilisez QUE des piles au lithium ou QUE des piles alcalines. Les piles rechargeables ne sont pas recommandées.

Bushnell recommande l'utilisation de cartes SanDisk® de classe 6 ou SDHC (jusqu'à 32 Go de capacité) dans ce modèle de Trophy Cam HD Aggressor.

## **INTRODUCTION**

## *À propos du Trophy Cam HD Aggressor*

Le **Trophy Cam HD Aggressor de Bushnell** est un appareil photo de surveillance numérique. Il peut être déclenché par tout mouvement de gibier dans un endroit donné, décelé par un détecteur de mouvement ultrasensible à capteur infrarouge passif (PIR), puis prendre des clichés de haute qualité (résolution pouvant atteindre 20 ou 24 MP) ou des séquences vidéo.

Le **Trophy Cam HD Aggressor** consomme très peu d'électricité (moins de 0,08 mA) en mode surveillance. Ceci signifie qu'il peut fournir jusqu'à six mois d'autonomie en mode stand-by lorsqu'il est alimenté par huit piles alcalines AA, et jusqu'à douze mois avec des piles AA au lithium. Lorsqu'un mouvement est détecté dans la zone surveillée, l'appareil photo numérique se déclenche immédiatement (généralement dans la demi-seconde qui suit) pour prendre automatiquement des clichés ou des séquences vidéo selon la configuration préétablie. Le **Trophy Cam HD Aggressor** est équipé de LED infrarouges « noires » intégrées qui fonctionnent comme un flash et peuvent fournir des photos ou des vidéos (en noir et blanc) claires même dans le noir, et peuvent prendre des photos ou des vidéos en couleur lorsqu'il y a assez de lumière. Le **Trophy Cam HD Aggressor** est conçu pour être utilisé à l'extérieur et résiste à l'eau et à la neige.

Votre appareil de surveillance numérique fait partie de la dernière génération de **Trophy Cam HD Aggressors** Bushnell et propose de nombreuses fonctions, nouvelles ou améliorées, notamment :

- Sensibilité infrarouge passive automatique: l'appareil surveille la température ambiante et ajuste automatiquement le capteur / signal de déclenchement afin qu'il soit plus sensible aux faibles variations quand il fait chaud, et moins sensible quand il fait froid.
- Hyper Vision nocturne: le flash à LED infrarouge possède désormais une plus grande portée, un rendu plus lumineux et une meilleure couverture pour de meilleures images de nuit. Les modèles 119876 et 119877 possèdent des LED noires « invisibles » que ni le gibier, ni les autres chasseurs ne peuvent voir.
- Mode Field Scan 2x : La fonction « intervalle de temps » inclut la possibilité d'ajouter un second groupe d'enregistrement ayant ses propres temps de démarrage et d'arrêt. Les signaux de déclenchement provoqués par l'activité alentour continueront à générer des photos / vidéos supplémentaires, indépendamment du mode Field Scan activé.
- Fonction de géomarquage GPS : elle permet à l'utilisateur de saisir la latitude et la longitude de l'emplacement du Trophy Cam HD Aggressor, qui seront ensuite intégrées à chaque fichier photo. Ce système permet à Google Earth, Picassa et à d'autres logiciels compatibles avec le géomarquage d'afficher automatiquement une carte indiquant les lieux / sites des prises de vue lors de leur visionnage sur un ordinateur. Fonction particulièrement utile pour ceux qui placent des **Trophy Cam HD Aggressors** à de multiples endroits pour surveiller des zones vastes ou éloignées les unes des autres.
- Mode Multi Flash (contrôle des LED): il évite les photos au flash surexposées dans les gros plans.
- Mode Hybrid Capture (Saisie hybride) permet des prises photo et vidéo en même temps, à chaque déclenchement. Différents paramètres sont disponibles pour les deux, allant jusqu'à un haut niveau de résolution.
- NV Shutter (Obturateur pour la vision nocturne) l'utilisateur peut sélectionner la vitesse d'obturation pour la prise d'images pendant la nuit, permettant ainsi de contrôler la luminosité et de figer tout mouvement.
- Le mode Camera Operating (Fonctionnement de l'appareil) peut être réglé sur Day only (Jour uniquement), Night only (Nuit uniquement), ou 24 HRs (24 h).

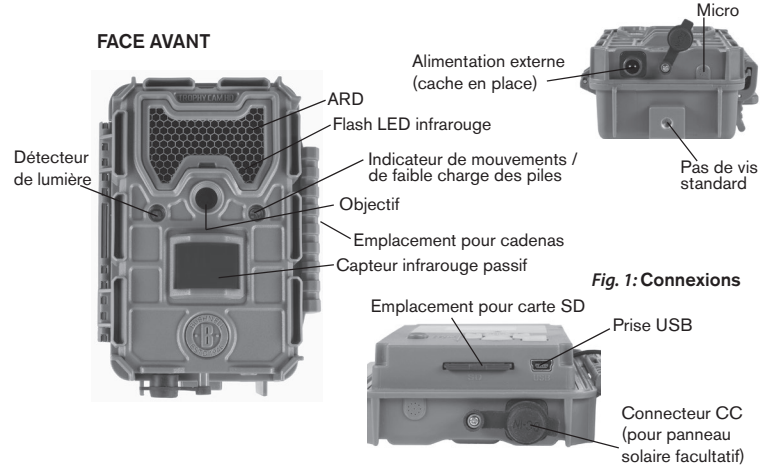

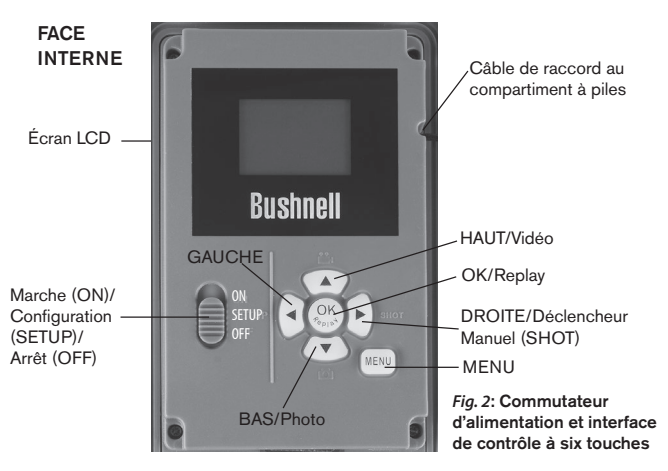

- Le Mode de préconfiguration pour une utilisation en culture à gibier, comme moyen de détection ou en mangeoire
- Le mode vidéo dynamique ajuste la durée de l'enregistrement en fonction de l'activité de l'animal observe afin ne manquer aucun de ses mouvements.

Ainsi que beaucoup d'autres fonctions comme la vidéo avec son, une vitesse de déclenchement de 0,2 seconde et un temps de reprise de 0,6 seconde (photos), les formats écran large ou plein écran pour la prise de clichés, l'impression du nom de l'appareil photo (défini par l'utilisateur) avec les données actuelles comme la température et la phase de la lune.

### *Applications*

Le **Trophy Cam HD Aggressor** peut être utilisé comme un appareil photo de détection pour la chasse ou pour compter le gibier. Il convient également parfaitement à la surveillance

## **PRÉSENTATION DU Trophy Cam HD Aggressor**

Le **Trophy Cam** dispose des connexions suivantes afin d'être raccordé à des appareils externes: Port USB, port pour carte SD, et alimentation externe (*p. 42, Fig. 1)*.

Un commutateur d'alimentation à trois positions sert à sélectionner les modes d'opération principaux: **OFF (ARRÊT), SETUP (CONFIGURATION), et ON (MARCHE)** (*Fig. 2)*.

L'interface de contrôle à six touches sert principalement en mode **SETUP (CONFIGURATION)**, pour sélectionner les fonctions et paramètres opérationnels. Comme indiqué à la *Fig. 2*, ces touches sont : **HAUT**, **BAS**, **GAUCHE**, **DROITE**, **OK** et **MENU**. Trois de ces touches peuvent également servir pour une seconde fonction (raccourci opérations en mode **SETUP** (**CONFIGURATION**) en plus de leur fonction principale : La touche **BAS** peut servir à mettre l'appareil photo en mode Photo (icône appareil photo), et la touche **HAUT** sert à mettre l'appareil photo en mode Vidéo (icône caméscope). La touche **DROITE** sert également de bouton de déclenchement manuel (« SHOT ») de l'appareil photo. Ces fonctions secondaires sont indiquées par des icônes ou un texte au-dessus de la touche comme le montre la *Fig. 2 (p.43).*

## **INSTALLATION DES PILES ET DE LA CARTE SD**

Avant de pouvoir utiliser votre **Trophy Cam HD Aggressor**, vous devrez d'abord installer des piles et insérer une carte SD. Même si cela ne vous prendra qu'une minute, vous devez prendre conscience de quelques remarques importantes concernant à la fois les piles et les cartes SD. Nous vous recommandons donc de prendre le temps de **lire les instructions et avertissements suivants:**

#### *Mise en place des piles*

Après avoir ouvert les deux loquets sur le côté droit du **Trophy Cam HD Aggressor**, vous constaterez que le **Trophy Cam HD Aggressor** possède 8 emplacements pour les piles. Installez un jeu complet de 8 piles. Veillez à insérer chaque pile en respectant la polarité (pôle négatif ou « plat » en contact avec le long ressort de chaque emplacement de pile).

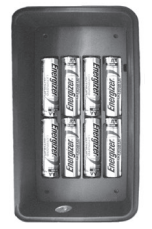

Bushnell recommande d'utiliser un jeu complet de piles AA

au lithium neuves (de la marque Energizer®) ou des piles AA alcalines. Nous recommandons de ne pas utiliser de piles rechargeables NiMh car leur faible voltage peut entraîner des problèmes de fonctionnement.

Vous pouvez également connecter un panneau solaire *(modèle# 119756C -vendu séparément, plus d'informations sur www.bushnell.fr)* facultatif dans « l'entrée d'alimentation CC » *(p. 42, fig.1)* au bas de la **Trophy Cam HD Aggressor**. Veuillez ne pas utiliser d'autres sources de courant externes car cela pourrait entraîner un dysfonctionnement de votre **Trophy Cam HD Aggressor**. Si le panneau solaire Bushnell est raccordé et que des piles AA sont en place dans le **Trophy Cam HD Aggressor**, alors ce dernier sera alimenté par la batterie li-ion interne du panneau solaire, tant que celle-ci fournit le voltage suffisant *(le cas contraire, le* **Trophy Cam HD Aggressor** *sera alimenté par ses piles AA)*. Ainsi, la batterie li-ion du panneau solaire pourra même alimenter le **Trophy Cam HD Aggressor** de nuit.

#### *AVERTISSEMENT*

*Veillez à ce que l'alimentation de l'appareil soit sur OFF (ARRÊT) avant d'insérer ou de retirer la carte SD ou les piles.*

#### *Insertion de la carte SD*

Insérez la carte SD avant de commencer à utiliser l'appareil (le commutateur d'alimentation étant en position **OFF** (**ARRÊT)**). N'insérez pas ou n'enlevez pas la carte SD lorsque le commutateur d'alimentation est en position **ON** (**MARCHE)**.

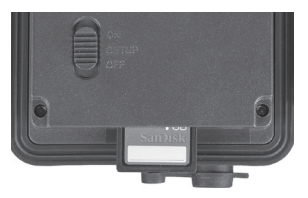

Le **Trophy Cam HD Aggressor** utilise une carte mémoire SD (Secure Digital) standard pour sauvegarder les clichés (au format .jpg) et/ou les vidéos (au format .mp4). Il accepte les cartes SD et SDHC (Haute Capacité) d'une capacité maximale de 32 Go. L'utilisation de cartes SD à grande vitesse (SanDisk® SDHC présentant une vitesse d'écriture de classe 6 ou plus élevée) est recommandée si vous comptez utiliser les réglages vidéo 1280x720 ou 1920x1080. Avant d'insérer la carte SD dans l'appareil, veuillez vous assurez que le curseur de protection contre l'écriture situé sur la carte SD est sur « off » (c'est-à-dire PAS en position « Lock »).

Ce qui suit décrit comment insérer et enlever la carte SD:

- Insérez la carte SD dans l'emplacement pour carte, l'étiquette de la carte vers le haut *(voir ci-dessus).* Un « déclic » indique que la carte est installée avec succès. Si le mauvais côté de la carte est vers le haut, vous ne pourrez pas l'insérer sans forcer-il n'y a qu'une seule manière d'insérer correctement les cartes. Si la carte SD n'est pas installée correctement, l'écran LCD n'affichera pas d'icône carte SD en mode **CONFIGURATION (SETUP)** *(un symbole de « cadenas » sera visible sur l'icône carte SD affichée après être passé au mode SETUP si la carte est verrouillée).* Il est recommandé de formater la carte SD en utilisant le paramètre « Format » du **Trophy Cam HD Aggressor** avant de l'utiliser pour la première fois, spécialement lorsque la carte a été utilisée dans d'autres appareils *(voir la section « Formater » en page 61 pour de plus amples renseignements).*
- Pour retirer la carte SD, enfoncez-là tout d'abord légèrement. Vous allez alors entendre un clic qui indique qu'il est désormais possible de la retirer. N'essayez pas de la retirer sans avoir fait cette manipulation au préalable.

## **UTILISATION DU Trophy Cam HD Aggressor**

Une fois que vous avez préparé votre **Trophy Cam HD Aggressor** en installant correctement les piles et une carte SD, vous pouvez simplement sortir, l'attacher à un arbre, l'allumer et vous en allez - et il se peut que vous obteniez des photos superbes qui correspondent exactement à ce que vous recherchez. Toutefois, nous vous recommandons de prendre le temps de lire cette notice afin de comprendre les différents réglages possibles que propose votre appareil. Vous voudrez probablement régler au moins la date et l'heure pour qu'elles soient indiquées sur vos photos, apprendre comment configurer l'appareil pour qu'il prenne des séquences vidéos au lieu de photos si vous le désirez, et lire quelques suggestions concernant sa fixation à un arbre.

## **LES MODES MARCHE, ARRÊT ET CONFIGURATION**

Le **Trophy Cam HD Aggressor** a trois modes de fonctionnement de base:

- Mode **ARRÊT:** Commutateur d'alimentation en position **OFF**.
- Mode **MARCHE:** Commutateur d'alimentation en position **ON** (l'écran LCD est éteint).

• Mode **CONFIGURATION:** Commutateur d'alimentation en position **SETUP** (l'écran LCD est allumé).

## **Mode ARRÊT (OFF)**

Le mode **ARRÊT** est le mode de « sécurité » permettant toute une série d'actions, par exemple, remplacer la carte SD ou les piles, ou transporter l'appareil. Vous utiliserez également le mode **ARRÊT** si vous connectez l'appareil à un port USB d'un ordinateur plus tard pour télécharger vos photos/vidéos. Et bien sûr, lorsque vous rangez ou n'utilisez pas l'appareil, vous le mettrez sur **ARRÊT**. Veuillez remarquer que même en mode **ARRÊT** le **Trophy Cam HD Aggressor** continue à consommer de l'électricité à un très bas niveau. Par conséquent, il est conseillé d'enlever les piles si vous êtes amené à ne pas utiliser l'appareil pendant une période prolongée.

## **Mode MARCHE (ON)**

À n'importe quel moment après que les piles et la carte SD aient été insérées vous pouvez allumer l'appareil. Lorsque le commutateur d'alimentation sera placé en position haute, l'appareil sera en mode **MARCHE**. L'indicateur LED de mouvements *(p.42, « Face Avant »)* clignotera en rouge pendant environ 10 secondes. Cet intervalle vous laissera assez de temps pour fermer le couvercle avant du **Trophy Cam HD Aggressor**, le verrouiller et quitter la zone surveillée. Une fois en mode **MARCHE**, aucun contrôle manuel n'est nécessaire ou possible (les touches de contrôle n'ont aucun effet). Le **Trophy Cam HD Aggressor** prendra automatiquement des photos ou des vidéos (selon vos réglages) lorsqu'il est déclenché, c'est-à-dire quand le capteur infrarouge passif détecte de l'activité dans la zone qu'il couvre. Vous pouvez soit déplacer le commutateur d'alimentation directement du mode **ARRÊT (OFF)** au mode **MARCHE (ON)**, soit vous arrêter d'abord en position **CONFIGURATION (SETUP)** pour changer l'un des réglages ou plus, puis passer à **MARCHE (ON)**  ensuite.

## **MODE CONFIGURATION (SETUP)**

Dans le mode **CONFIGURATION** vous pouvez vérifier et changer les réglages du **Trophy Cam HD Aggressor** en utilisant l'écran LCD intégré. Ces réglages, accessibles depuis le menu **CONFIGURATION**, vous permettent de changer la résolution des photos ou des vidéos, l'intervalle de temps entre les photos, de choisir la fonction impression de la date et de l'heure sur les photos, etc. Le fait de déplacer le commutateur d'alimentation en position **CONFIGURATION (SETUP)** allumera

#### *Fig. 3 :* Écran d'information du mode CONFIGURATION (SETUP)

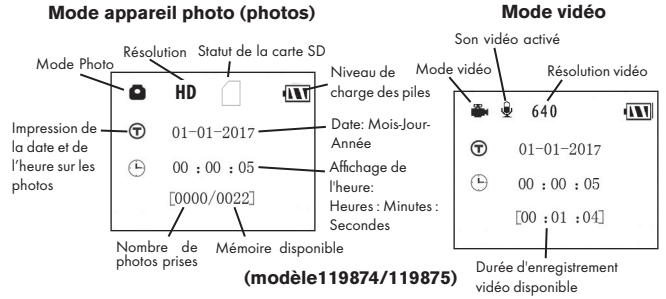

l'écran LCD, et vous pourrez voir un écran d'information qui vous montrera combien de photos ont été prises, le niveau de charge des piles, si l'appareil est en mode photo ou vidéo, etc. *(voir Fig. 3 ci-dessus)*.

REMARQUE : Actionnez toujours le commutateur d'alimentation du mode ARRÊT (OFF) vers le mode CONFIGURATION (SETUP). Il est possible que l'appareil se bloque s'il passe du mode MARCHE (ON) au mode CONFIGURATION (SETUP). Si cela se produit, mettez simplement le commutateur sur ARRÊT (OFF) puis poussez-le de nouveau vers le haut sur CONFIGURATION (SETUP).

### *Touches Raccourcis en mode CONFIGURATION (SETUP):*

Comme mentionné auparavant dans la partie « Présentation du Trophy Cam HD Aggressor », quatre touches sous l'écran LCD servent de « raccourcis » de fonctions lorsque l'appareil est mis en mode **CONFIGURATION (SETUP)** , et à la condition que vous n'ayez pas appuyé sur la touche **MENU** :

- Appuyez sur la touche **HAUT** pour rapidement mettre l'appareil en mode Vidéo.
- Appuyez sur la touche **BAS** pour rapidement mettre l'appareil en mode Photo.
- Appuyez sur la touche **DROITE** pour déclencher une photo (ou une vidéo) manuellement. Ceci est utile pour tester l'appareil-veillez à être en mode **CONFIGURATION (SETUP)**, appuyez sur la touche **DROITE**, et quelques secondes plus tard, une photo ou une séquence vidéo (selon le réglage de l'appareil) sera sauvegardée sur la carte SD (ou la mémoire interne si aucune carte n'est insérée). Le compteur « nombre de photos prises » en bas et

à gauche de l'écran LCD augmentera d'une unité. Si l'écran indique **« SD LOCKED » [CARTE SD VERROUILLÉE]** lorsque vous appuyez sur la touche **SHOT [DÉCLENCHEUR]**, mettez l'appareil sur **OFF [ARRÊT]**, retirez la carte SD et glissez le curseur de verrouillage en position « OFF » [arrêt].

## **Utilisation du Menu CONFIGURATION (SETUP) pour changer les réglages**

Le but principal du mode **CONFIGURATION (SETUP)** est de vous permettre de modifier les paramètres de l'appareil photo *(les paramètres disponibles varient en fonction de la préconfiguration sélectionnée, voir page 55 pour plus d'informations)*  pour que votre Trophy Cam HD Aggressor fonctionne de la façon souhaitée. Vous ferez ceci en lançant le Menu **CONFIGURATION (SETUP)** et en appuyant sur les touches situées sous l'écran LCD. Cet écran vous indiquera chaque paramètre et son réglage.

### *Changement des réglages des paramètres en Mode CONFIGURATION (SETUP)*

De nombreux paramètres sont disponibles pour vous permettre de régler le **Trophy Cam HD Aggressor** selon vos préférences. Pour changer le réglage d'un paramètre donné, vous devez d'abord passer au mode **CONFIGURATION (SETUP)**. Une fois que vous êtes dans ce mode, le fait d'appuyer sur la touche **MENU** vous permettra de sélectionner n'importe quel paramètre et changer son réglage. Le nom du paramètre et son réglage actuel sera affiché à l'écran LCD. Le fait d'appuyer sur la touche **DROITE** ou **GAUCHE** fait défiler vers le paramètre suivant ou précédent (la touche **DROITE** pour passer au paramètre suivant et la touche **GAUCHE** pour revenir au paramètre précédent), et le fait d'appuyer sur la touche **HAUT** ou **BAS** vous permet de sélectionner un réglage différent pour le paramètre actuellement affiché. Une fois que vous avez choisi votre nouveau réglage pour un paramètre, appuyez sur la touche **OK** pour sauvegarder le nouveau réglage. Lorsque vous avez fini de changer les réglages d'un ou de plusieurs paramètres, appuyez sur **MENU** de nouveau pour sortir du menu **CONFIGURATION (SETUP)**. Il est possible d'appuyer sur **MENU** chaque fois que vous désirez annuler un changement de réglage de paramètre après qu'un nouveau réglage ait été sélectionné (à condition que vous n'ayez pas déjà appuyé sur **OK**). Après avoir réglé les paramètres selon vos préférences, veillez à déplacer le commutateur sur **ON** (**MARCHE)** pour pouvoir prendre des photos ou des vidéos. Aucune image ne sera prise si le commutateur reste en position **RÉGLAGE** (à moins que vous n'appuyiez sur la touche **Photo/DROITE** après être sorti du menu) ; en effet, l'appareil s'éteindra automatiquement après quelques minutes si vous n'appuyez sur aucune touche.

### *Affichage du réglage des paramètres*

Le réglage de chaque paramètre est affiché sur l'écran de votre Trophy Cam HD Aggressor. Un seul réglage s'affiche à la fois, à commencer par le réglage en cours d'utilisation pour le paramètre qui vient d'être sélectionné (*Fig. 4a*). Pour changer de réglage, utilisez les touches **HAUT/BAS** pour afficher le nouveau réglage que vous désirez (*Fig. 4b*), puis appuyez sur **OK** pour valider (« Execute ») le nouveau réglage. Si vous désirez vérifier que ce réglage est à présent le réglage actuel, appuyez simplement sur la touche DROITE pour faire défiler vers le paramètre suivant, puis appuyez sur GAUCHE pour retourner de nouveau vers le précédent. Vous pouvez désormais constater que votre nouveau réglage a été appliqué.

## *EXEMPLES - Changer les réglages de certains paramètres courants*

Dans les pages suivantes, vous trouverez des tableaux listant tous les paramètres existants du Menu **CONFIGURATION (SETUP)**, ainsi que leurs réglages possibles (ou plage de réglages), une description détaillée de ce que contrôle le paramètre et le but des réglages. Si vous avez lu la section précédente détaillant comment sélectionner les paramètres et changer leurs réglages, vous devriez être en mesure de trouver le(s) paramètre(s) que vous désirez, et régler l'appareil selon vos préférences. Mais vous préférez peut-être pratiquer d'abord avec un exemple ou deux:

Pour changer le réglage de n'importe quel paramètre, commencez toujours en vous assurant que le commutateur est en position **CONFIGURATION (SETUP)**. Une fois que l'écran LCD s'allume, appuyez sur la touche **MENU**.

Le but principal du mode **CONFIGURATION (SETUP)** est de vous permettre de modifier les paramètres de l'appareil photo (les paramètres disponibles varient en fonction de la préconfiguration sélectionnée, voir page 19 pour plus d'informations) pour que votre Trophy Cam HD Aggressor fonctionne exactement comme vous le désirez.

Le premier paramètre affiché lorsque vous entrez dans le Menu **CONFIGURATION (SETUP)** est « Set Clock » [Réglage de l'heure]. Lorsque le paramètre Time Stamp [Impression heure] est activé par défaut, l'appareil photo affiche normalement la date et l'heure sur chaque cliché ou vidéo, en fonction de vos réglages. Appuyez sur **OK**

#### *Fig. 4*: Sélection des réglages des paramètres

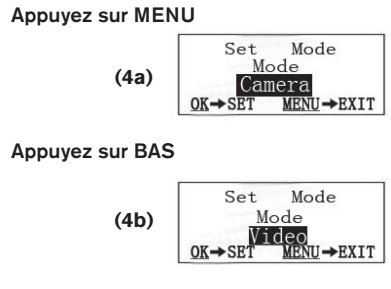

### Appuyez sur OK

et servez-vous des touches **HAUT/BAS** pour régler l'heure (format 24 heures, « 00 » pour minuit et « 12 » pour midi), puis appuyez sur la touche **DROITE** pour passer au réglage du champ des minutes (toujours en utilisant la touche **HAUT/BAS**). Appuyez sur la touche **DROITE** pour passer à la ligne suivante et régler l'année, le mois et la date en procédant de la même manière que précédemment. Appuyez ensuite sur **OK** pour confirmer ces nouveaux paramétrages de l'heure et de la date.

Appuyez à présent sur la touche **DROITE** deux fois pour passer à un autre paramètre du Menu. Le paramètre que vous verrez est « Mode ». Par défaut, il est réglé sur « Appareil photo » (photos). Pour passer au mode « Vidéo » (enregistrement de séquences vidéo), appuyez sur la touche **BAS** pour sélectionner le réglage « Vidéo ». Appuyez sur la touche **OK** pour « Execute » [Définir] le nouveau réglage choisi pour ce paramètre.

Appuyez à présent sur la touche **DROITE** pour passer à un autre paramètre du Menu. En appuyant à quatre reprises sur cette touche le paramètre « Video Length » [Longueur de vidéo]. Utilisez les touches **HAUT** et **BAS** pour faire défiler la plage des réglages, puis appuyez sur OK pour valider la durée des séquences vidéo enregistrées par l'appareil.

En appuyant à nouveau sur la touche DROITE plusieurs fois, vous atteindrez le paramètre « Default Set » [Réglages par défaut]. Sélectionnez « Execute » [Exécuter] (en utilisant **HAUT** ou **BAS**) et appuyez sur **OK** pour restaurer tous les paramètres

par défaut (en incluant le Mode et la Durée de vidéo que vous venez de changer). Les réglages par défaut de chaque paramètre sont indiqués en caractères gras dans les tableaux du menu **CONFIGURATION** (SETUP) des pages suivantes.

### *Mode Field Scan 2x avec Déclenchement en Temps réel*

Le Field Scan - ou balayage de champ - est une fonctionnalité des Trophy Cam HD Aggressors Bushnell qui vous permet de surveiller des zones plus vastes, comme un champ ou une grande clairière, au moyen de photographies ou de vidéos prises à intervalles de temps réguliers. En position "On", le Trophy Cam HD Aggressor prend une photo (ou une séquence vidéo) automatiquement à la fréquence de votre choix (par exemple, une toutes les cinq minutes) pendant une ou deux périodes de temps que vous aurez déterminées, chaque jour, indépendamment des mouvements détectés. La portée effective de la caméra est ainsi beaucoup plus importante qu'elle ne l'est normalement lorsque le déclenchement est produit par la détection d'un mouvement. C'est un superbe outil pour surveiller un champ entier avec une seule caméra.

Si un animal ou une personne pénètre dans la zone couverte par le détecteur IR et provoque un déclenchement entre les intervalles que vous avez définis pour le Field Scan, la caméra prendra une photo ou enregistrera une vidéo comme elle le ferait normalement en fonction de vos autres réglages. Voici comment régler et utiliser le balayage de champ (veillez à d'abord régler l'heure actuelle de la caméra dans « Set Clock » (Réglage de l'horloge) afin que l'enregistrement de votre balayage de champ débute et se termine aux heures adéquates):

- 1. Placez l'interrupteur principal sur **CONFIGURATION (SETUP)**, puis appuyez sur **MENU**. Appuyez de manière continue sur la touche de **DROITE** pour faire défiler le menu de configuration jusqu'à atteindre Field Scan (Balayage de champ).
- 2. Appuyez sur le bouton **HAUT** pour sélectionner On, puis appuyez sur **OK** (*Etape 1*, *pg 54*). "A" représente la première période de temps que vous pouvez définir (une seconde période plus tard dans la journée, "B", peut être également configurée si vous le souhaitez). Appuyez sur **OK** (*Etape 2*). Ceci vous amène à l'écran dans lequel vous allez définir les horaires de démarrage et d'arrêt, qui déterminent, pour chaque jour, à quel moment l'enregistrement du balayage de champ débute et s'arrête. Vous pouvez régler ces horaires à l'heure et à la minute près, pour une plage qui peut couvrir d'une minute à 24 heures.
- 3. Réglez les horaires de démarrage [Start] et d'arrêt [Stop], en commençant par l'horaire de démarrage, au moyen des touches de réglage **HAUT/BAS** (*Etape 3*). L'horloge est réglée sur une base de 24 heures, ou "00h" = minuit, "12h" = midi, etc. Pour vous déplacer vers le réglage suivant, appuyez sur le bouton **DROITE**, changez

les minutes de l'heure de démarrage à l'aide de **HAUT/BAS**, puis déplacez-vous sur les réglages de l'heure et des minutes de l'heure d'arrêt.

- 4. Quand vous avez réglé les minutes de l'heure d'arrêt, appuyez sur **OK** pour confirmer le réglage de la première période d'enregistrement du balayage de champ. Si vous le souhaitez, vous pouvez créer une seconde période d'enregistrement en appuyant sur le bouton **BAS** pour sélectionner "B" (*Etape 4*), puis appuyez sur **OK** et suivez le même procédé pour régler les heures de démarrage et d'arrêt du balayage de champ pour la période "B" (*Etape 5*). Par exemple, vous pouvez configurer la période "A" pour un balayage de champ à l'aube de 6h à 8h, et une période "B" pour des prises de vue entre 17h30 et 19h. Dans ce cas, il n'y aura aucun enregistrement via balayage de champ entre 8h et 17h30 et entre 19h et 6h.
- 5. Après avoir réglé les heures de démarrage/d'arrêt de la période "A" et/ou "B", appuyez sur **OK** puis sur les boutons **BAS** ou **HAUT** pour sélectionner "Interval" (fréquence) et enfin sur **OK** (*Etape 6*). Ce paramètre "Interval" (fréquence) vous permet de définir à quelle fréquence une photo ou une vidéo est prise pendant les périodes configurées précédemment. Vous avez le choix entre 60 minutes, 30 minutes, 15 minutes, 5 minutes *(valeur par défaut et plus petit intervalle en mode vidéo)* ou 1 minute *(pour le mode photo uniquement)*. Utilisez les boutons **HAUT/BAS** pour sélectionner votre valeur, puis appuyez sur **OK** pour la sauvegarder (*Etape 7*). Notez que pour les vidéos, "Interval" est indépendant de la durée de la vidéo. Il s'agit de la fréquence à laquelle les vidéos sont enregistrées, et non pas de la longueur de chacune.
- 6. Voici un exemple de fonctionnement de la caméra, sur la base des réglages de balayage de champ suivants :

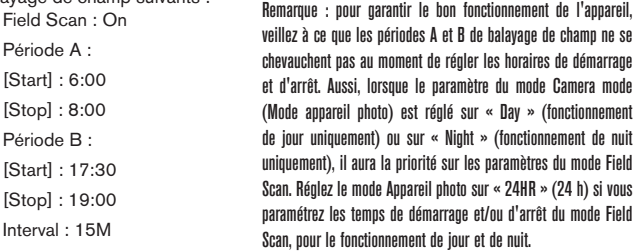

Selon ces réglages, l'appareil prend une photo (ou une vidéo, s'il fonctionne dans ce mode) toutes les 15 minutes, à partir de 6h jusqu'à la fin de la période "A" du balayage de champ à 8h. Le même jour, l'appareil va à nouveau prendre une photo ou une vidéo toutes les 15 minutes de 17h30 à 19h (pendant la période "B" du balayage de champ). Le lendemain, l'appareil recommencera à prendre une photo ou une vidéo toutes les 15 minutes entre 6h et 8h et entre 17h30 et 19h. Il n'y aura aucun enregistrement du balayage de champ entre 8h et 17h30 et entre 19h et 6h. Rappelez-vous que ceci est indépendant des déclenchements normaux dus à l'activité détectée à proximité de l'appareil - même si aucun animal (ou humain) ne pénètre dans la zone de couverture du détecteur à infrarouge, une image sera prise, ou une vidéo enregistrée, toutes les 15 minutes pendant la/les période(s) de temps déterminée(s). Si un animal (ou humain) déclenche la caméra entre les intervalles de 15 minutes , cela sera enregistré. Remarque : Des intervalles de balayage de champ courts et/ou des tranches horaires longues risquent de réduire la durée de vie de la batterie.

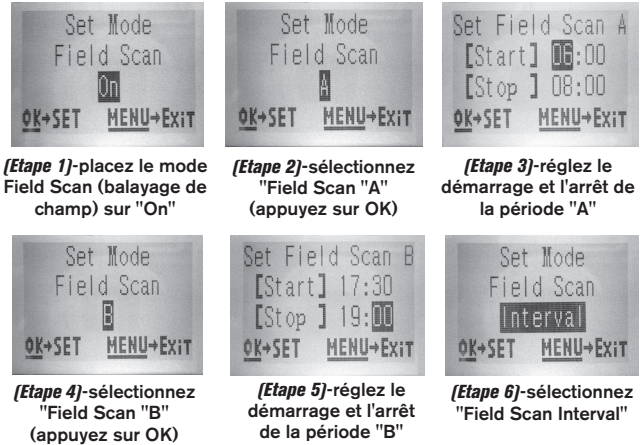

**Les étapes 4 et 5 sont facultatives** (elles sont nécessaires uniquement si vous souhaitez une seconde période d'enregistrement du balayage de champ avec des horaires de démarrage et d'arrêt différents)

*Remarque : le paramètre "Interval" définit l'intervalle de temps entre deux images à la fois pour la période "A" et la période "B".*

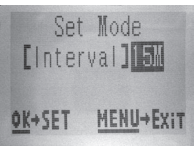

*(Etape 7)*-réglez la fréquence de balayage de champ

## **Liste des paramètres et réglages du Menu CONFIGURATION (SETUP) avec descriptions**

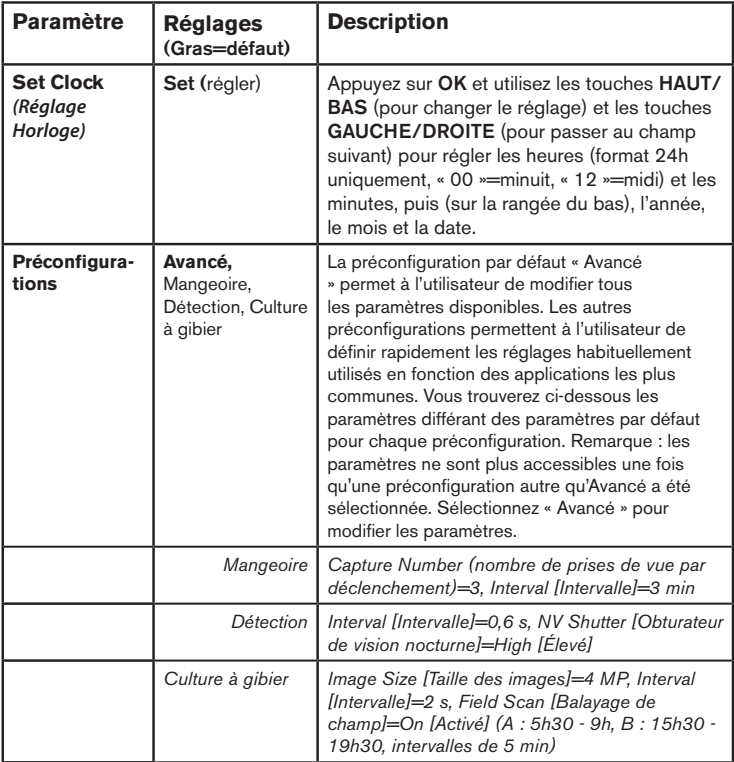

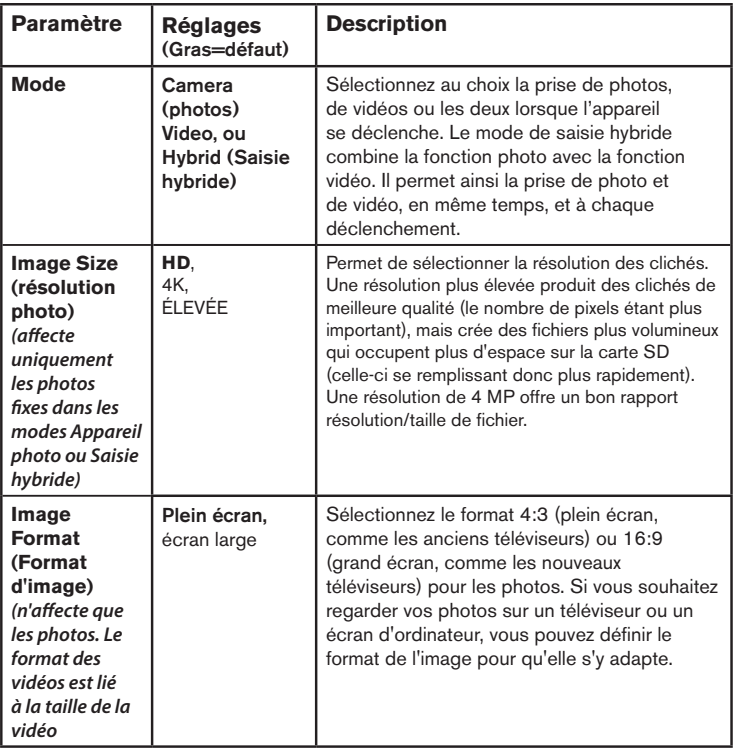

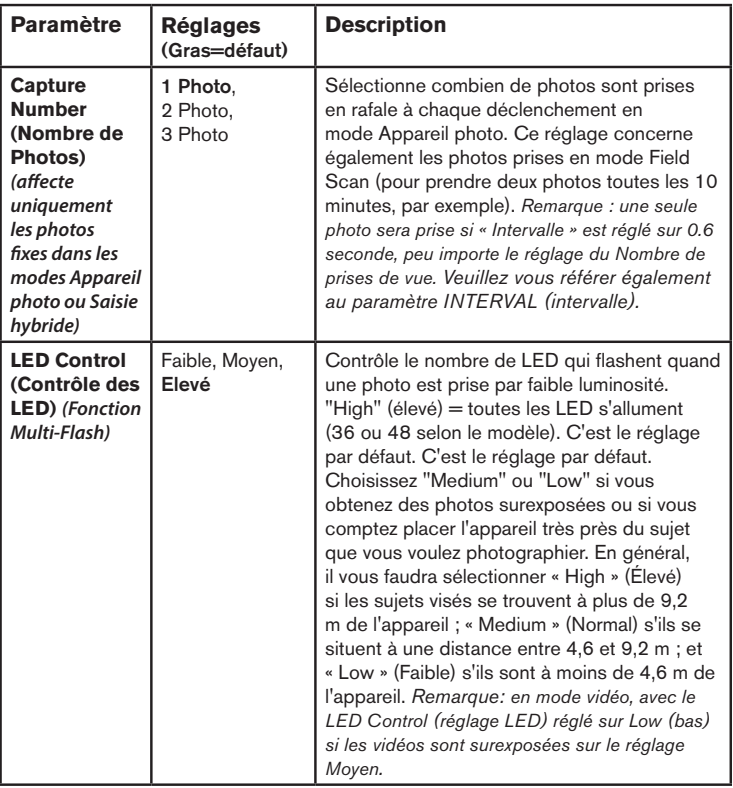

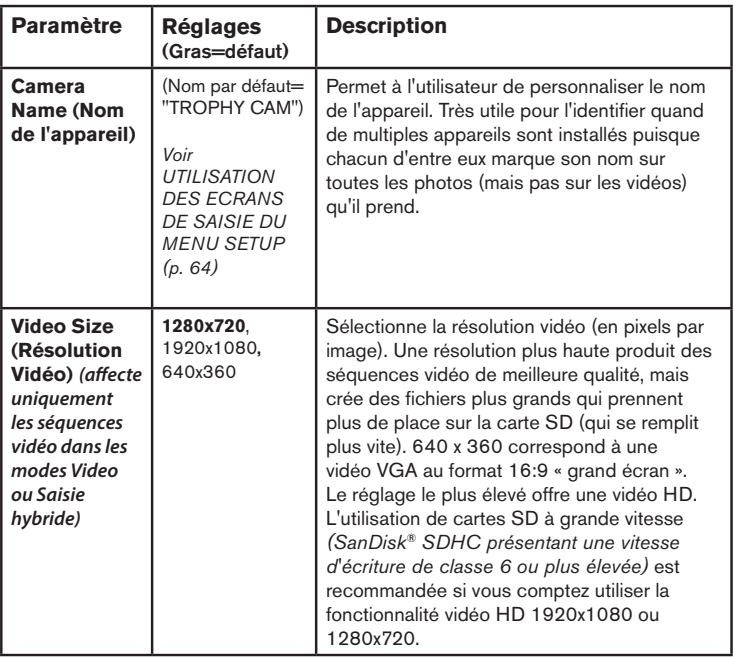

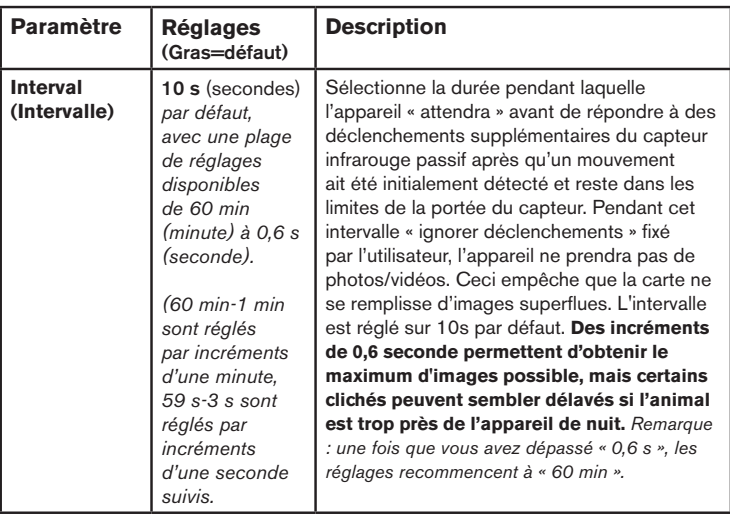

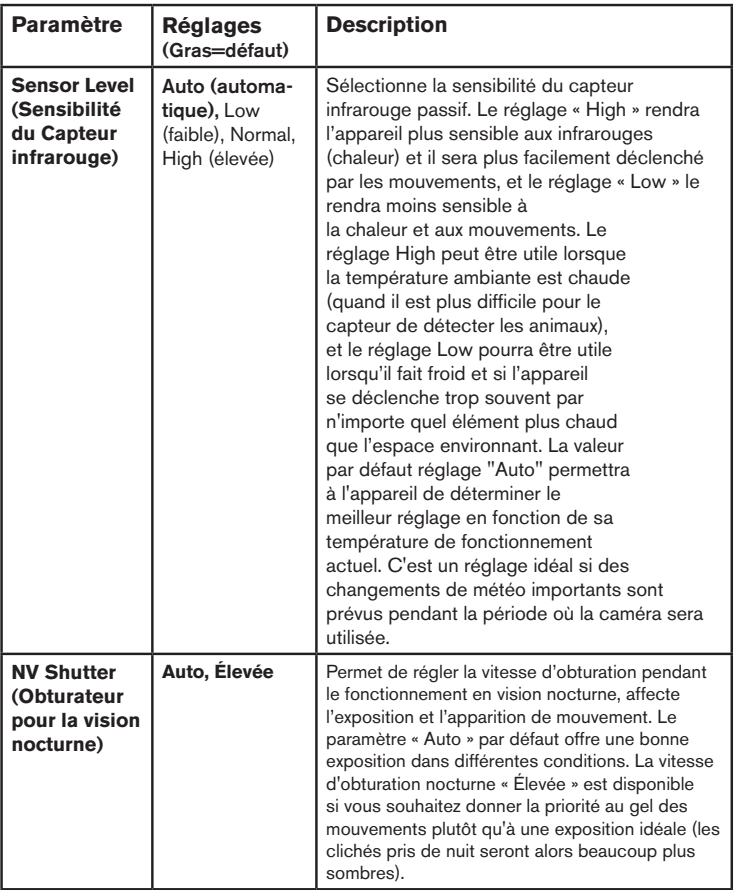

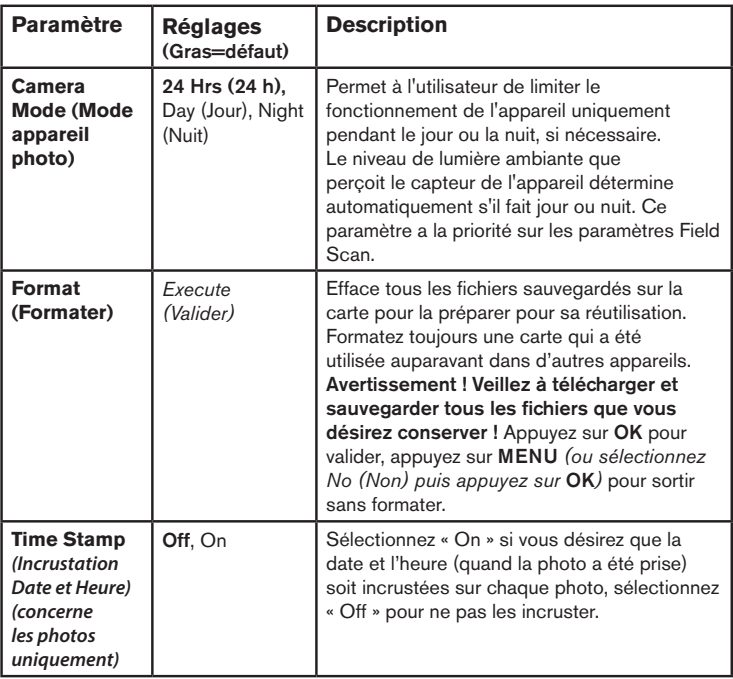

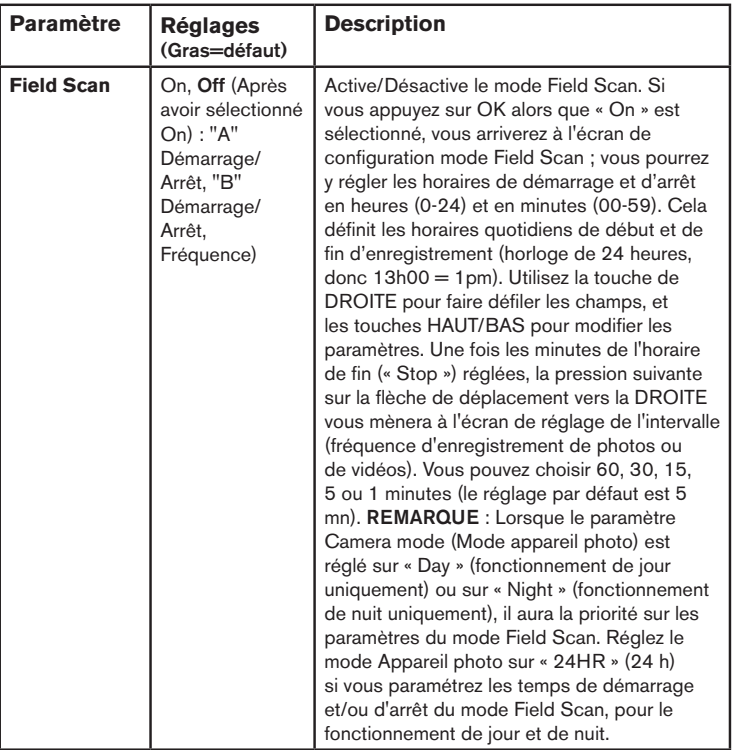

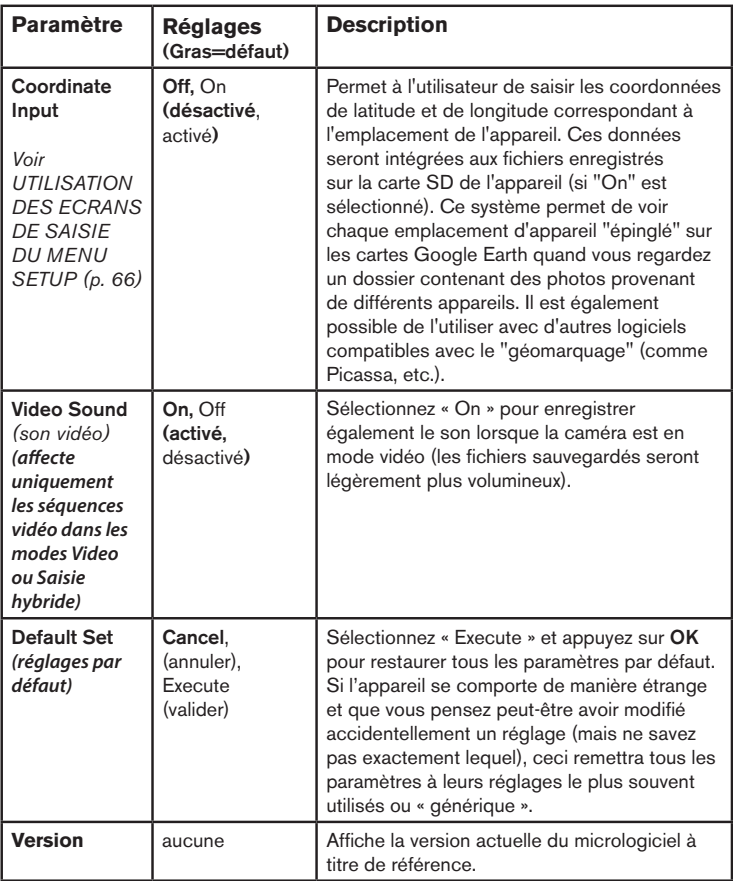

## **UTILISATION DES ECRANS DE SAISIE DU MENU SETUP**

### *Saisie du nom de l'appareil*

Après avoir sélectionné le paramètre "Camera Name" (nom de la caméra, le seul réglage possible est "Input"), appuyez sur **OK**. Si nécessaire, effacez le nom précédent ou par défaut en appuyant sur le bouton **DROITE** jusqu'à ce que le symbole "effacer" ( $\leftarrow$ ) (situé entre les lettres "A" et "B" et entre "i" et "k") soit surligné puis maintenez la touche **OK** enfoncée. Sélectionnez (surlignez) chaque caractère alphanumérique dont vous avez besoin à l'aide des boutons **GAUCHE/ DROITE** , et en validant grâce à **OK** . Quand vous avez renommé l'appareil, appuyez sur **MENU** pour sauvegarder le nom.

### *Saisie des coordonnées*

Après avoir sélectionné le paramètre "Coordinate Input", appuyez sur **HAUT** ou **BAS** pour sélectionner On et appuyez sur **OK**. Vous pouvez trouver la latitude et la longitude de n'importe quel emplacement où vous voulez installer votre appareil sur de nombreux site Internet. Par exemple : http://itouchmap.com/latlong.html. Vous pouvez saisir l'adresse d'une rue avoisinante, un code postal ou utiliser différents types de cartes pour localiser la position approximative. Le format de saisie des coordonnées dans l'écran de menu du Trophy Cam HD Aggressor doit être le suivant :

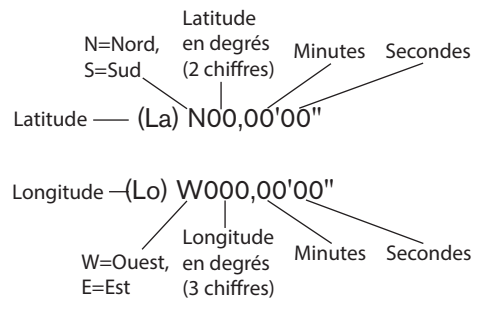

*Remarque : Il se peut que vous trouviez des coordonnées de latitude ou de longitude négatives en ligne. Elles désignent les latitudes sud et les longitudes ouest. Les emplacements situés aux Etats-Unis et au Canada auront des coordonnées de latitude nord (+) et des coordonnées de longitude ouest (-).*

## **MONTAGE ET POSITIONNEMENT DU Trophy Cam HD Aggressor**

### *Montage*

Après avoir configuré les paramètres selon vos préférences, vous êtes prêt à mettre le commutateur sur la position "**ON**" (marche) et à installer le Trophy Cam HD Aggressor sur le terrain. Lorsque vous configurez le **Trophy Cam HD Aggressor** pour détecter le gibier ou pour toute autre application en extérieur, vous devez veiller à le mettre en place correctement et solidement. Nous recommandons de monter le **Trophy Cam HD Aggressor** à un arbre robuste d'un diamètre d'environ 15 centimètres. Pour obtenir la qualité d'image optimale, l'arbre devra se trouver à environ 5 mètres de l'endroit à surveiller, l'appareil étant placé à une hauteur de 1,50 à 2 mètres Gardez à l'esprit que vous obtiendrez les meilleurs résultats de nuit, lorsque le sujet est à portée idéale du flash, idéalement entre 3 et 19m *(119876/119877)* ou 24m *(119874/119875)* du Trophy Cam HD Aggressor.

Il y a deux manières de monter le **Trophy Cam HD Aggressor**: en utilisant soit la sangle réglable fournie, soit le pas de vis situé sous l'appareil.

En utilisant la sangle réglable fournie : Voir la *Figure 5*. Enfilez l'une des extrémités de la sangle dans l'un ou l'autre des supports à l'arrière du Trophy Cam HD Aggressor. Passez l'extrémité de la sangle dans la boucle. Attachez la sangle avec sécurité autour du tronc d'arbre en tirant l'extrémité de la sangle avec fermeté pour bien tendre cette dernière.

En utilisant le pas de vis situé sous l'appareil : L'appareil est équipé d'un pas de vis à son extrémité inférieure pour permettre de le monter à un trépied ou à un autre accessoire.

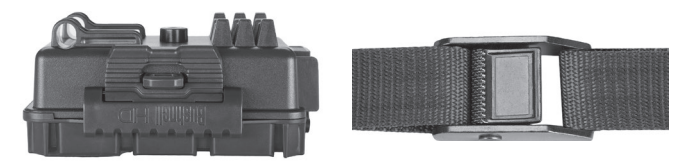

#### *Fig. 5*: Fixation de la sangle

Un autre point de fixation est disponible à l'arrière de l'appareil pour les dispositifs de montage d'accessoire. Deux accessoires de montage optionnels, un boîtier de sécurité en métal *(n°119754C)* et un support de montage sur arbre Deluxe (*n°119652C*) sont également disponibles. Veuillez consulter votre revendeur Bushnell ou notre site Internet pour plus de renseignements.

*Remarque : une source d'alimentation supplémentaire sous forme de panneau solaire est également disponible (n°119756C). Veuillez consulter le site www. bushnell.com pour plus de renseignements.*

### *Angle de détection et test de distance*

Pour tester si le **Trophy Cam HD Aggressor** peut effectivement surveiller la zone que vous avez choisie, le test suivant est recommandé pour vérifier l'angle de détection et la distance de surveillance du **Trophy Cam HD Aggressor**. Pour faire un essai :

- Mettez le **Trophy Cam HD Aggressor** en mode **CONFIGURATION (SETUP)**.
- Bougez devant l'appareil. Essayez des distances et des angles différents.
- Si le voyant LED de l'indicateur de mouvement clignote, cela indique que l'emplacement peut être détecté. S'il ne clignote pas, cet emplacement se trouve en dehors de la zone de détection.

Les résultats de vos essais vous aideront à déterminer la meilleure position lorsque vous monterez et pointerez le **Trophy Cam HD Aggressor**. La hauteur de positionnement au-dessus du sol devra varier de manière appropriée en fonction de la taille de l'animal. En général, de 90 centimètres à 1,80 mètres.

Vous pouvez éviter les déclenchements intempestifs dus à la température et aux perturbations de la détection devant l'appareil en veillant à ne pas l'orienter vers une source de chaleur ou des branches d'arbre ou des arbustes avoisinants (notamment lorsqu'il y a du vent).

### *Allumer l'appareil*

Une fois que vous sélectionnez le mode **MARCHE (ON)**, le voyant LED (rouge) de l'indicateur de mouvement clignotera pendant environ 10 secondes. Cela vous laissera assez de temps pour fermer et verrouiller le couvercle avant du **Trophy Cam HD Aggressor** et sortir de la zone. Pendant ce temps, le voyant LED de l'indicateur de mouvements clignotera en rouge de manière continue. Après qu'il

se soit arrêté de clignoter, l'infrarouge passif sera activé, et tout mouvement qu'il détectera déclenchera la prise de photos ou de vidéos selon la programmation faite dans le menu **CONFIGURATION (SETUP)**. Assurez-vous d'avoir lu les descriptions des paramètres du nombre de photos, de l'intervalle et de la sensibilité du capteur infrarouge. Veuillez noter que l'infrarouge passif est très sensible à la température ambiante. Plus la différence de température est élevée entre l'environnement et votre sujet, plus la distance de détection possible est grande. La distance de détection moyenne est d'environ 18 mètres.

*Avant de laisser l'appareil, veuillez vérifier les choses suivantes:*

- Les piles ou l'alimentation externe *(panneau solaire Bushnell)* sont elles installées/branchée en respectant la polarité, et la puissance de l'alimentation est-elle suffisante ?
- La carte SD a-t-elle assez d'espace disponible et le curseur de protection contre l'écriture situé sur la carte SD est-il sur off ?
- Le commutateur d'alimentation est-il en position **MARCHE (ON)** ? Ne le laissez pas sur **CONFIGURATION (SETUP)**.

## *À propos du bouclier ARD (dispositif antireflet)*

Une grille de filtration amovible (baptisée ARD - AntiReflective Device) couvre le flash LED, de telle sorte que la réflexion de la lumière sur le panneau noir protégeant les LEDs est considérablement réduite. Cela permet d'éviter la détection de la caméra par les animaux (et les humains). Si vous préférez obtenir la puissance lumineuse maximale du flash LED plutôt que camoufler l'appareil, vous pouvez facilement retirer la grille du ARD en insérant un petit tournevis, une clé, etc. dans la fente située sur la partie centrale inférieure du ARD (au-dessus de l'objectif de l'appareil photo) et en tirant doucement vers le haut de l'appareil *(voir p. 43)*.

## **VISIONNER/EFFACER LES PHOTOS/VIDÉOS**

Après avoir configuré, monté et activé votre **Trophy Cam HD Aggressor**, vous aurez bien sûr hâte de revenir plus tard et regarder les photos (ou les vidéos) qu'il aura prises pour vous. Il y a plusieurs manières différentes de visionner les photos/vidéos prises.

### *Visionnage direct sur la carte SD*

C'est la méthode la plus simple pour visionner des images. Vous n'avez qu'à retirer la carte SD du Trophy Cam HD Aggressor. En rentrant chez vous, il vous suffit de mettre cette carte dans l'emplacement prévu à cet effet, soit dans votre ordinateur ou votre télévision (si elle est équipée d'un lecteur de carte SD). De cette façon vous pouvez laisser le Trophy Cam HD Aggressor en place sur le terrain, prêt à prendre plus de photos. Une fois branché, le lecteur de carte fonctionne comme expliqué ci-dessous.

### *Visionnage sur un ordinateur*

Vous pouvez également retirer le Trophy Cam HD Aggressor de l'arbre sur lequel vous l'avez installé, et le brancher au port USB d'un ordinateur-il sera reconnu comme un « disque amovible », sans avoir besoin d'installer de pilote ou de logiciel. Lorsque vous utiliser un PC (ou Mac\*) pour visionner des photos (ou des séquences vidéo\*), branchez d'abord l'appareil à l'ordinateur avec le câble USB *(mini type B à 5 broches/ type A mâle standard, non inclus)*. Puis, utilisez un logiciel de visualisation d'images disponible dans le commerce, ou le navigateur inclus avec le système d'exploitation du PC pour visionner les images sauvegardées sur la carte SD dans le dossier \ DCIM\100EK113 *(un nouveau dossier est créé toutes les 1 000 images).* Chaque nouvelle image ou vidéo sera numérotée successivement de manière croissante sous la forme de 8 chiffres ; les quatre premiers chiffres correspondent au mois et au jour et les quatre derniers chiffres représentent le numéro de l'image. Par exemple, vous verrez des noms de fichier comme « 09020001.JPG » ou « 09020001.MP4 », etc. Grâce à l'extension du nom de fichier, vous pouvez déterminer si le fichier est une photo (avec l'extension .jpg) ou une vidéo (avec l'extension .mp4).

*\*Un logiciel supplémentaire pourra être nécessaire pour visionner les fichiers vidéo « AVI » sur un Mac.*

Le **Trophy Cam HD Aggressor** supporte 3 types de formats de système de fichiers, FAT12, FAT16 et FAT32. La valeur par défaut est FAT16 pour sauvegarder les photos et les vidéos. Voici quelques remarques à ce sujet:

• Vous n'avez pas besoin de vous préoccupez du format du système de fichiers du **Trophy Cam HD Aggressor** à moins que votre équipement n'ait des difficultés à lire la carte SD. Si tel est le cas, veuillez d'abord formater la carte SD avec le **Trophy Cam HD Aggressor** ou dans votre ordinateur, puis insérez la carte dans votre **Trophy Cam HD Aggressor** et essayez de nouveau.

• Le format de fichier par défaut du **Trophy Cam HD Aggressor** est FAT16, que la plupart des ordinateurs peuvent lire. Si vous formatez une carte SD pour le **Trophy Cam HD Aggressor** dans votre ordinateur, vous devrez choisir le format de système de fichier FAT16. Normalement, FAT16 est recommandé, à moins que vous ayez une autre visionneuse d'images qui utilise le format FAT12 ou FAT32.

### *Effacer des photos ou des vidéos*

Il est également possible d'effacer tous les fichiers de la carte en utilisant le Paramètre « Format » (formater) *(p. 61)*

## **TÉLÉCHARGEMENT des PHOTOS/VIDÉOS**

Pour télécharger vos photos/vidéos sur un PC ou un Mac\*, assurez-vous d'abord que le commutateur d'alimentation du **Trophy Cam HD Aggressor** soit en position **OFF** (**ARRÊT)**. Branchez le câble *(non inclus)* sur la prise USB de l'appareil, puis directement sur une prise USB principale de votre ordinateur - n'utilisez pas les prises USB du panneau frontal/du clavier ou des « hubs » non-alimentés. Le Trophy Cam HD Aggressor sera reconnu comme un dispositif de « stockage de masse USB » (ceci pourra prendre quelques secondes la première fois que vous le connecterez). Si vous préférez laisser votre appareil en place sur le terrain et simplement retirer sa carte SD, un lecteur de carte SD fonctionne comme il a été décrit dans cette section une fois que la carte est insérée et le lecteur branché à votre ordinateur.

Avec Windows XP ou plus récent, vous n'avez qu'à faire votre choix dans la fenêtre qui apparaîtra au moment du branchement du Trophy Cam HD Aggressor à un port USB de votre ordinateur. Vous pourrez ainsi copier, visionner ou imprimer vos photos (voir capture d'écran ci-contre).

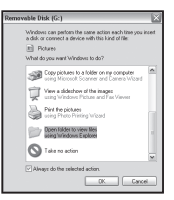

Le Trophy Cam HD Aggressor sera reconnu comme un « Disque amovible » si vous ouvrez la fenêtre « Mon ordinateur » (sur les Macs, une icône apparaîtra sur votre bureau). Les fichiers photos du **Trophy Cam HD Aggressor** sont appelés « 09020001.JPG » etc., et se trouvent dans le dossier « DCIM\100EK113 » sur ce « Disque amovible ». Les noms des fichiers vidéo se termineront par « .MP4 ». Vous pouvez copier les photos/vidéos sur votre disque dur comme vous le feriez pour n'importe quel fichier - copiez/ collez simplement ou glissez/posez vers votre disque dur ou sur votre bureau.

Après que les photos aient été copiées sur votre disque dur, vous pouvez débrancher le **Trophy Cam HD Aggressor**. (Sur les ordinateurs Mac, une icône apparaîtra sur votre bureau) Il est possible de visionner ou d'éditer les fichiers au standard .jpg du **Trophy Cam HD Aggressor** avec n'importe quel logiciel photo de votre choix. Il est également possible de visionner les fichiers vidéos .mp4 avec Windows Media Player (version 7 ou plus récente) ou un autre lecteur similaire

*\* Il est possible qu'un logiciel supplémentaire soit nécessaire pour visionner les fichiers vidéo « AVI » sur un Mac.*

## **Le Trophy Cam HD Aggressor prend continuellement des images sans sujet DIAGNOSTIC/QUESTIONS FRÉQUEMMENT POSÉES**

Une caméra a ce qu'on appelle un « faux déclenchement » si le capteur croit qu'il y a un mouvement et de la chaleur devant la lentille de la caméra alors qu'il n'y a pas de sujet dans l'image. Ces « faux déclenchements » sont le résultat du placement de la caméra dans un environnement où des branches d'arbres créent un effet de mouvement devant la caméra, ou bien en un lieu où il y a une forte chaleur au premier plan et où le moindre courant d'air peut déclencher la caméra. L'installation de la caméra au dessus de l'eau peut également causer ce problème. Pour remédier à cette situation :

- 1. Essayez de déplacer la caméra en un lieu où ces problèmes ne se posent pas ou essayez de modifier la sensibilité du détecteur grâce aux réglages du menu.
- 2. Si la caméra continue à prendre des images alors qu'elles ne contiennent pas de sujet, essayez de placer la caméra en intérieur, en l'orientant dans une direction où il n'y a aucun mouvement.
- 3. Si la caméra continue à poser des problèmes, il y a alors probablement un problème avec un composant électronique. Si tel est le cas, veuillez contacter notre service clientèle afin d'envoyer la caméra en réparation.

## **La durée de vie des piles est plus courte que prévue**

- 1. La durée de vie des piles changera selon la température ambiante et le nombre de photos prises pendant un temps donné. Configurer le temps d'intervalle à 0.6 seconde diminuera l'autonomie de la batterie. Généralement, le **Trophy Cam HD Aggressor** sera capable de prendre plusieurs milliers de photos avant que les piles ne soient déchargées.
- 2. Vérifiez que vous avez utilisé des piles alcalines ou au lithium neuves. Bushnell vous recommande d'utiliser de piles AA au lithium Energizer® avec votre Trophy Cam HD Aggressor pour bénéficier d'une autonomie maximale.
- 3. Assurez-vous que le commutateur d'alimentation soit en position « ON » (Marche) et que l'appareil n'ait pas été laissé en mode « SETUP » (Configuration) sur le terrain.
- 4. Assurez-vous d'utiliser une marque de carte SD reconnue. Bushnell recommande les cartes SD SanDisk® d'une capacité pouvant atteindre 32 Go. Notre expérience indique que les cartes SD de mauvaise qualité peuvent réduire la durée de vie des piles de votre **Trophy Cam HD Aggressor**.

## **L'appareil arrête de prendre des photos ou n'en prend pas**

- 1. Veuillez vous assurer que la carte SD n'est pas pleine. Si tel est le cas, l'appareil arrêtera de prendre des photos.
- 2. Vérifiez les piles pour vous assurer que ce sont des piles AA alcalines ou au lithium neuves. *Voir le paragraphe précédent concernant la durée de vie des piles.*
- 3. Assurez-vous que le commutateur d'alimentation de l'appareil soit en position « **ON** » (Marche) et non en mode « **OFF** » (Arrêt) ou « **SETUP** » (Configuration).
- 4. Assurez-vous que vous utilisez une carte SD reconnue. Bushnell recommande les cartes SD SanDisk® d'une capacité pouvant atteindre 32 Go.
- 5. Si le curseur de protection contre l'écriture de la carte SD est en position verrouillé, l'appareil ne prendra pas de photos.
- 6. Si vous utilisez une carte SD dans un autre dispositif avant de l'insérer dans votre **Trophy Cam HD Aggressor**, vous voudrez peut-être essayer de formater la carte en utilisant le paramètre « Format » du mode SETUP (Configuration) - assurez-vous d'avoir sauvegardé d'abord tous les fichiers importants, car le formatage effacera tous les fichiers existants). Dans certains cas, d'autres appareils peuvent modifier le formatage de la carte SD de telle manière qu'elle ne fonctionnera pas correctement avec le **Trophy Cam HD Aggressor**.

## **L'appareil ne s'allume pas**

- 1. Assurez-vous d'avoir installé au moins 8 piles. Bushnell vous recommande d'utiliser de piles AA au lithium Energizer®.
- 2. Assurez-vous d'avoir installé les piles correctement, en respectant la polarité. Placez toujours l'extrémité négative (plate) de chaque pile en contact avec le côté ressort de son emplacement à l'intérieur de l'appareil.
- 3. Après avoir changé le commutateur de la position « **OFF** » (Arrêt) à la position « **SETUP** » (Configuration) ou « **ON** » (Marche), veillez à ce qu'il soit en bonne position pour activer le mode qui convient (évitez les positions intermédiaires (commutateur placé entre deux modes)).
- 4. Ne mettez pas le commutateur directement de « **ON** » (Marche) sur « **SETUP** » (Configuration) - mettez toujours d'abord le commutateur tout en bas sur « **OFF** » (Arrêt), puis sur « **SETUP** » (Configuration).
# **Problèmes de qualité des photos et/ou vidéos**

- *1. Les photos ou vidéos prises de nuit semblent trop sombres*
	- *a*. Vérifiez l'icône de charge des piles pour voir si les piles ont une charge suffisante. Le flash ne fonctionnera plus lorsque le niveau de charge des piles sera faible.
	- *b*. Vous obtiendrez de meilleurs résultats si le sujet est à portée idéale du flash, soit à moins de 24m *(119876/119877)* ou 30m *(119874/119875)* de la caméra. Les sujets pourront sembler trop sombres à des distances plus grandes.
	- *c*. Veuillez noter que lorsque le paramètre « Capture Number » (Nombre de Photos) est réglé sur plus d'« 1 photo », ou est réglé avec des intervalles très courts, certaines photos pourront sembler plus sombres que d'autres du fait du temps de réponse plus court et du re-déclenchement rapide de l'appareil, laissant moins de temps au flash pour se recharger complètement avant de se déclencher une nouvelle fois.
	- *d*. Veillez à ce que LED Control (Contrôle des LED), dans le menu des paramètres, soit réglé sur « High » (Élevé) afin de permettre une portée maximale. Vous pouvez également essayer de régler le NV Shutter (Obturateur pour la vision nocturne) du menu, sur « Low » (Faible). Avec une vitesse d'obturation plus faible, on obtient des images plus nettes, malgré un flou plus prononcé dans le cas où le sujet se déplace rapidement.
	- *e.* Le bouclier ARD (dispositif antireflet) peut être enlevé afin de maximiser la puissance du flash. Voir *page 67* pour plus de détails.
- *2. Les photos ou vidéos prises en plein jour semblent trop sombres* Assurez-vous que l'appareil n'est pas pointé vers le soleil ou d'autres sources de lumière pendant la journée, car cela pourra avoir pour conséquence des photos ou des vidéos sombres (du fait de l'exposition automatique).
- *3. Les photos ou vidéos prises de nuit semblent trop lumineuses* Si le sujet est prêt de l'appareil (moins de 3 m), modifiez le paramètre de contrôle des LED dans le menu Setup pour qu'il soit en position "Medium" (moyenne) ou "Low" (faible). Définissez l'intervalle de déclenchement sur 2 s ou plus.
- *4. Les photos ou les vidéos prises en plein jour semblent trop claires* Assurez-vous que le détecteur de lumière ne soit pas à l'ombre (d'un arbre ou d'une branche) lorsque l'objectif de l'appareil est dirigé vers une zone lumineuse au cours de la journée.
- *5. Les photos sont striées*
	- *a.* Dans certains cas et dans des conditions de faible luminosité, avec des sujets qui se déplacent rapidement, il est possible que les réglages de la résolution sur 4K ou HIGH [ÉLEVÉE] ne fonctionnent pas aussi bien que le réglage HD.
	- *b.* Si les clichés que vous prenez de sujets qui se déplacent rapidement sont striés, essayez plutôt le réglage HD.
	- *c.* Réglez l'intervalle sur 2 s ou plus pour réduire le flou dû au mouvement.
	- *d.* Réglez le paramètre « NV Shutter » [Obturateur de vision nocturne] sur « High » [Élevé], afin de réduire le flou dû au mouvement.
- *6. Couleur dominante rouge, vert ou bleu*
	- *a*. Dans certaines conditions de luminosité, le détecteur de luminosité peut ne pas fonctionner de façon optimale, ce qui aura pour résultat des photos aux coloris altérés.
	- *b*. Si cela se produit régulièrement, il se peut que le détecteur soit défectueux. Dans ce cas, veuillez contacter votre revendeur Bushnell.
- *7. Séquences vidéos courtes*
	- *a*. Vérifiez que la carte SD n'est pas pleine.
	- *b*. Assurez-vous que les piles sont suffisamment chargées. Vers la fin de la durée de vie des piles, l'appareil peut choisir d'enregistrer des séquences vidéo plus courtes pour préserver la charge restante des piles.
	- *c*. Lorsque le LED Control [Réglage LED] est réglé sur « High » [Élevé] et que l'appareil photo est en mode vidéo, la durée maximum de la vidéo dynamique disponible de nuit sera de 15 secondes (et non 60 secondes) afin d'éviter toute surchauffe des piles et/ou des composants électroniques. La durée maximum de la vidéo de jour est de 2 minutes.

# **L'impression date/heure n'apparaît pas sur les photos**

Assurez-vous que le paramètre « Time Stamp » (Incrustation date/heure) est sur « **On** ».

## **Les photos prises ne contiennent pas de sujet**

- 1. Par temps chaud, réglez le niveau de sensibilité du capteur (Sensor Level) sur "High" (haut) et par temps froid, sur "Low" (faible). Quand le temps est variable, utilisez le réglage "Auto".
- 2. Essayez d'installer votre appareil dans un endroit où il n'y a pas de source de chaleur dans sa ligne de vue.
- 3. Dans certains cas, quand il est installé près d'un plan d'eau, il est possible que l'appareil prenne des photos ne contenant aucun sujet. Essayez alors de pointer l'appareil vers le sol.
- 4. Evitez d'installer l'appareil sur de petits arbres susceptibles de bouger quand il y a beaucoup de vent.
- 5. Débarrassez-vous de toutes les branches qui se trouvent directement devant l'objectif de l'appareil.

### **La LED du capteur infrarouge passif (PIR) clignote/ne clignote pas**

- 1. Lorsque l'appareil est en mode SETUP (CONFIGURATION), une LED située sur la face avant du Trophy Cam HD Aggressor clignote à chaque mouvement détecté. Cela est utile lors de l'installation uniquement et aidera l'utilisateur à orienter correctement l'appareil.
- 2. Pendant l'utilisation, la LED ne clignotera pas lorsque l'appareil prendra une photo. Cela sert à camoufler l'appareil du gibier.

# **Problèmes d'écran LCD**

- *1. L'écran LCD s'allume mais il n'y a pas de texte.*
	- *a*. Après avoir mis le commutateur d'**OFF** (**ARRÊT**) sur **SETUP** (**CONFIGURATION**) ou **ON** (**MARCHE**), vérifiez que le commutateur est sur la bonne position afin que le mode choisi soit bien sélectionné (évitez les positions « entre » deux modes).
	- *b*. Ne mettez pas le commutateur directement de **ON (MARCHE)** sur **SETUP (Configuration)**. Mettez toujours, d'abord, le commutateur tout en bas sur **OFF (ARRÊT)**, puis sur **SETUP (CONFIGURATION)**.
- *2. L'écran LCD présente une légère ligne noire après que vous soyez passé de*  **SETUP (CONFIGURATION)** *à* **ON (MARCHE)**

L'écran LCD s'éteint lorsque vous mettez le commutateur en position **ON** (**MARCHE**). Dans certains cas, cette ligne noire apparaîtra puis s'estompera une seconde après. Ceci est normal et l'appareil fonctionnera correctement.

*3. L'écran s'allume mais s'éteint aussitôt* Assurez-vous d'avoir inséré correctement la carte SD.

# **L'appareil ne garde pas les réglages en mémoire**

Assurez-vous d'avoir sauvegardé tous les réglages que vous avez faits en mode **SETUP** (**CONFIGURATION**), en appuyant sur « **OK** » après avoir effectué le changement. Si vous ne sauvegardez pas votre nouveau réglage après l'avoir changé, l'appareil continuera à utiliser le réglage par défaut original pour ce paramètre.

# **Humidité ou fourmis à l'intérieur de la caméra**

- 1. Afin d'empêcher toute infiltration d'eau dans le boîtier du Trophy Cam HD Aggressor, veillez à ce que le cache de protection de l'alimentation externe soit bien en place.
- 2. Les fourmis peuvent être attirées par les faibles vibrations électriques émises par l'appareil, et ainsi chercher à entrer à l'intérieur du boîtier. Pour éviter toute intrusion, veillez à ce que le cache de protection de l'alimentation externe soit bien en place.

### **Le balayage de champ (intervalle de temps) ne fonctionne pas correctement**

- 1. Vérifiez que les horaires d'arrêt et de démarrage des périodes "A" et "B" ne se chevauchent pas (par exemple, ne réglez pas le démarrage de "B" à 8h si l'arrêt de "A" est à 10h).
- 2. Quand vous utilisez le balayage de champ en mode vidéo, l'intervalle de temps disponible le plus court est de 5 min afin d'éviter une possible surchauffe des piles et des composants électroniques qui pourrait provoquer une panne ou endommager l'appareil. En mode photo, vous pouvez régler l'intervalle sur une minute.

ATTENTION : les intervalles de 0,6 s ne DOIVENT PAS ÊTRE UTILISÉS de nuit dans une mangeoire ou un environnement similaire. En effet, les LED pourraient se déclencher continuellement pendant une période prolongée, ce qui pourrait faire surchauffer et réduire la durée de vie des composants électroniques internes.

**Ne mélangez pas des piles ayant déjà servi avec des piles neuves. Ne mélangez pas différents types de piles. N'utilisez QUE des piles au lithium ou QUE des piles alcalines. Les piles rechargeables ne sont pas recommandées.**

# **CARACTÉRISTIQUES TECHNIQUES**

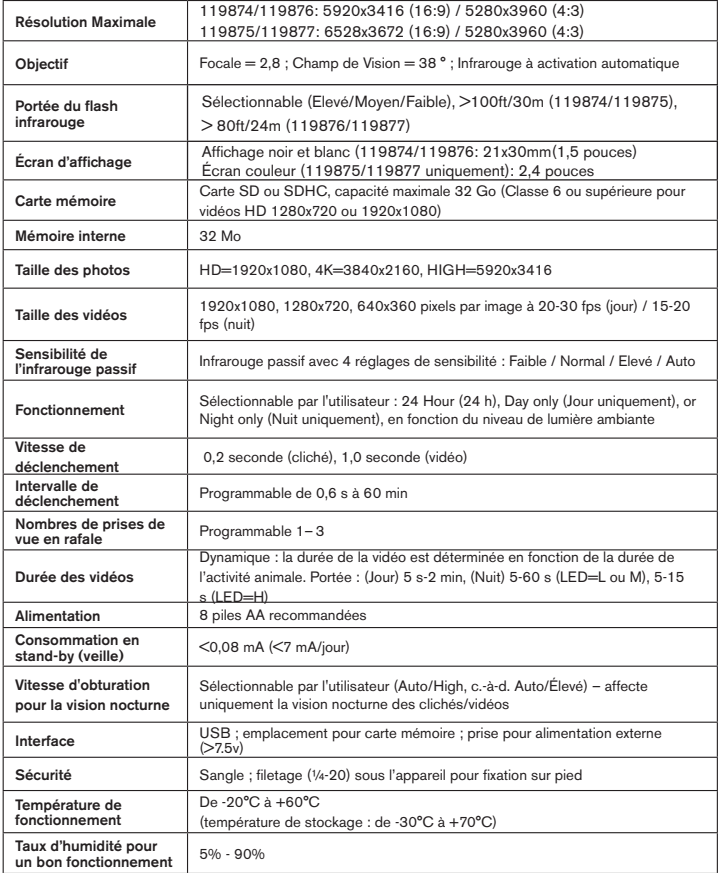

# **GARANTIE LIMITÉE D'UNE ANNÉE**

Votre produit Bushnell est garanti contre les éventuels vices de matière ou de fabrication pendant un an à compter de la date d'achat. En cas de défaut durant la période de garantie, nous nous réservons la possibilité de réparer, ou d'échanger le produit, sous condition que vous retourniez le produit en port payé. Cette garantie ne couvre pas les dommages causés par une mauvaise utilisation, une mauvaise manipulation, une mauvaise installation, ou un entretien incorrect effectué par une personne autre que le Centre de Réparation agréé par Bushnell.

Tout retour effectué dans le cadre de la présente garantie doit être accompagné des éléments cidessous :

- Un chèque/mandat de 10 \$ pour couvrir les frais de port et de manutention.
- Nom, adresse et n° de téléphone en journée pour le retour du produit.
- Une explication de la défaillance constatée.
- Copie de votre preuve d'achat datée.

N'envoyez pas les accessoires (batteries, cartes SD, câbles), mais uniquement le produit à réparer. Le produit doit être correctement emballé dans un carton d'expédition renforcé, pour éviter tout dommage pendant le transport, et expédié à l'adresse ci-dessous :

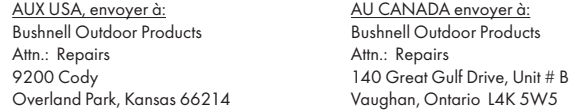

Pour les produits achetés hors des États-Unis ou du Canada veuillez contacter votre revendeur local pour les informations applicables de la garantie.

En Europe vous pouvez également contacter Bushnell à:

 Bushnell Germany GmbH European Service Centre Mathias-Brüggen-Str. 80 D-50827 Köln GERMANY Tél : +49 221 995568-0 Fax : +49 221 995568-20

Cette garantie vous ouvre des droits spécifiques. Vos droits peuvent varier d'un pays à l'autre. ©2017 Bushnell Outdoor Products

### **Traitement des déchets d'équipements électriques et électroniques**

*(En vigueur dans l'Union européenne et autres pays européens ayant des systèmes de collecte des déchets séparés)*

Cet équipement contient des composants électriques et/ou électroniques et par conséquent ne doit pas être éliminé en fin de vie avec les autres déchets ménagers. Vous devez au contraire vous débarasser de ce produit afin qu'il soit recyclé aux points de collecte respectifs fournis par les communautés locales. Pour vous, ceci est sans frais.

Si l'équipement contient des piles amovibles (rechargeables), cellesci doivent également être retirées de l'équipement et, si nécessaire, être éliminées à leur tour conformément aux règlements en vigueur (voir également les commentaires respectifs dans la notice d'utilisation de ce produit). De plus amples renseignements à ce sujet sont disponibles auprès de votre mairie, votre compagnie de ramassage d'ordures locale, ou dans le magasin où vous avez acheté cet équipement.

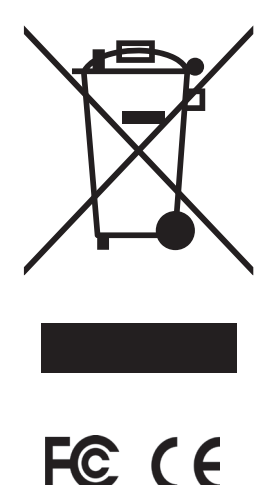

# **Bushnell**

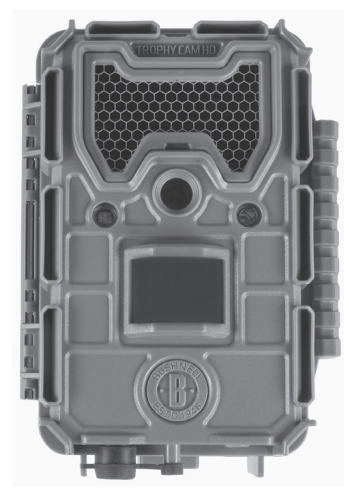

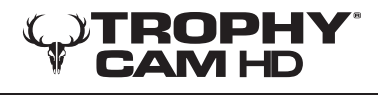

# **AGGRESSOR**

# **MANUAL DE INSTRUCCIONES**

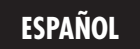

www.trophycam.es

Modelo: 119874 / 119875 / 119876 / 119877 03-17

# **NOTA IMPORTANTE**

Felicidades por comprar una de las mejores cámaras de rastreo del mercado! Bushnell está muy orgullosa de este concentrado de tecnología y estamos seguros que usted también quedará complacido. Agradecemos su compra y queremos ganarnos su confianza. Consulte las notas siguientes y las instrucciones de este manual para asegurarse que queda plenamente satisfecho con este producto.

Si su Bushnell Trophy Cam HD Aggressor parece no funcionar correctamente o si tiene problemas de calidad con los vídeos o fotos, consulte la sección Identificación de Problemas/Preguntas Frecuentes de las páginas 114-119.

A menudo los problemas se deben a algo tan sencillo que no se tuvo en cuenta o se solucionan simplemente cambiando un ajuste.

Si el problema continúa después de intentar las soluciones de la sección Identificación de Problemas/Preguntas Frecuentes, le aconsejamos que llame a la tienda donde lo compró, para que esta, si es necesario, se ponga en contacto con el Servicio Atención al Cliente de Bushnell.

Bushnell recomienda la utilización de un juego de pilas de litio AA Energizer® (8) en estos modelos Trophy Cam HD Aggressor para obtener la máxima duración de estas. No se recomienda usar pilas recargables.

Bushnell recomienda utilizar tarjetas SDHC SanDisk® clase 6 o más tarjetas SDHC rápidas (con una capacidad de hasta 32 GB) en su Trophy Cam HD Aggressor.

# **INTRODUCCIÓN**

### *Acerca de la Trophy Cam HD Aggressor*

La **Bushnell Trophy Cam HD Aggressor** es una cámara digital de exploración. (Puede ser activada por cualquier movimiento en una ubicación concreta). Se dispara por cualquier movimiento de animales o personas detectado por un sensor de movimiento por infrarrojo pasivo (PIR) muy sensible y toma fotografías (de hasta 20 MP o 24 MP) o vídeos de alta calidad.

La **Trophy Cam HD Aggressor** consume muy poca energía (menos de 0.08 mA) en estado de espera (vigilancia). Esto significa que puede proporcionar hasta seis meses de tiempo de funcionamiento si está alimentada con ocho baterías alcalinas AA y hasta doce meses con baterías AA de litio. Cuando se detecta movimiento en la zona monitorizada, la unidad de cámara digital se activará de inmediato (normalmente dentro de medio segundo) y después tomará automáticamente fotografías o vídeos conforme a los ajustes previamente programados. La cámara **Trophy Cam HD Aggressor** está equipada con LED negros infrarrojos que funcionan como un flash, por lo que proporciona fotos o vídeos claros (en blanco y negro) incluso en la oscuridad y puede tomar fotos o vídeos en color si hay suficiente luz diurna. La **Trophy Cam HD Aggressor** se ha diseñado para utilizarla en exteriores y resiste el agua y la nieve.

Su cámara de trampeo es una de las Trophy Cam HD Aggressors de Bushnell de última generación, e incorpora muchas funciones nuevas o mejoradas, incluidas las siguientes:

- Auto PIR Sensitivity (Sensibilidad automática de infrarrojos pasivos) (PIR): la cámara supervisa las condiciones de temperatura ambiente y ajusta automáticamente el sensor o la señal de disparo para que sea más sensible a las ligeras variaciones de temperatura en los días cálidos y menos en los fríos.
- Hyper NightVision (Hipervisión nocturna): El conjunto de LED flash infrarrojos ahora tiene mayor alcance, una salida más brillante y mayor cobertura para obtener imágenes nocturnas mejoradas. Los modelos 119876 y 119877 incluyen LED negros "Sin brillo", invisible para las piezas de caza y otros cazadores.
- Barrido de campo (Field Scan) 2x con Disparo directo (Live Trigger): La función de "time lapse" (barrido de campo) incluye la opción de un segundo bloque de grabación con sus propios tiempos de inicio/parada. Las señales de disparo generadas por la actividad salvaje cercana continuarán generando fotografías y vídeos como lo harían normalmente, con independencia del funcionamiento de Barrido de campo (Field Scan).
- GPS Geotag Capability (Función de geoetiquetado GPS): Permite al usuario introducir la longitud y latitud de la posición de la cámara, que se insertarán en cada archivo de imagen. Esto permite que Google Earth, Picasa y otras aplicaciones con función de geoetiquetado muestren automáticamente un mapa que señale la ubicación de cada cámara cuando se revisa un grupo de fotografías en un ordenador. Especialmente útil para quienes configuran varias Trophy Cam HD Aggressors con el fin de supervisar áreas independientes de gran tamaño o muy separadas.
- Multi Flash Mode (LED Control) (Modo de flash múltiple con control LED): Evita las imágenes con flash sobreexpuestas en aplicaciones de corto alcance.

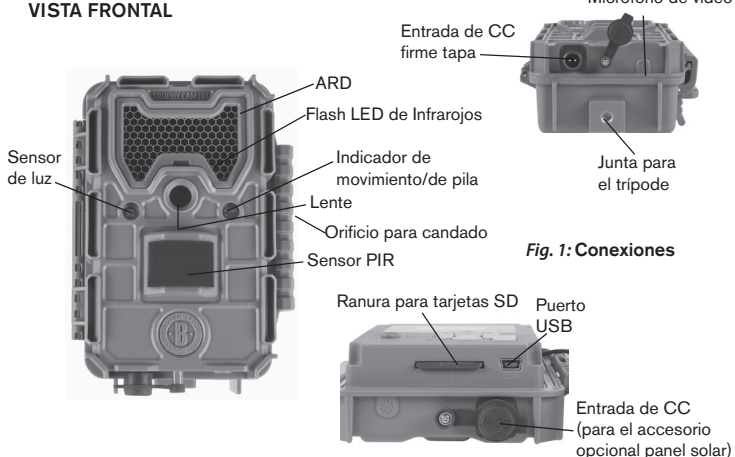

Micrófono de video

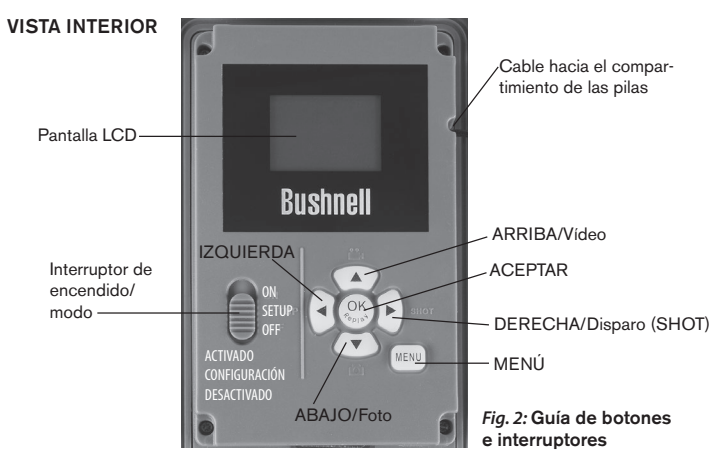

- El modo de captura híbrida permite realizar tanto fotos fijas como vídeos en cada disparo con la resolución más alta para cada opción.
- Obturador de VN (Visión nocturna), el usuario puede seleccionar la velocidad del obturador para imágenes capturadas de noche, lo que permite controlar el brillo respecto a la función "stop motion"
- El modo de funcionamiento de la cámara se puede limitar a sólo día, sólo noche o 24 horas.
- **• Modos preconfigurados** para aplicaciones Feeder (Alimentador), Trail (Sendero) y Food Plot (Parcela de alimentos)
- **• El vídeo dinámico** utiliza la duración de los movimientos para determinar la duración del archivo, de modo que su vídeo no se detenga justo cuando las cosas se ponen interesantes.

Y muchas más funciones, como vídeo con sonido, 0,2 segundos de velocidad de disparo y 0,6 segundos de tiempo de recuperación (fotografías), fotografías con formato panorámico o de pantalla completa, nombre de la cámara imprimible (configurado por el usuario) junto con datos actuales, incluidas la temperatura, y las fases lunares.

### *Aplicaciones*

La **Trophy Cam HD Aggressor** puede usarse como cámara de rastreo para cazar o localizar piezas. Resulta poco adecuada para aplicaciones de vigilancia.

# **PIEZAS Y CONTROLES**

La **Trophy Cam HD Aggressor** incorpora las siguientes conexiones para dispositivos externos: puerto USB, ranura para tarjetas SD y entrada para alimentación CC externa *(pág 83, Fig. 1)*.

El modo de funcionamiento se selecciona con un interruptor de encendido de tres posiciones: **APAGADO (OFF), CONFIGURACIÓN (SETUP) y ENCENDIDO (ON)** *(pág 84, Fig. 2)*.

La interfaz de teclado de control son seis teclas se utiliza principalmente en modo de **CONFIGURACIÓN** (**SETUP**) para seleccionar las funciones y parámetros operativos. Como se muestra en la Fig. 2, estas teclas son: **ARRIBA, ABAJO, IZQUIERDA, DERECHA, ACEPTAR y MENÚ**. Tres de las teclas también pueden ejecutar una segunda función (aceleradores de teclado en modo de **CONFIGURACIÓN**) además de su función principal: La tecla **ABAJO** se puede usar para fijar el modo de Fotografía de la cámara (icono de cámara estática) y la tecla **ARRIBA** para ponerla en modo de Vídeo (icono de cámara de video). La tecla **DERECHA** también sirve como botón de disparador manual de la cámara. Estas funciones secundarias se indican mediante iconos o textos sobre la tecla, tal como se muestra en la *Fig. 2*.

# **INSTALACIÓN DE LAS PILAS Y LA TARJETA SD**

Antes de empezar a conocer el funcionamiento de su **Trophy Cam HD Aggressor** tendrá que colocar un conjunto de pilas e insertar una tarjeta SD. Aunque puede hacerse en solo un momento, hay algunos aspectos que debería conocer sobre pilas y tarjetas SD, así que tómese unos minutos para leer las indicaciones y precauciones siguientes:

*Insertar una tarjeta SD*

Inserte la tarjeta SD (con el interruptor de encendido de la cámara en la posición **OFF**) antes de empezar a utilizar la máquina. No inserte ni retire la tarjeta SD si el interruptor de encendido de la cámara en la posición **ON**.

La **Trophy Cam HD Aggressor** utiliza una tarjeta de memoria SD (Secure Digital) estándar para guardar fotografías (en formato .jpg) y/o vídeos (en formato .mp4). Se pueden usar tarjetas SD y SDHC (SD de gran capacidad) hasta un máximo de

Bushnell recomienda que utilice un juego completo de pilas AA de

litio (marca Energizer®) o alcalinas AA, níquel hidruro (NiMH) no se

recomiendan, pues producen un voltaje más bajo que puede provocar problemas de funcionamiento.

También pude conectar un accesorio de Panel solar opcional *(modelo # 119756C-por favor, consulte www.bushnell.com para más información)* en el jack "DC In" *(p.83, Fig.1)* en la parte inferior de la **Trophy Cam HD Aggressor** *(otras fuentes de alimentación externas no deben utilizarse, ya que el cámara y / o la pantalla puede que no funcione correctamente)*. Si el Panel Solar está conectado y las pilas AA puestas, la **Trophy Cam HD Aggressor** estará recibiendo energía de la batería ion litio del panel solar, siempre que proporcione la tensión adecuada *(de lo contrario, la cámara cambiará a energía de las pilas)*. La batería del Panel Solar suministrará energía a la cámara por la noche.

> *ADVERTENCIA Compruebe que la cámara esté apagada antes de irse Insertar o retirar la tarjeta SD y las baterías.*

Después de abrir los dos cierres de la parte derecha de la Trophy Cam HD Aggressor, verá que la unidad dispone de ocho ranuras para las pilas. Instale un juego completo de 8 pilas. Asegúrese de insertar cada pila con la polaridad correcta (el extremo negativo o "plano" debe estar en contacto con el muelle largo de cada ranura para pila.

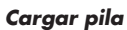

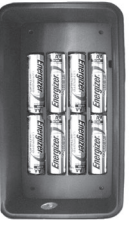

32GB. Se recomienda usar tarjetas SD de alta velocidad (SanDisk® SDHC clase 6 o superior) en caso de utilizar la configuracion de vídeo 1280x720 o 1920x1080. Antes de introducir la tarjeta SD en la ranura para tarjetas después de abrir la tapa delantera de la cámara, compruebe que el interruptor de protección contra escritura del lateral de la tarjeta está en la posición "off" (NO en la "Lock"). A continuación se explica cómo insertar y retirar la tarjeta SD:

• Inserte la tarjeta SD en la ranura para tarjetas con la etiqueta hacia arriba (véase la figura anterior). Un chasquido indica que la tarjeta se ha instalado satisfactoriamente. Si la cara que mira hacia arriba no es la correcta no podrá insertarla sin forzarla, sólo hay una manera correcta de insertar tarjetas. Si la tarjeta SD no se coloca correctamente el dispositivo no mostrará el icono de la tarjeta SD en la LCD en modo de CONFIGURACIÓN (SETUP) (el icono de tarjeta SD visualizado después de cambiar a modo de CONFIGURACIÓN tendrá un símbolo de "candado" en su interior si la tarjeta está bloqueada). Es recomendable formatear la tarjeta SD con el parámetro "Formato" de la **Trophy** 

**Cam HD Aggressor** antes de utilizarla por primera vez, especialmente si la tarjeta ya ha sido usada en otros dispositivos *(consulte los detalles en "Cambio de los ajustes del los parámetros del menú").*

• Para quitar la tarjeta SD, presione suavemente la tarjeta (no intente tirar de ella si presionarla antes). La tarjeta se suelta de la ranura y queda lista para quitarla cuando se oye un chasquido.

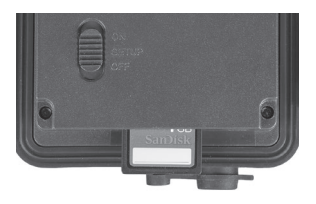

# **UTILIZACIÓN DE LA Trophy Cam HD Aggressor**

Después de preparar la **Trophy Cam HD Aggressor** instalando correctamente las pilas y la tarjeta SD, basta con llevarla al exterior, sujetarla a un árbol, encenderla y dejarla, y así obtendrá algunas grandes fotos, que es exactamente lo que usted deseaba. No obstante, recomendamos encarecidamente que antes pase algún tiempo más bajo cubierto, con su manual y su cámara, hasta que sepa algo más sobre que hacen el interruptor de tres posiciones y las teclas de control. Como mínimo, probablemente quiera poner el día y la hora de forma que la cámara los impresione (o no, es decisión suya) en las fotos cuando las tome, aprender a configurar la cámara para tomar vídeos breves en lugar de fotos si lo desea y leer algunos trucos sobre el montaje en un árbol.

# **MODOS APAGADO, ENCENDIDO Y CONFIGURACIÓN**

La **Trophy Cam HD Aggressor** tiene tres modos operativos básicos:

- Modo **APAGADO**: Interruptor de encendido en la posición **OFF**.
- Modo **ON**: Interruptor de encendido en la posición **ON** (pantalla LCD apagada.)
- Modo **CONFIGURACIÓN**: Interruptor de encendido en la posición **SETUP** (pantalla LCD encendida).

# **OFF Modo APAGADO**

El modo **APAGADO** es el modo "seguro" cuando debe realizarse alguna acción, como sustituir la tarjeta SD o las baterías, o cuando se transporta el dispositivo. También utilizará el modo **APAGADO** si posteriormente conecta la cámara al puerto USB de un ordenador para descargar sus fotos o vídeos. Y, por supuesto, cuando guarde o no utilice la máquina, moverá el interruptor a **OFF**. Tenga presente que incluso en modo **APAGADO** la **Trophy Cam HD Aggressor** sigue consumiendo corriente, aunque sea muy poca. Por tanto, es buena idea retirar las baterías de su compartimiento si no va a utilizar la cámara durante un período prolongado.

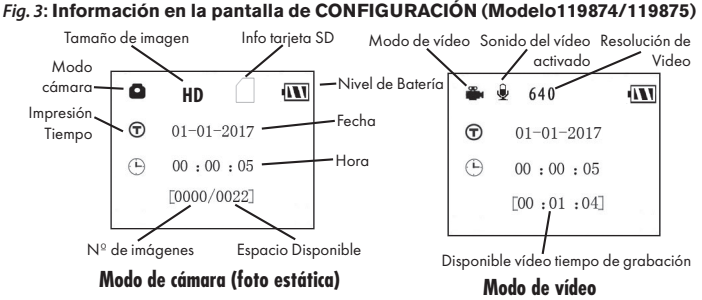

# **ON Modo ENCENDIDO**

Una vez instaladas las pilas y la tarjeta SD, puede encender la cámara siempre que quiera. Cuando se mueve el interruptor de encendido a la posición superior, la cámara para a modo **ENCENDIDO** (activo). El LED indicador de movimiento *(pág. 83, "Vista frontal") destellará en rojo unos 10 segundos*. Este intervalo le da tiempo para cerrar la tapa delantera de la **Trophy Cam HD Aggressor**, bloquearla y abandonar el área observada. Una vez en modo **ENCENDIDO**, no es necesario ni posible ningún control manual (las teclas de control no tienen ningún efecto). La **Trophy Cam HD Aggressor** tomará fotos o vídeos automáticamente (en función de su configuración actual) cuando sea activada por la detección por el sensor PIR de actividad en la zona que abarca.

Puede mover el interruptor de encendido directamente de **OFF** a **ON** o detenerlo antes en la posición **SETUP** para cambiar uno o más ajustes y pasar después a **ON** al terminar de hacerlo.

# **SETUP CONFIGURACIÓN**

En modo **CONFIGURACIÓN** puede comprobar y cambiar los ajustes de la **Trophy Cam HD Aggressor** con ayuda de la LCD integrada. Estos ajustes, accesibles en el menú CONFIGURACIÓN, le permiten cambiar la resolución de las fotos o vídeos, el intervalo entre fotos, la impresión de la fecha, etc. Si desplaza el interruptor de encendido a la posición **SETUP** se encenderá la pantalla LCD y verá una pantalla de información que muestra cuántas imágenes se han tomado, el nivel de la batería, el modo de cámara o de vídeo, etc. *(véase la Fig. 3 siguiente)*.

NOTA: desplace siempre el interruptor de encendido de OFF a SETUP. Existe el riesgo de que la cámara se bloquee si se pasa de ON a SETUP. En tal caso, desplace el interruptor a OFF y después empújelo de nuevo a SETUP.

# **SETUP MODO RÁPIDO**

Como ya se indicó en "Piezas y controles", cuatro de las teclas situadas bajo la LCD tienen funciones secundarias de "aceleración de teclado" cuando se pone la cámara en modo **CONFIGURACIÓN** (pero no se ha pulsado la tecla **MENÚ**):

- Pulse la tecla **ARRIBA** para fijar rápidamente la cámara para tomar vídeos.
- Pulse la tecla **ABAJO** para fijar rápidamente la cámara para tomar fotos estáticas.
- Pulse la tecla **DERECHA** para activar manualmente el obturador. Esto resulta útil para probar la cámara y asegurarse que está en modo **CONFIGURACIÓN**, pulse la tecla **DERECHA** y unos segundos después se guardará en la tarjeta SD (o en la memoria interna si no hay tarjeta) una foto o un vídeo (en función del ajuste de la tarjeta). El contador "número de imágenes tomadas" de la parte inferior izquierda del LCD aumentará en uno. Si cuando pulsa la tecla DISPARO la pantalla indica "SD LOCKED" (SD bloqueada), apague la cámara, retire la tarjeta SD y deslice su interruptor de protección para desactivarlo.

# **Utilización del menú CONFIGURACIÓN para cambiar ajustes**

El principal propósito del modo **SETUP** (Configuración) es permitirle modificar las configuraciones de los parámetros de la cámara *(los parámetros varían con la utilización de las preconfiguraciones, vea la pág. 98 para más detalles)* de manera que su **Trophy Cam HD Aggressor** funcione exactamente como usted quiere. Puede hacerlo entrando en el menú **CONFIGURACIÓN** y pulsando las teclas situadas bajo la pantalla LCD, que le mostrarán los distintos parámetros y sus ajustes.

### *Cambio ajustes por el menú CONFIGURACIÓN (Setup)*

**90** Una amplia gama de opciones o "parámetros" le permiten configurar la **Trophy Cam HD Aggressor** a sus preferencias de utilización. Para cambiar el ajuste de cualquier parámetro, antes debe cambiar al modo **CONFIGURACIÓN**. Cuando esté en modo **CONFIGURACIÓN**, si pulsa el botón **MENÚ** podrá seleccionar cualquier parámetro y cambiar su ajuste. El nombre del parámetro y su ajuste actual aparecen en la LCD. Si pulsa la tecla **DERECHA** o **IZQUIERDA** se desplazará al parámetro siguiente o anterior (**DERECHA** para pasar al siguiente parámetro y p para volver al anterior) y pulsando las teclas **ARRIBA** o **ABAJO** le podrá seleccionar un valor distinto para el parámetro visualizado actualmente. Cuando haya seleccionado el nuevo ajuste deseado de un parámetro, pulse el botón OK (aceptar) para guardar el nuevo ajuste (realmente, cambiarlo). Cuando haya terminado de modificar las configuraciones de uno o más parámetros, pulse **MENÚ (MENU)** de nuevo para salir del menú **CONFIGURACIÓN (SETUP)**. También puede pulsar **MENÚ** siempre que desee cancelar el cambio de ajuste de un parámetro después de seleccionar un nuevo ajuste (pero antes de pulsar **OK**). Después de ajustar los parámetros a sus preferencias recuerde cambiar el interruptor a **ON** para empezar a tomar fotos o vídeos. Si el interruptor queda en la posición **CONFIGURACIÓN** no se capturará ninguna imagen *(excepto si pulsa la tecla* **DERECHA***/disparo después de salir del menú).* De hecho, la cámara se apagará automáticamente pasados unos minutos si no se pulsa ninguna tecla.

### *Pantalla de configuración de parámetros*

Los ajustes para todos los parámetros aparecen en la pantalla de la Trophy Cam HD Aggressor. Solo se muestra un ajuste cada vez, empezando por el ajuste actual para el parámetro cuando se selecciona por primera vez *(Fig. 4a)*. Para cambiar el ajuste, utilice las teclas **ARRIBA/ABAJO** para visualizar el nuevo ajuste que desea (*Fig. 4b*) y después pulse **OK** para "Ejecutar" (realizar realmente el cambio a este ajuste). Si desea confirmar el ajuste actual, basta pulsar la tecla DERECHA para desplazarse al parámetro siguiente y después pulsar IZQUIERDA para volver al anterior. Debería ver el ajuste del parámetro que acaba de hacer.

### *EJEMPLOS – Cambio de los ajustes de algunos parámetros comunes*

A partir de esta página encontrará tablas que enumeran todos los parámetros del menú **CONFIGURACIÓN** junto con sus posibles ajustes (o rango de ajustes) y una descripción detallada de qué hacen los controles de los parámetros y qué los ajustes. Si lee la sección anterior donde se explica cómo seleccionar parámetros y cambiar sus ajustes, debería poder abordar las tablas directamente, encontrar los parámetros

que desea y configurar la cámara conforme a sus preferencias. Pero quizás prefiera ver antes uno o dos ejemplos:

Para cambiar el ajuste de cualquier parámetro, empiece siempre con el interruptor de encendido en la posición **CONFIGURACIÓN**. Cuando se encienda la LCD, pulse la tecla **MENÚ**.

El primer parámetro que verá cuando acceda por primera vez al menú **SETUP** (CONFIGURACIÓN) es "Set Clock" (Ajustar el reloj). Dado que la función Impresión de fecha está en "On" (Activa) en forma predeterminada, la cámara normalmente imprimirá la fecha y hora en cada fotografía o vídeo en base a su configuración. Pulse **OK** y use las teclas **ARRIBA/ABAJO** para ajustar la hora (formato de 24 horas "00" = medianoche, "12" = mediodía), luego pulse la tecla **DERECHA** para moverse al campo de minutos y ajústelos (usando nuevamente **ARRIBA/ABAJO**). Pulse **DERECHA** para moverse a la fila inferior y ajuste el año, mes y fecha usando el mismo método. Al finalizar, pulse la tecla OK para confirmar los nuevos ajustes de hora y fecha realizadas.

Ahora pulse la tecla DERECHA dos veces para pasar a otro parámetro del menú. El próximo parámetro que verá es "Mode" (Modo). Para cambiarlo de su valor predeterminado "Camara" (fotografías) a "Video" (grabación de clips de vídeo), pulse la tecla **ABAJO** para seleccionar el ajuste "Video". Pulse la tecla **OK** para "Ejecutar" (Ajustar) el nuevo ajuste que seleccionó para este parámetro.

Ahora pulse la tecla DERECHA para pasar a otro parámetro del menú. Si la pulsa cuatro veces llegará a "Video Length" (Duración del vídeo). Pruebe utilizar las teclas **ARRIBA** y **ABAJO** para desplazarse a través de la gama de configuraciones y después pulse **OK** para bloquear la configuración de la duración de cada clip de vídeo que tome la cámara.

Si pulsa la tecla **DERECHA** varias veces más lo llevará al parámetro "Default Set" (Configuración predeterminada). Resalte o seleccione "Execute" (Ejecutar) (utilizando **ARRIBA** o **ABAJO**) pulse **OK** para restaurar todos los parámetros (incluso los parámetros de Modo y Duración de vídeo que ha cambiado un minuto atrás) de vuelta a los valores predeterminados de la fábrica. Los valores predeterminados de los parámetros se indican en negrita en las tablas del menú **SETUP** (Configuración) de las páginas siguientes.

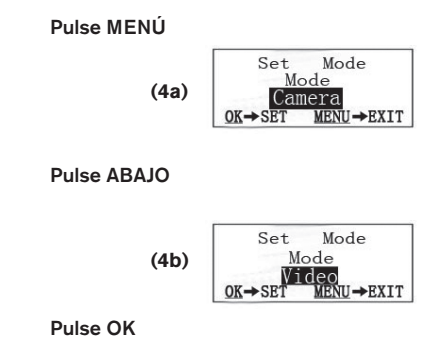

### *Barrido de campo 2x con función de disparo directo*

El Barrido de Campo es una nueva función de la Bushnell **Trophy Cam HD Aggressor**, que le permite monitorear sus parcelas de alimentación y los bordes del campo con imágenes o videos campturados por lapsos de tiempo. Cuando se establezca en "Activada" (On), la **Trophy Cam HD Aggressor** tomará una fotografía (o grabará un clip de vídeo) automáticamente en los intervalos de su elección (por ejemplo, una vez cada cinco minutos) durante uno o dos bloques temporales que establezca para cada día, sin requerir que se dispare por un animal activo. Esto le brinda la ventaja de poder monitorear el borde de un campo que podría estar a una distancia aproximada de 50 a 150 yardas de la cámara, fuera del rango del sensor Infrarrojo Pasivo (PIR). El resultado es un rango efectivo mucho más amplio de lo normal, cuando la cámara depende de disparos generados por animales cercanos. Esta es una gran herramienta que le permite a los cazadores explorar un campo entero con sólo una cámara.

Si un animal ingresa al área cubierta por el sensor Infrarrojo Pasivo y genera un evento de disparos durante un tiempo, entre los intervalos de barrido de campo fijados por usted, la cámara capturará una imagen o video como lo haría normalmente, sobre la base de sus otras configuraciones. A continuación verá cómo configurar y utilizar Barrido de campo (Field Scan) [asegúrese de que ha introducido la hora correcta en "Configurar reloj" (Set Clock) en primer lugar, de modo que su grabación de Barrido de campo (Field Scan) se detendrá y comenzará a las horas correctas del día]:

- 1. Mueva el interruptor principal a **CONFIGURACIÓN (SETUP)**; a continuación, pulse **MENÚ (MENU)**.
- 2. Mantenga pulsada la tecla **DERECHA (RIGHT)** y avance por el Menú de Configuración (Setup Menu) hasta alcanzar Barrido de Campo (Field Scan).
- 3. Pulse la tecla **ARRIBA (UP)** para seleccionar Activado(On) y pulse Aceptar (OK) (*Paso 1, pg.97*). Verá la letra "A", que representa el primer bloque de tiempo que puede definir (se puede configurar también un segundo bloque de tiempo "B" a una hora posterior del día, si lo desea). Pulse Aceptar (OK) (*Paso*  2). Este le conduce a la pantalla para configurar las horas de inicio (Start) y finalización (Stop), que determinan las horas a las que comenzará y finalizará la grabación del primer bloque de Barrido de campo (Field Scan) cada día. Puede configurarlas con la hora y minuto exactos que desea, para obtener una "ventana" de grabación que dura desde solo un minuto hasta 24 horas completas.
- 4. Configure las horas de inicio (Start) y finalización (Stop), comenzando por la hora de inicio (Start); utilice las teclas **ARRIBA (UP)** y **ABAJO (DOWN)** para cambiar la configuración (*Paso 3*). La configuración de la hora se basa en un reloj de 24 horas, en el que las "00" horas equivalen a la medianoche; las "12" horas, al mediodía; las "23" h , a las 11 p. m., etc. Para desplazarse a la siguiente configuración, pulse la tecla **DERECHA (RIGHT)**, cambie el minuto de la hora de inicio (Start) con **ARRIBA (UP)** y **ABAJO (DOWN)**; a continuación, siga con la configuración de la hora y el minuto de la hora de finalización (Stop).
- 5. Una vez que termine de configurar los minutos de la hora de finalización (Stop), pulse Aceptar (OK) para confirmar la configuración del primer bloque de grabación de Barrido de campo (Field Scan). Si lo desea, puede crear un segundo bloque temporal al presionar la tecla **ABAJO (DOWN)** para seleccionar "B" (*Paso 4*); a continuación, pulse Aceptar (OK) y siga el mismo proceso para configurar las horas de inicio (Start) y finalización (Stop) del bloque de grabación Barrido de campo (Field Scan) "B" (*Paso 5*). A modo de ejemplo de cómo puede utilizar estos dos bloques temporales disponibles, puede configurar el bloque

temporal "A" de Barrido de campo (Field Scan) para las horas del amanecer, de 6 a. m. a 8 a. m., y el bloque B para capturar imágenes entre las 5.30 p. m y las 7 p. m. No tendrán lugar grabaciones de Barrido de campo (Field Scan) entre las 8 a. m. y las 5.30 p. m., o entre las 7 p. m. y las 6 a. m.

- 6. Tras configurar las horas de inicio y finalización (Start/Stop) para definir los bloques de Barrido de campo (Field Scan) "A" y "B", pulse Aceptar (OK); a continuación, pulse la tecla **ARRIBA (UP)** o **ABAJO (DOWN)** para seleccionar el intervalo (Interval) y pulse Aceptar (OK) (*Paso 6*). La configuración "Intervalo" (Interval) de Barrido de campo (Field Scan) le permite controlar la frecuencia con que se toman fotografías o se graba vídeo durante el bloque o bloques temporales que defina con las configuraciones de inicio (Start) y finalización (Stop). Sus opciones son 60 minutos, 30 minutos, 15 minutos, 5 minutos (*configuración predeterminada, también el intervalo más bajo en modo vídeo*) o 1 minuto *(solo en modo fotografía)*. Utilice las teclas **ARRIBA/ABAJO (UP/DOWN)** para seleccionar su preferencia; a continuación, pulse Aceptar (OK) para guardarla *(Paso 7)*. Tenga en cuenta que para los vídeos, "Intervalo" (Interval) es independiente de Duración del vídeo(Video Length): se trata de la frecuencia con que se graban los vídeos , no del tiempo que dura cada uno.
- 7. A continuación, puede ver un ejemplo de cómo funcionaría la cámara, según las siguientes configuraciones de Barrido de campo (Field Scan):
	- a. Barrido de campo (Field Scan): Activado (On)
	- b. Barrido de campo (Field Scan) A:
	- c. Inicio (Start): 6:00
	- d. Finalización (Stop): 8:00
	- e. Barrido de campo (Field Scan) B:
	- f. Inicio (Start): 17:30
	- g. Finalización (Stop): 19:00
	- h. Interval (Intervalo): 15 min.

**Nota: Evite el solapamiento de los bloques de grabación de Barrido de campo (Field Scan) A y B cuando configure las horas de inicio y finalización con el fin de asegurar un funcionamiento correcto. Además, si el parámetro del menú "Modo de cámara" está establecido en funcionamiento de sólo "Día" o sólo "Noche", éste parámetro tendrá prioridad sobre la configuración del Barrido de campo. Establezca el modo de la cámara en "24 horas" si está configurando horas de inicio y/o parada de día y de noche en el Barrido de campo.**

Estas configuraciones provocarían que la cámara capturase una fotografía (o vídeo, si la cámara está configurada en ese modo) una vez cada 15 minutos, comenzando a las 6.00 a. m., hasta que el bloque de grabación de Barrido de campo (Field Scan) "A" finalizara a las 8.00 a. m. Posteriormente, ese mismo día, la cámara volvería a tomar una fotografía o a grabar vídeo cada 15 minutos entre las 5.30 p. m. y las 7.00 p. m. [durante el bloque temporal del Barrido de campo (Field Scan) "B"]. Al día siguiente, la cámara grabaría de nuevo una imagen o vídeo una vez cada 15 minutos entre las 6.00 a. m. y las 8.00 a. m., así como entre las 5.30 p. m. y las 7.00 p. m. No tendrán lugar grabaciones de Barrido de campo (Field Scan) entre las 8.00 a. m. y las 5.30 p. m., o entre las 7.00 p. m. y las 6.00 a. m. Recuerde que la grabación de Barrido de campo (Field Scan) es independiente de los disparos normales debidos a la actividad animal: incluso aunque ningún animal entre dentro de la zona de cobertura del sensor infrarrojo, se seguirán capturando imágenes o vídeos cada 15 minutos durante los bloques temporales. Si un animal activa la cámara entre los intervalos de 15 minutos, se grabará.

*Nota: La configuración del Barrido de Campo (Field Scan) de intervalos frecuentes o periodos largos entre la hora de inicio y de finalización puede reducir la duración de las pilas.*

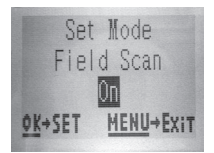

*(Paso 1)*-establezca el modo de Barrido de campo (Field Scan) como "Activado" (On)

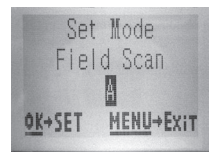

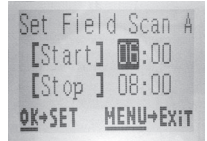

*(Paso 2)*-establezca el Barrido de campo (Field Scan) "A" [pulse Aceptar (OK)]

*(Paso 3)*-establezca el inicio (Start) y la finalización (Stop) del Barrido de campo (Field Scan) "A"

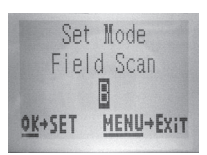

*(Paso 4)*-)(opcional): seleccione el Barrido de campo (Field Scan) "B" [pulse Aceptar (OK)])

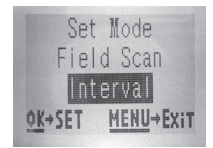

*(Paso 6)*-seleccione el intervalo (Interval) de Barrido de campo (Field Scan)

Set Field Scan B [Start] 17:30  $\sqrt{\text{St}}$  op  $\sqrt{1}$  19:00 OK+SET **MENU+Exit** 

*(Paso 5)*-establezca el inicio (Start) y la finalización (Stop) del Barrido de campo (Field Scan) "B".

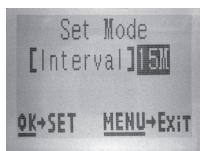

*(Paso 7)*-establezca el intervalo (Interval) de Barrido de campo (Field Scan)

**Los pasos 4 y 5 son opcionales** [solo se requieren si desea configurar un segundo bloque de grabación de Barrido de campo (Field Scan) con distintas horas de inicio y finalización]

*Nota: La Configuración de intervalos (Interval Setting) establece el periodo entre imágenes para los bloques de grabación de Barrido de campo (Field Scan) "A" y "B".*

# **Menú CONFIGURACIÓN (Setup) – Parámetros y Ajustes**

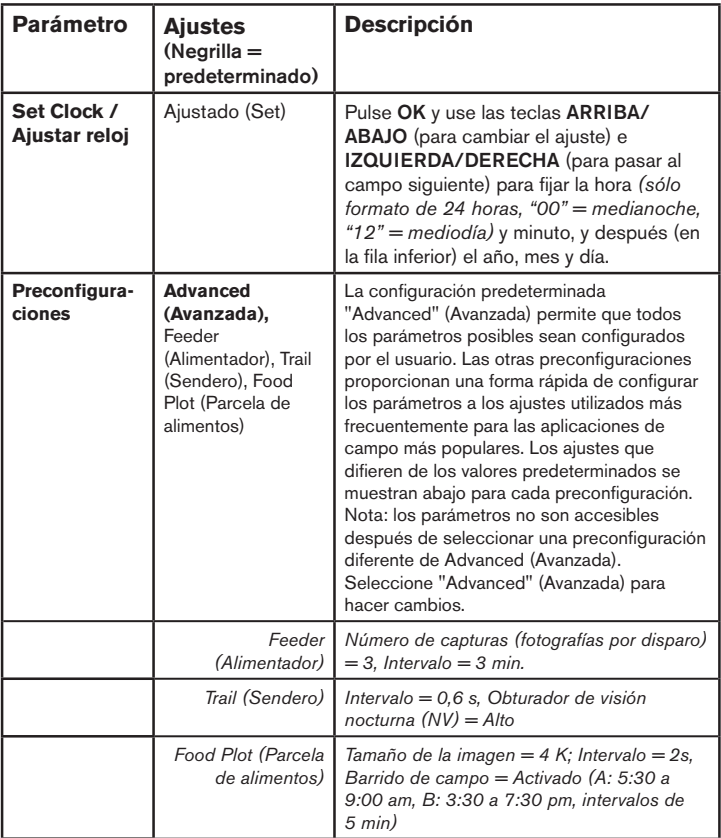

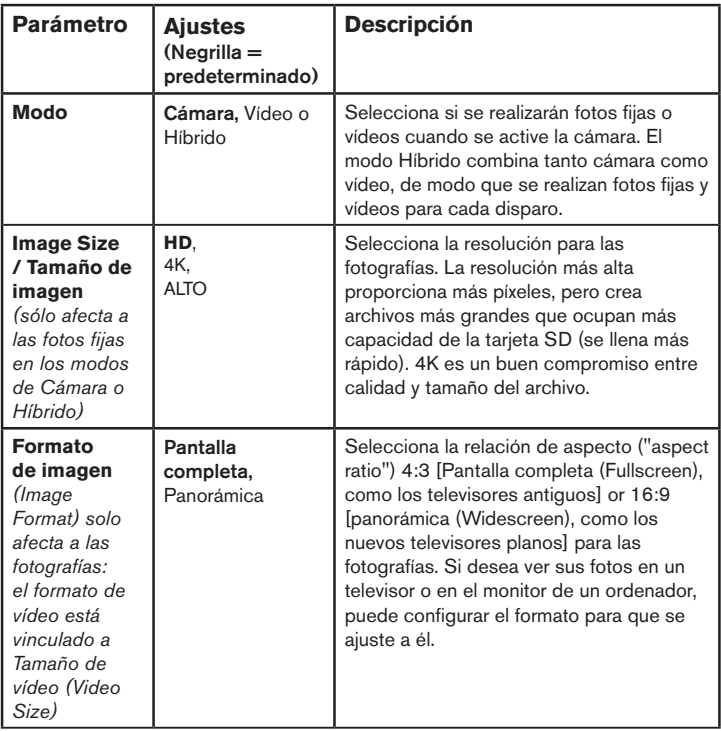

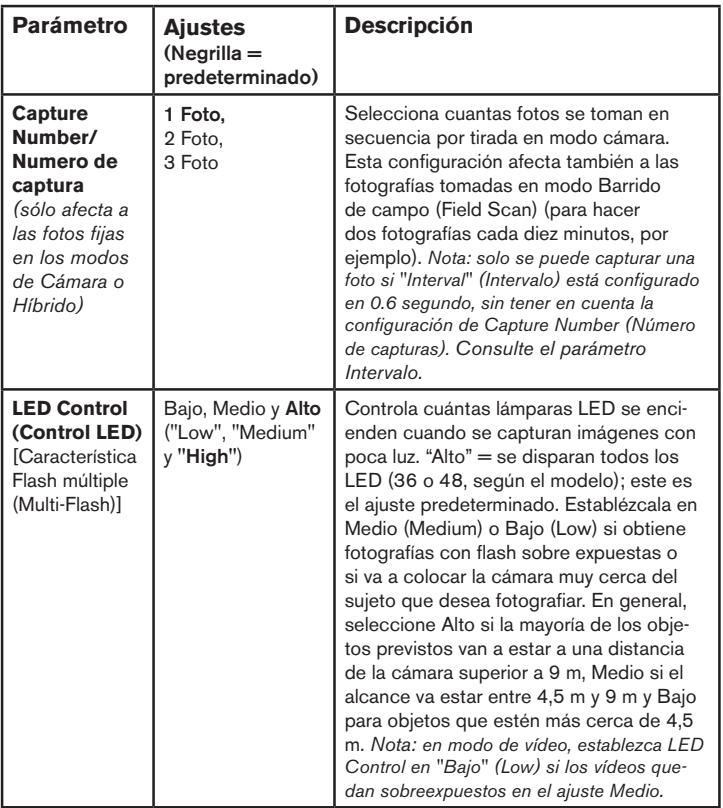

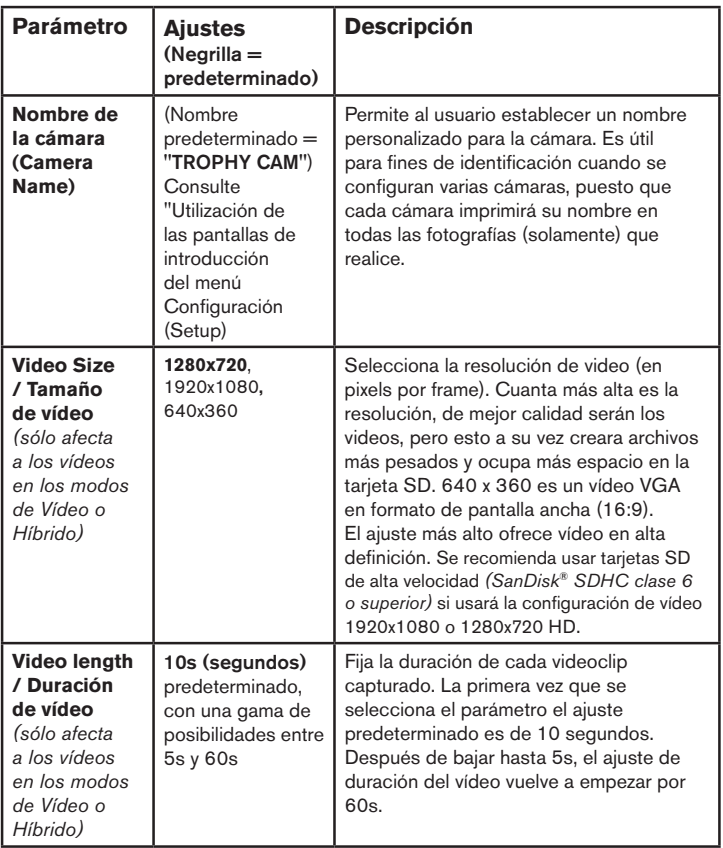

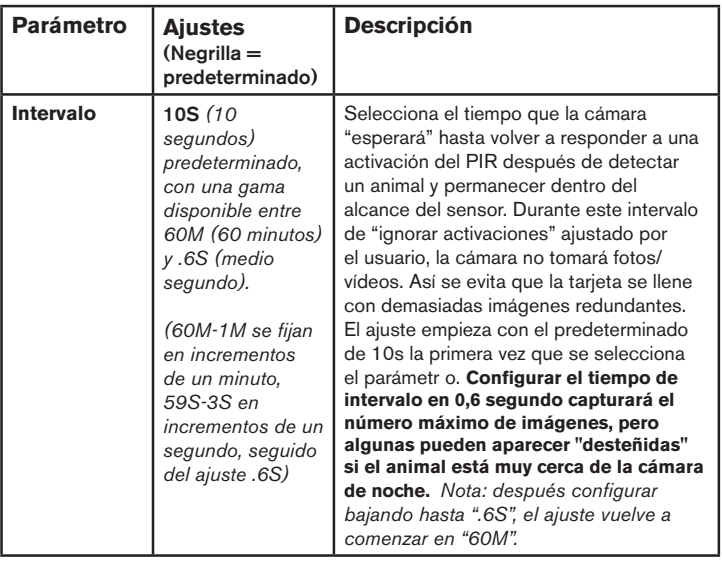

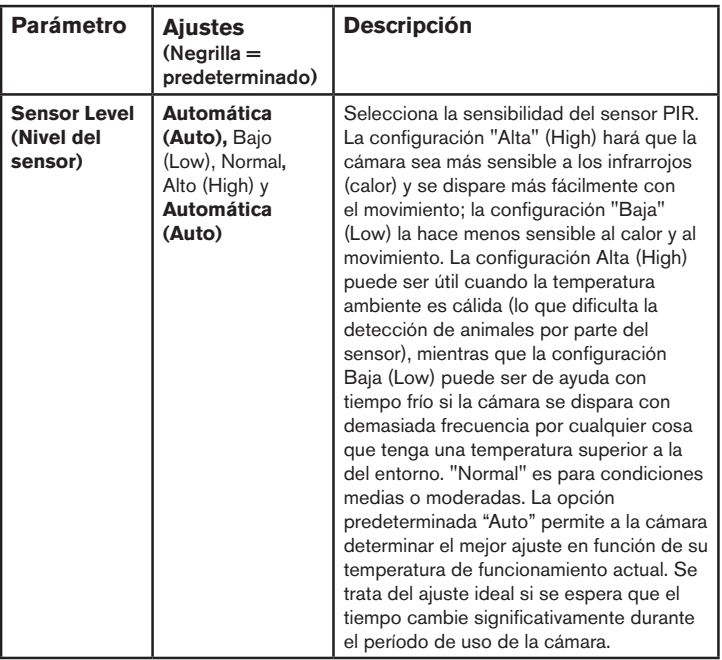

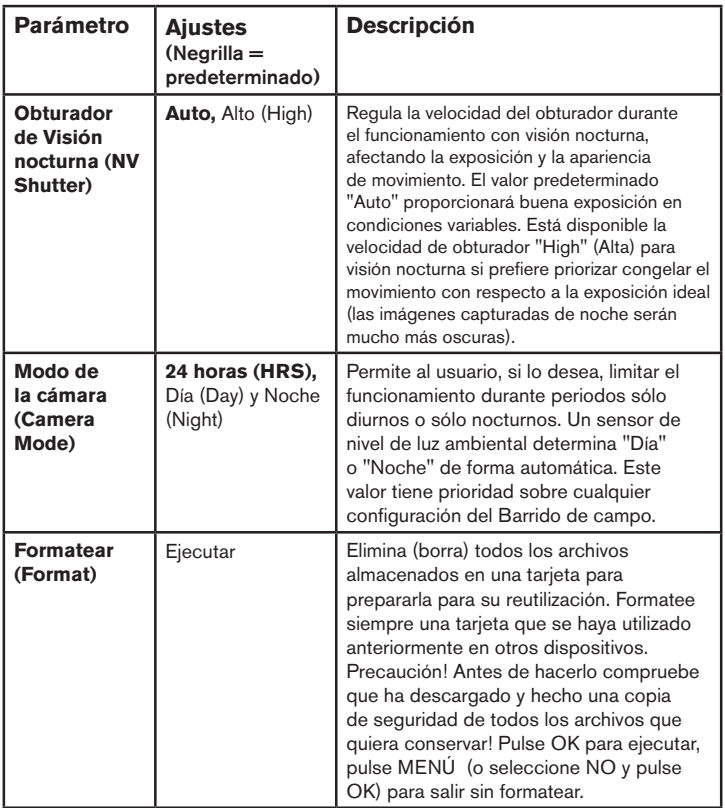

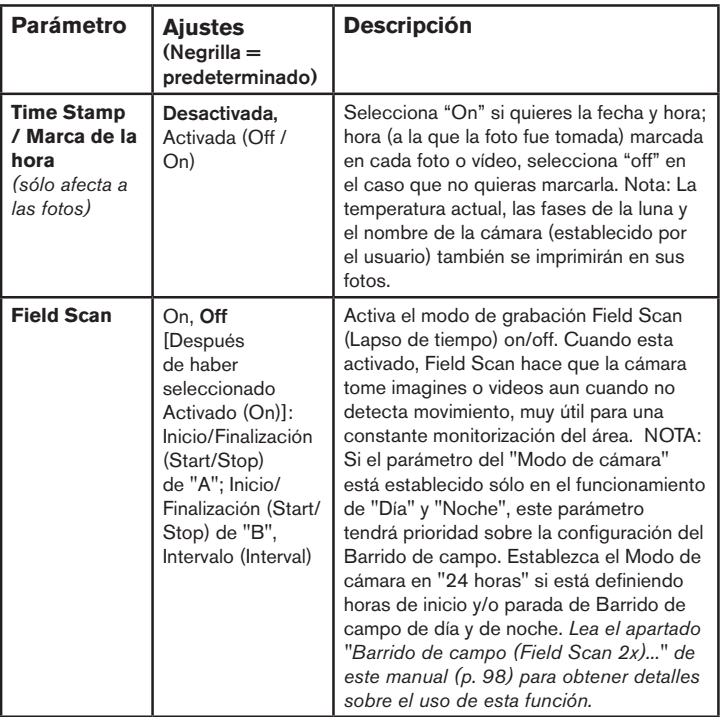

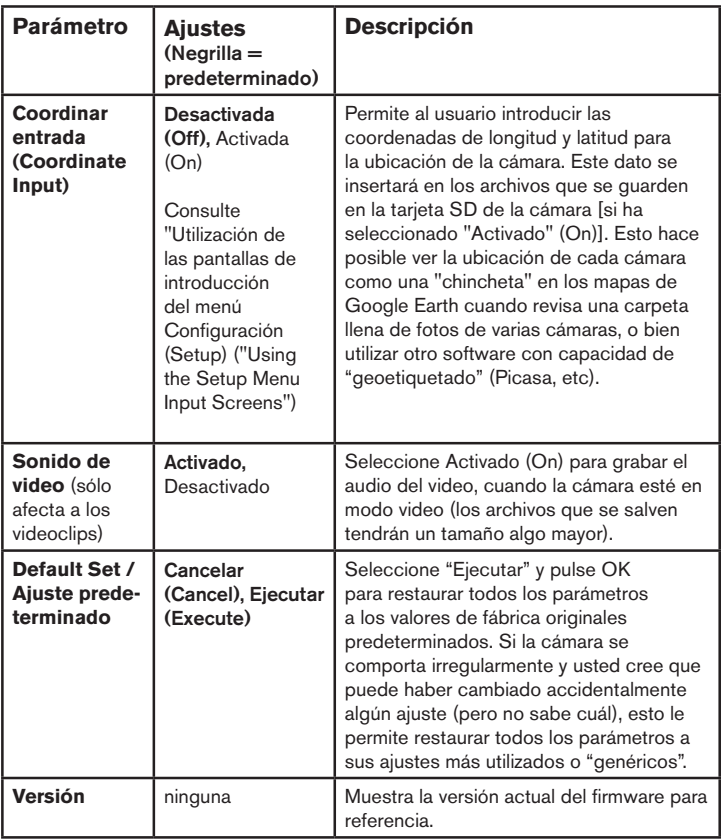

# **UTILIZACIÓN DE LAS PANTALLAS DE INTRODUCCIÓN DEL MENÚ CONFIGURACIÓN (SETUP)**

### *Introducción del nombre de la cámara*

 Nombre predeterminado = "TROPHY CAM"

Tras seleccionar el parámetro Nombre de la cámara (Camera Name) [la única configuración es "Entrada" ("Input")], pulse **Aceptar (OK)**. Si es necesario, borre el nombre anterior o predeterminado pulsando la tecla **DERECHA (RIGHT)** hasta que el símbolo de retroceso ( $\leftarrow$ ) (situado entre las letras "A" y "B", así como entre "j" y "k") aparezca resaltado; a continuación, pulse **Aceptar (OK)**. Seleccione (resalte) los caracteres alfanuméricos que desee, utilizando las teclas **IZQUIERDA/ DERECHA (LEFT/RIGHT)** y pulsando **Aceptar (OK)** después de cada una para establecerlos. Cuando termine de dar nombre a la cámara, pulse **MENÚ (MENU)** para guardar el nombre en la memoria.

### *Coordinar entrada (Coordinate Input)*

Tras seleccionar el parámetro Coordinar entrada (Coordinate Input), pulse **ARRIBA** o **ABAJO (UP/DOWN)** para seleccionar la configuración Activado (On) y pulse Aceptar(OK). La latitud y longitud de cualquier ubicación en la que tenga intención de colocar la cámara se pueden obtener en numerosos sitios web, como por ejemplo: http://itouchmap.com/latlong.html. Puede introducir una dirección cercana, solo un código postal, o bien utilizar los distintos tipos de mapas para ubicar la posición aproximada. El formato que necesitará utilizar para introducir las coordinadas en la pantalla de menú de la Trophy Cam HD Aggressor es el siguiente:

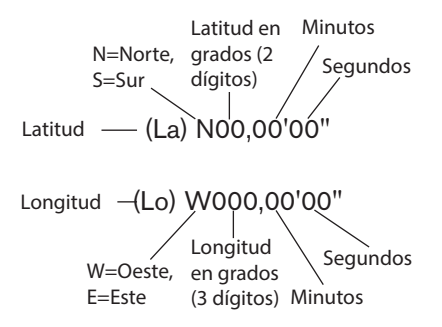

*Nota: Puede encontrar coordenadas de longitud o latitud "negativas" en línea. Estas designan las latitudes sur y oeste. Las ubicaciones de EE. UU. y Canadá tendrán coordinadas de latitud norte (+) y coordinadas de longitud oeste (-).*

# **MONTAJE Y COLOCACIÓN DE LA Trophy Cam HD Aggressor**

### *Montaje*

Después de configurar los parámetros de la cámara según sus preferencias personales, en casa o en el coche, ya está listo para salir al exterior y poner el interruptor de encendido en "ON". Al configurar la **Trophy Cam HD Aggressor** para rastrear piezas de caza u otras aplicaciones de exteriores, debe asegurarse de montarla en su lugar de forma correcta y segura. Recomendamos montar la **Trophy Cam HD Aggressor** en un árbol robusto con un tronco de unos 15 cm de diámetro. Para conseguir la calidad de imagen óptima, el árbol debe encontrarse a unos 5 m del lugar que se va a observar, con la cámara situada a una altura de 1,5~2 m. Piense también que obtendrá los mejores resultados por la noche con el sujeto dentro del rango ideal del flash, no más lejos de 24m *(119876/119877)* o 30m *(119874/119875)* ni más cerca de 3 m de la cámara.

Hay dos formas de montar la **Trophy Cam HD Aggressor**: utilizando la correa ajustable incluida o con la rosca para el trípode.

Utilización de la correa ajustable: La *Fig. 5* muestra la utilización de la correa en la **Trophy Cam HD Aggressor**. Presione uno extremo de la correa a través de las dos bridas de la parte trasera de la **Trophy Cam HD Aggressor**. Pase el extremo de la correa por la hebilla. Abróchese el cinturón con seguridad alrededor del tronco de un árbol tirando del extremo de la correa con firmeza para que no quede flojo.

Utilización de la rosca para el trípode: La cámara incorpora en su parte inferior una rosca para permitir el montaje en un trípode o cualquier otro accesorio de montaje con una rosca estándar de 1/4-20.

*Fig. 5:* Fijación de la correa

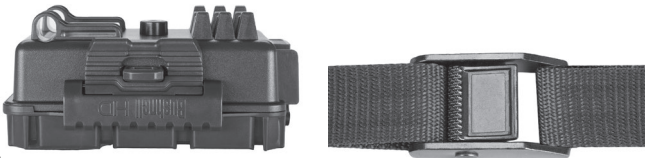
En la parte trasera de la cámara, existe una toma para conectar dispositivos de montaje complementarios. Asimismo, dispone de dos accesorios de montaje complementarios: una funda metálica para la cámara "a salvo de los osos" *(ref. 119754C)* y el soporte de lujo para árboles *(ref. 119652C)*. Puede encontrar información al respecto en su distribuidor Bushnell o en la página web.

*Nota: También está disponible un panel solar adicional como fuente de alimentación complementaria (ref. 119756C). Visite www.bushnell.com para obtener más información.*

#### *Ensayo de ángulo y distancia*

Para comprobar si la **Trophy Cam HD Aggressor** puede observar eficazmente el área que elija, se recomienda este ensayo para comprobar el ángulo de detección y la distancia de observación de la **Trophy Cam HD Aggressor**. Para realizar el ensayo:

- Ponga la **Trophy Cam HD Aggressor** en modo **CONFIGURACIÓN**.
- Muévase por delante de la cámara en distintos lugares dentro del área donde espera que aparezcan las piezas o los sujetos. Pruebe distintos ángulos y distancias con respecto a la cámara.
- Si el LED indicador de movimiento parpadea significa que se detecta esa posición. Si no parpadea esa posición está fuera del área detectada.

Los resultados de los ensayos le ayudarán a encontrar la mejor ubicación al montar y apuntar la **Trophy Cam HD Aggressor**. La altura respecto al suelo para colocar el dispositivo debe variar adecuadamente en función del tamaño del animal. En general, es adecuada una altura de 1 a 2 m. Puede reducir el riesgo de falsas activaciones debidas a perturbaciones térmicas o de movimiento delante de la cámara no apuntando a fuentes de calor ni a ramas de árboles ni maleza cercanas (especialmente en días ventosos).

#### *Encendido (ON) de la cámara*

Cuando conmute al modo encendido (ON), el LED indicador de movimiento (rojo) destellará unos 10 segundos. Esto le da tiempo para cerrar y bloquear la tapa delantera de la **Trophy Cam HD Aggressor** y después alejarse. Durante este período el LED indicador de movimiento destellará en rojo continuamente. Cuando deje de destellar el PIR estará activo y cualquier movimiento que detecte activará la captura de fotos o vídeos conforme a lo programado en el menú **CONFIGURACIÓN**. Asegúrese de haber leído las descripciones de los parámetros Número de capturas, Intervalo y Nivel del sensor. Tenga en cuenta que el PIR es muy sensible a la temperatura ambiente. Cuando mayor sea la diferencia de temperatura entre el entorno y su sujeto, mayor será la distancia de detección posible. La distancia media de detección es de unos 18 m.

*Antes de dejar la cámara desatendida, compruebe lo siguiente:*

- ¿Se han insertado/conectado las baterías o la alimentación de CC *(Panel solar Bushnell)* con la polaridad correcta y es suficiente el nivel de energía?
- ¿Tiene la tarjeta SD suficiente capacidad y tiene desactivada la protección contra escritura (bloqueo)?
- ¿Está el interruptor de encendido en la posición **ON**? (no lo deje en modo **SETUP**).

#### *Acerca del ARD (dispositivo anti-reflectante)*

Una rejilla de filtro extraíble (ARD) cubre el flash LED para reducir los reflejos de luz del panel de vidrio trasero de protección sobre la matriz LED. Esta función ayuda a reducir la detección de la cámara por parte de los animales (y posibles robos). Si su máxima prioridad es obtener un rendimiento máximo de la luz flash LED en detrimento de la ocultación, la rejilla del ARD puede quitarse fácilmente introduciendo un destornillador pequeño, una llave, etc. en la ranura situada en la parte central inferior del ARD (encima de la lente de la cámara), y separándola con cuidado de la cámara *(véase la pág. 83)*.

# **REPRODUCCIÓN/SUPRESIÓN DE FOTOS/VÍDEOS**

Después de configuración, montar y activar la **Trophy Cam HD Aggressor** se supone que deseará volver más tarde y revisar las imágenes que ha capturado para usted. Hay varias maneras de hacerlo.

#### *Revisión de imágenes desde la tarjeta SD*

Este es el método más usado de ver las imágenes. Dado que desmontar la cámara y llevarla hasta su ordenador no siempre es muy cómodo, puede que le sea más sencillo quitar la tarieta. Si retira la tarieta SD (cambiándola por otra tarieta vacía si lo desea) y se la lleva a su casa o lugar de acampada para ver las imágenes con un lector de tarjetas SD *(no suministrado)* conectado a su ordenador (algunos ordenadores y aparatos de TV ya tienen una ranura para tarjetas SD integrada), puede dejar la cámara en su sitio lista para capturar más imágenes. Una vez conectado, el lector de tarjetas trabaja de la misma forma que se explica a continuación; lea esa sección si tiene problemas para encontrar sus archivos.

#### *Revisión de imágenes en un ordenador*

Siempre puede desmontar toda la cámara del árbol y conectar su puerto USB a un ordenador: se reconocerá como "disco extraíble" sin necesidad de instalar ningún controlador ni software. Si utiliza un PC (o Mac\*) para ver fotos (o videoclips\*), primero conecte el dispositivo al ordenador con el cable USB *(no incluido)*. Después utilice un software comercial que incorpore un explorador de imágenes, o un explorador de imágenes incluido en el sistema operativo del PC, para ver las imágenes guardadas en la tarjeta SD, en la carpeta \DCIM\100EK113 *(Se creará una nueva carpeta cada 1000 imágenes)*. Cada imagen o vídeo nuevo será numerado en forma creciente con 8 dígitos en el orden de la hora en que fue capturado, los primeros 4 dígitos son el mes y el día, los últimos 4 dígitos son el número de la imagen. Por ejemplo, verá nombres de archivo como "09020001.JPG" o "09020001.MP4", etc. Mediante la extensión del formato de archivo puede distinguir si el archivo es una fotografía (con extensión .jpg) o un vídeo (con extensión .mp4).

*\*Los archivos de vídeo ".mp4" pueden precisar un software adicional para verlos en un Mac*.

La **Trophy Cam HD Aggressor** admite tres tipos de formatos de sistema: FAT12, FAT16 y FAT32. El valor determinado para guardar fotos y vídeos es FAT16. Aquí hay algunas notas al respecto:

• No necesita preocuparse sobre el formato del sistema de archivos de la **Trophy Cam HD Aggressor** excepto si su equipo tiene problemas leyendo la tarjeta

SD. En tal caso, formatee la tarjeta SD con la **Trophy Cam HD Aggressor** o en su ordenador y después inserte la tarjeta en su **Trophy Cam HD Aggressor** e inténtelo de nuevo.

• El formado del sistema de archivos predeterminado de la **Trophy Cam HD Aggressor** es FAT16, que pueden leer la mayoría de ordenadores. Si formatea una tarjeta SD para la **Trophy Cam HD Aggressor** en su ordenador, debería elegir el formato de sistema de archivos FAT16. Normalmente se recomienda FAT16 excepto si tiene otro visualizador de imágenes que utilice el formato FAT12 o FAT32.

## **BORRADO DE FOTOS / VIDEOS**

También es posible borrar todos los archivos de la tarjeta con el parámetro "Format" (Formatear) *(pg. 104)*.

# **DESCARGA DE FOTOS/VIDEOS**

Para descargar sus fotos/vídeos a un PC o Mac\*, primero compruebe que el interruptor de encendido de la **Trophy Cam HD Aggressor** está en la posición **OFF**. Conecte un cable *(no incluido)* al puerto USB de la cámara y directamente a un puerto USB principal del ordenador, no utilice puertos USB de panel delantero/teclado ni concentradores ("hubs") sin alimentación eléctrica.

La **Trophy Cam HD Aggressor** será reconocida como un "Dispositivo de almacenamiento masivo USB" (puede llevar unos segundos la primera vez que la conecte). Si prefiere dejar la cámara en el bosque y llevarse sólo la tarjeta SD, un lector de lector de tarjetas SD funciona de la misma forma que se explica en esta sección cuando se inserta la tarjeta y se conecta el lector al ordenador.

Con Windows XP o posterior puede utilizar simplemente las opciones de la ventana emergente para copiar, ver o imprimir sus fotos *(derecha)*.

En todos los SO Windows, la **Trophy Cam HD Aggressor** aparecerá también como "Disco extraíble" si abre la ventana "Mi PC" (en los Mac aparecerá un icono en su escritorio). Los

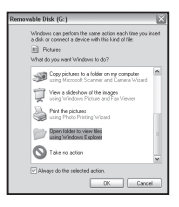

archivos de fotos de la **Trophy Cam HD Aggressor** se denominan "09020001.JPG" etc., y se encuentran en la carpeta "DCIM\100EK113" de este "Disco extraíble". Los nombres de los archivos de vídeo terminan con ".mp4". Puede copiar sus fotos/vídeos en su disco duro igual que haría con cualquier otro archivo, simplemente cortar y pegar o arrastrar los nombres o iconos de los archivos a su unidad o escritorio.

Después de copiar las fotos en el disco duro, puede desconectar la **Trophy Cam HD Aggressor**. (En ordenadores Mac, arrastre el "disco" que apareció en el escritorio al conectar la cámara hacia su Papelera para "expulsarlo" antes de desconectar.) Los archivos jpg estándar de la **Trophy Cam HD Aggressor** pueden editarse con cualquier software fotográfico que desee usar. Los archivos de vídeo .mp4 pueden verse con Windows Media Player (versión 7 o posterior) así como otros programas de reproducción de vídeo que pueden estar incluidos en su ordenador o están disponibles en línea.

*\*Los archivos de vídeo ".mp4" pueden precisar un software adicional para verlos en un Mac.*

# **IDENTIFICACIÓN DE PROBLEMAS/FAQS La cámara captura imágenes contínuas sin objetos**

Una cámara tiene lo que se conoce como un "disparo falso", que se activa si el sensor Infrarroio Pasivo cree que hay movimiento y calor frente al lente de la cámara cuando no hay ningún objeto en la imagen. Estos "Disparos Falsos" son el resultado de colocar la cámara en un ambiente donde hay movimiento asociado con las ramas de los árboles, creando movimiento frente a la cámara, o en un área donde hay alta temperatura en primer plano y cualquier movimiento del viento puede activar la cámara. Si se coloca la cámara sobre agua, también puede ocurrir este inconveniente. Para remediar la situación:

- 1. Intente mudar la cámara a un área donde no haya ninguno de estos inconvenientes, o cambie el nivel del sensor en el menú de configuración.
- 2. Si la cámara continuá capturando imágenes cuando no hay ningún objeto, intente colocar la cámara en un ambiente cerrado, apuntando hacia un lugar donde no haya movimiento.
- 3. Si la cámara continúa con problemas, probablemente haya un problema con un componente electrónico.
- 4. Si este es el caso, póngase en contacto con nuestro servicio de atención al cliente para enviarnos la cámara para su reparación.

## **Las pilas duran menos de lo previsto**

- 1. La duración de las pilas puede variar con la temperatura de funcionamiento y el número de imágenes tomadas con el tiempo. Configurar la duración del intervalo en 0.6 segundo disminuirá la duración de la batería. Habitualmente la **Trophy Cam HD Aggressor** podrá captar varios miles de imágenes antes que las pilas se agoten.
- 2. Compruebe que ha utilizado baterías alcalinas o de litio nuevas. Bushnell recomienda utilizar de pilas de litio AA Energizer® en su Trophy Cam HD Aggressor para obtener la máxima duración de estas.
- 3. Compruebe que se puso el interruptor de encendido en la posición "On" y que la cámara no estaba en modo de "Configuración (Setup)" una vez en el campo.
- 4. Compruebe que utiliza una tarjeta SD de una marca de buena calidad en su cámara. Bushnell recomienda utilizar tarjetas SD y SDHC de marca SanDisk<sup>®</sup> hasta 32GB. Nuestra experiencia indica que las tarjetas SD de baja calidad a veces pueden reducir la duración de las pilas de la **Trophy Cam HD Aggressor**.

## **La cámara deja de tomar imágenes o no toma imágenes**

- 1. Compruebe que la tarjeta SD no esté llena. Si la tarjeta está llena la cámara deja de tomar imágenes.
- 2. Compruebe las pilas para asegurarse que son pilas AA alcalinas o de litio nuevas. *Consulte la nota anterior sobre la duración reducida de las baterías.*
- 3. Compruebe que el interruptor de encendido de la cámara está en la posición "On" y no en "Off" ni "Setup".
- 4. Compruebe que está utilizando una tarjeta SD de buena calidad en su cámara. Bushnell recomienda utilizar tarietas SanDisk® SD y SDHC hasta 32GB.
- 5. Si la tarjeta SD tiene el interruptor de protección contra escritura en la posición de bloqueo, la cámara no tomará imágenes.
- 6. Si tiene una tarjeta SD usada en otro dispositivo, antes de insertarla en la **Trophy Cam HD Aggressor**, debería formatearla con el parámetro "Formato" del modo Configuración (compruebe que previamente ha hecho una copia de seguridad de cualquier archivo importante, pues el formateo borrará todos los archivos existentes). En algunos casos, otros dispositivos pueden cambiar el formateo de la tarjeta SD de forma que no funcionará correctamente con la **Trophy Cam HD Aggressor**.

### **La cámara no se enciende**

- 1. Compruebe que ha colocado como mínimo 8 pilas en el compartimiento de las pilas.Bushnell recomienda utilizar de pilas de litio AA Energizer® en su Trophy Cam HD Aggressor para obtener la máxima duración de estas..
- 2. Compruebe que las baterías se han colocado correctamente, respetando la polaridad. Coloque siempre el extremo negativo (plano) de la batería en contacto con el lado del muelle de su cavidad en la cámara.
- 3. Después de cambiar de "Off" o "Setup" a "On", compruebe que el interruptor de encendido está en la posición correcta para asegurar el modo correcto (evite posiciones "entre" dos modos).
- 4. No mueva el interruptor directamente de "On" a "Setup", cambie siempre primero a "Off" y después retroceda a "Setup".

## **Problemas de calidad de las instantáneas o los vídeos**

*1. Los vídeos o fotos nocturnos son demasiado oscuros a*. Observe el icono indicador de las pilas para ver si la están a plena carga. El flash dejará de funcionar cuando la batería se acerque al final de su vida.

- *b*. Obtendrá los mejores resultados cuando el sujeto se encuentra dentro del alcance idóneo del flash, a una distancia no superior a 80 ft/24m *(119876/119877)* o 100 ft/30m *(119874/119875)*.
- *c*. Observe que cuando el parámetro Número de Capturas es superior a "1 foto" o los ajustes de Intervalo son muy cortos, algunas imágenes pueden aparecer más oscuras que otras debido a la rápida respuesta y la rauda reactivación de la cámara, que deja menos tiempo para que el flash se recargue plenamente antes de volver a disparar.
- *d*. Asegúrese de que el "Control de LED" en el menú de configuración está establecido en "Alto" para garantizar el máximo rendimiento. También puede intentar configurar el "Obturador de VN" en el menú como "Bajo" (una velocidad del obturador más lenta es igual a imágenes más brillantes con una compensación de mayor nivel de desenfoque si el objeto de la foto se mueve rápidamente).
- *e.* La pantalla del ARD (dispositivo anti-reflectante) puede quitarse para maximizar el rendimiento del flash. Véase la *página 110* para obtener más información.
- *2. Los vídeos o fotos diurnos son demasiado oscuros*

 Compruebe que no se ha orientado la cámara hacia el sol ni otras fuentes de luz durante el día, puede ello podría provocar que la exposición automática ofreciera resultados más oscuras.

*3. Los vídeos o fotos nocturnos son demasiado brillantes*

 Si el sujeto está cerca de la cámara (a menos de 3 m/10 ft), cambie el parámetro Control de LED (LED Control) en el menú Configuración (Setup) a "Medio" (Medium) o "Bajo" (Low). Ajuste el intervalo de disparo en 2S o superior.

*4. Los vídeos o fotos diurnos son demasiado brillantes*

 Asegúrese de que el sensor de luz no estará en la sombra (de hojas/ramas de árbol) mientras que la lente de la cámara apunta a una zona brillante durante el día.

- *5. Fotos con el sujeto rayado*
	- *a*. En algunos casos, en condiciones de baja iluminación y sujetos en movimiento rápido, los ajustes de resolución 4K o HIGH (Alto) pueden no comportarse tan bien como el ajuste HD.
- *b*. Si tiene muchas imágenes en las que los sujetos que se mueven rápido provocan rayas en la foto, pruebe el ajuste HD.
- *c*. Configure el intervalo a 2S o superior para reducir el desenfoque por movimiento.
- *d*. Configure el "NV Shutter" (Obturador de visión nocturna) en "High" (Alto) para minimizar el desenfoque por movimiento.
- *6. Aspecto rojizo, verdoso o azulado*
	- *a*. En determinadas condiciones de iluminación, el sensor puede confundirse y ofrecer imágenes a color deficientes.
	- *b*. Si pasa con frecuentemente, el sensor puede necesitar una revisión. Por favor contacte con el Servicio de Posventa de Bushnell.
- *7. Videoclips cortos no se graban hasta la duración fijada*
	- *a*. Compruebe que la tarjeta SD no esté llena.
	- *b*. Compruebe que la cámara lleva unas buenas baterías. Al acercarse el final de la duración de la batería la cámara puede optar por grabar videoclips más cortos para conservar la energía.
	- *c*. Cuando LED Control se configura en "High" (Alto) y la cámara está en modo vídeo, la duración máxima disponible del vídeo es 15 segundos (no 60 segundos) para evitar el posible recalentamiento de las pilas y/o los componentes electrónicos. La duración máxima de vídeo disponible en horas diurnas es 2 minutos.

### **La impresión de fecha/hora no aparece en las imágenes**

Compruebe que el parámetro "Impresión de Fecha" esté "Activado".

### **Las fotos no captan el sujeto de interés**

- 1. Chequea el parámetro del sensor "Sensor Level" (Sensibilidad PIR). Para unas condiciones de temperatura cálida, establezca el Nivel del sensor (Sensor Level) en "Alto" (High) y, para su utilización con tiempo frío, establezca el sensor en "Bajo" (Low). Para tiempo variable, utilice "Automático" (Auto).
- 2. Intente ajustar su cámara en un área en la que no haya fuentes de calor en la línea de visión de la cámara.
- 3. En algunos casos colocar la cámara cerca del agua puede provocar que tome imágenes sin ningún sujeto en ellas. Intente apuntar la cámara sobre el suelo.
- 4. Intente evitar colocar la cámara en árboles pequeños, que tienden a moverse con viento fuerte.

5. Retire cualquier rama que esté justo delante del objetivo de la cámara.

# **El LED del sensor PIR dispara/no dispara el flash**

- 1. Si la cámara está en modo de "Configuración", un LED especial de la parte delantera de la cámara destellará cuando detecte movimiento. Esto solo tiene objeto en la configuración y ayuda al usuario a orientar la cámara.
- 2. Durante el uso, el LED no destella cuando la cámara toma una imagen. También ayuda a mantener la cámara oculta de las piezas de caza.

# **Problemas con la pantalla LCD**

- *1. La LCD se enciende pero no aparece ningún texto.*
	- *a*. Después de cambiar de "**OFF**" o "**SETUP**" a "**ON"**, compruebe que el interruptor de encendido está en la posición correcta para asegurar el modo correcto (evite posiciones "entre" dos modos).
	- *b*. No mueva el interruptor directamente de "**ON**" a "**SETUP**", cambie siempre primero a "**OFF**" y después retroceda a "Setup".
- *2. La pantalla LCD muestra una tenue línea negra después de cambiar de "Configuración" a "Encendido".*

 La LCD se apagará cuando mueva el interruptor a la posición "On". En algunos casos aparecerá esta línea negra pero desaparecerá en un segundo. Es normal y la cámara funcionará correctamente.

*3. La pantalla se enciende pero después se apaga* Compruebe que ha colocado correctamente la tarjeta SD.

## **La cámara no conserva los ajustes**

Compruebe que ha guardado los cambios de cualquier ajuste de parámetro realizado en modo de ajuste pulsando "**OK**" después de cambiar el ajuste. Si no guarda su nuevo ajuste después de cambiarlo, la cámara seguirá usando el ajuste predeterminado original de ese parámetro.

# **Humedad u hormigas dentro de la cámara**

1. Para mantener la humedad y la lluvia fuera de la cámara, asegure el enchufe de entrada CC firme en su lugar.

2. Las hormigas pueden ser atraídas por la vibraciones electrónicas de bajo nivel, e ingresar a travéz de alguna apertura que conecte el exterior con el interior de la cámara. Asegúrese de que el enchufe de entrada CC esté conectado con seguridad.

## **Barrido de campo (Lapso de tiempo) [Field Scan (Time Lapse)] no funciona correctamente**

- 1. Asegúrese de que las horas de inicio y finalización de Barrido de campo (Field Scan) "A" y "B" no se solapan (por ejemplo, no establezca la hora de inicio de "B" a las 8.00 a. m. si la hora de finalización de "A" son las 10.00 a. m.).
- 2. Cuando se utiliza Barrido de campo (Field Scan) en modo de vídeo (video mode), el menor periodo de intervalo disponible es de 5 minutos, para evitar el recalentamiento potencial de las pilas y los componentes electrónicos, que podría provocar fallos de funcionamiento o daños a la cámara. En modo de fotografía, se puede establecer un intervalo de 1 minuto.

PRECAUCIÓN: NO UTILICE la configuración de intervalo en 0,6 s para vídeo de noche en un entorno de alimentador o similar. Puede ocasionar que los LED continúen disparando durante un período prolongado, lo que puede recalentar y acortar la vida útil de funcionamiento de los componentes electrónicos internos.

> **No mezcle pilas nuevas y usadas. No mezcle pilas de distintos tipos; utilícelas TODAS de litio o TODAS alcalinas. No se recomienda usar pilas recargables.**

# **ESPECIFICACIONES TÉCNICAS**

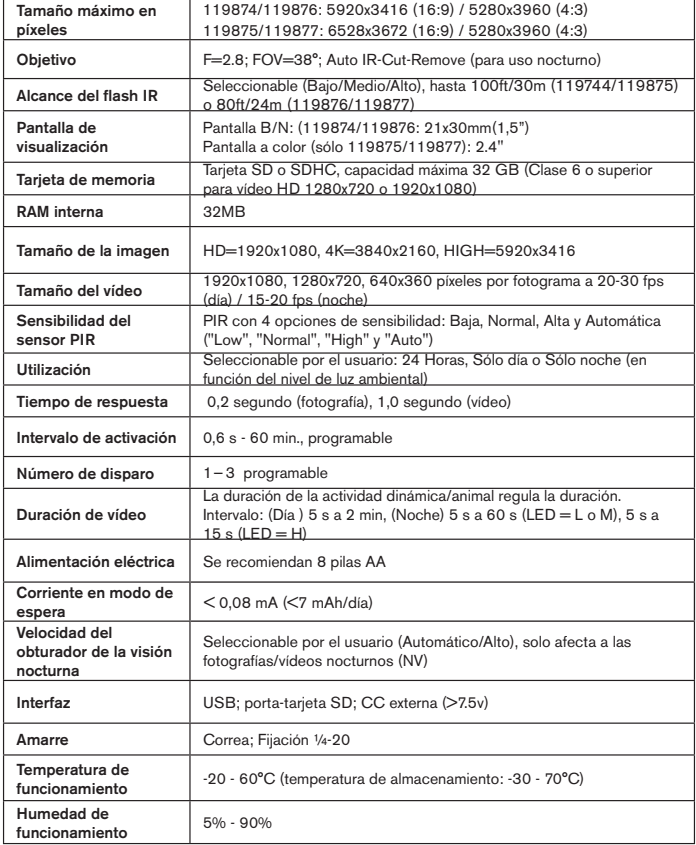

# **GARANTÍA LIMITADA DE UN AÑO**

Su producto Bushnell tiene una garantía que le cubre los defectos de los materiales y de mano de obra durante un año a partir de la fecha de la compra. En caso de un defecto bajo la garantía, nosotros, a nuestra elección, repararemos o reemplazaremos el producto, dando por sentado que usted devuelve el franqueo de producto a pagar por adelantado. Esta garantía no cubre daños causados por el mal uso, el manejo inapropiado, la instalación, o el mantenimiento llevado a cabo por alguien diferente de un Servicio Autorizado de Bushnell.

Cualquier devolución hecha bajo esta garantía debe acompañarse con los siguientes artículos:

- Un cheque u orden de pago por valor de 10.00 dólares para cubrir el coste del envío y manipulación.
- Nombre, dirección y número de teléfono diurno para la devolución del producto.
- Una explicación del defecto.
- Copia de su comprobante de compra fechado.

No envíe accesorios (baterías, tarjetas SD, cables), solo el producto a reparar.

El producto debe embalarse debidamente en una caja de cartón resistente, para evitar que se dañe durante el transporte, y enviarse a la dirección que se indica a continuación:

EN U.S.A. Envíelo a: EN CANADÁ Envíelo a: Atn.: Repairs Overland Park, Kansas 66214 Vaughan<br>United States Canada United States

Bushnell Outdoor Products<br>Atn.: Repairs 9200 Cody 140 Great Gulf Drive, Unit # B

Para los productos comprados fuera de los Estados Unidos o Canadá por favor, contacte con su vendedor habitual para información sobre la garantía válida. En Europa puede contactar también con:

> Bushnell Germany GmbH European Service Centre Mathias-Brüggen-Str. 80 D-50827 Köln **GERMANY**  Tel: +49 221 995568-0 Fax: +49 221 995568-20

Esta garantía le da derechos legales específicos. Usted podría tener otros derechos que varían de país a país. ©2017 Bushnell Outdoor Products

#### **Eliminación de equipos eléctricos y electrónicos**

*(Aplicable en la UE y otros países europeos con sistemas de recogida separada)*

Este equipo contiene elementos eléctricos o electrónicos y por tanto no debe eliminarse con los residuos domésticos normales. En cambio, debe eliminarse en los correspondientes puntos de recogida para reciclaje previstos por las comunidades. Para usted resultará gratuito.

Si el equipo incorpora baterías intercambiables (recargables), estas también deben retirarse antes y, si es necesario, eliminarlas de acuerdo con las regulaciones correspondientes (consulte también los comentarios al efecto de las instrucciones de estas unidades).

La administración de su comunidad, su empresa local de recogida o la tienda en la que adquirió este equipo pueden proporcionarle información adicional sobre este tema.

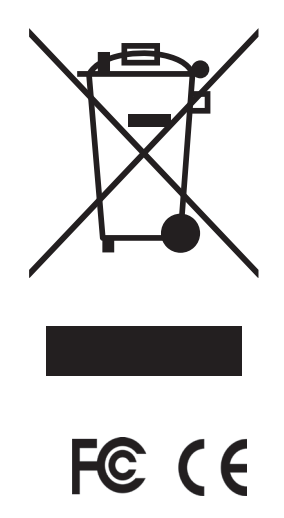

# **Bushnell**

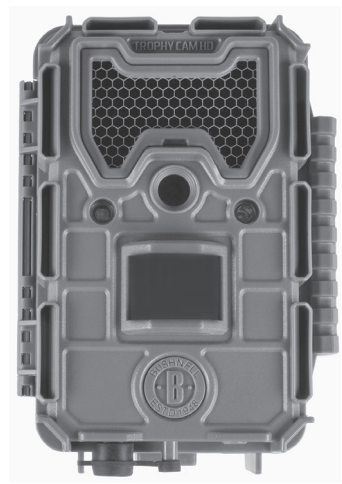

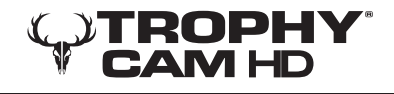

# **AGGRESSOR GEBRAUCHSANLEITUNG**

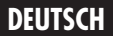

**DEUTSCH** www.trophycam.de

Modellnummern: 119874 / 119875 / 119876 / 119877 03-17

# **WICHTIGER HINWEIS**

Wir gratulieren Ihnen zum Kauf einer der besten Wildkameras auf dem Markt! Bushnell ist auf die Entwicklung dieses Produktes sehr stolz, und wir sind sicher, dass auch Sie mit Ihrer Wahl zufrieden sein werden. Wir freuen uns über Ihren Kauf und danken Ihnen für das in uns gesetzte Vertrauen. Bitte befolgen Sie die nachfolgenden Hinweise und Anweisungen in dieser Bedienungsanleitung, damit Sie mit diesem Produkt voll und ganz zufrieden sind.

Falls Ihre Trophy Cam HD Aggressor nicht ordnungsgemäß funktioniert oder falls die Qualität der Fotos und Videos Anlass zu Beanstandung gibt, lesen Sie bitte im Abschnitt Problembehebung und häufig gestellte Fragen und Antworten auf den Seiten 158-164.

Häufig gibt es eine ganz plausible Ursache für die aufgetretenen Probleme, oder es müssen nur einige Einstellungen geändert werden.

Sollte das Problem nach dem Lesen des Abschnittes Problembehebung und häufig gestellte Fragen weiterhin bestehen, wenden Sie sich bitte an einen Bushnell Fachhändler in Ihrer Umgebung.

Bushnell empfiehlt für diese Trophy Cam HD Aggressor-Modelle die Verwendung eines kompletten Satzes Energizer® Lithium-AA-Batterien (8), um die maximale Batterielaufzeit zu erzielen.

Verwenden Sie nicht gleichzeitig alte und neue Batterien. Verwenden Sie keine unterschiedlichen Batterietypen, sondern entweder nur Lithium oder nur Alkali. Wiederaufladbare Batterien sind nicht empfehlenswert.

Bushnell empfiehlt für Ihre Trophy Cam HD Aggressor die Verwendung einer SanDisk® SDHC-Karte Klasse 6 oder schneller (Speicherkapazität bis 32 GB).

### **EINLEITUNG** *Angaben zur Trophy Cam HD Aggressor*

Bei der **Trophy Cam HD Aggressor von Bushnell** handelt es sich um eine digitale Wildkamera. Ausgelöst wird die Kamera an einem Standort durch Bewegungen des Wilds, das mit einem hochempfindlichen passiven Infrarot (PIR)-Bewegungssensor aufgespürt wird. Die Kamera liefert Bilder (Standfotos bis zu 20 MP oder 24 MP) sowie Videos in Spitzenqualität.

Die **Trophy Cam HD Aggressor** ist sehr sparsam im Verbrauch (unter 0,08 mA) im Standby-Modus (Beobachtungsmodus). Das bedeutet, dass die Kamera im Standby-Modus eine Laufzeit von bis zu sechs Monaten hat, wenn sie mit acht AA Alkalibatterien verwendet wird. Mit Lithium-AA-Batterien verlängert sich diese Laufzeit auf bis zu 12 Monate. Sobald das Gerät im Beobachtungsbereich eine Bewegung wahrnimmt, wird die Kamera sofort (in der Regel innerhalb einer halben Sekunde) ausgelöst und anschließend werden, je nach Einstellung, automatisch Fotos oder Videos aufgenommen. **Die Trophy Cam HD Aggressor** hat eingebaute Infrarot-LEDs, die als Blitz fungieren, die auch in der Dunkelheit zu gestochen scharfen Fotos oder Videos (in schwarz-weiß) liefern. Bei ausreichend Tageslicht nimmt die Kamera Farbfotos und -videos auf. Die **Trophy Cam HD Aggressor** wurde für den Gebrauch im Freien entwickelt und ist beständig gegen Regen und Schnee.

Ihre Wildkamera gehört zur neuesten Generation der Bushnell Trophy Cam HD Aggressors an und besitzt viele neue oder verbesserte Funktionen, darunter:

- **• Automatische PIR-Empfindlichkeit,** Die Kamera überwacht die Umgebungstemperatur und passt den Sensor/das Auslösesignal automatisch an, um an heißen Tagen empfindlicher und an kalten Tagen weniger empfindlich auf leichte Temperaturänderungen zu reagieren.
- **• Hyper NightVision,** Das Infrarotblitz-LED-Feld besitzt jetzt eine größere Reichweite, liefert hellere Ergebnisse und eine größere Abdeckung für verbesserte Nachtbilder. Die Modelle 119876 und 119877 verfügen über schwarze "No-Glow"-LEDs, die für Wild und andere Jäger unsichtbar sind.
- **• 2-facher "Field Scan" (Zeitraffer-Aufnahme) mit Direktauslöser** Die Funktion "Field Scan" bietet auch die Möglichkeit, eine zweite Aufnahmesequenz mit eigenen Start-/Endzeiten einzurichten. Auslösesignale, die durch sich in der Nähe befindende Wildtiere erzeugt werden, führen auch weiterhin unabhängig von der "Field Scan"-Funktion zur Aufnahme zusätzlicher Fotos/Videos.
- **• GPS Geotag -Funktion,** ermöglicht Ihnen die Eingabe des Längen- und Breitengrads der Kameraposition. Diese Angaben werden dann in jeder Fotodatei erfasst. Dies ermöglicht eine automatische Anzeige der Kameraposition in Google Earth, Picasa und anderer Geotag-fähiger Software, wenn Sie sich Fotos auf einem Computer ansehen. Diese Funktion ist besonders nützlich, wenn Sie mehrere Trophy Cam HD Aggressors betreiben, um große oder weit auseinander liegende Bereiche zu überwachen.
- **• Mehrfachblitz-Modus (LED-Steuerung),** verhindert die Überbelichtung von Nachtaufnahmen im Nahbereich.
- **• Hybrid-Modus** ermöglicht bei jedem Auslösen die gleichzeitige Aufnahme von Standfotos und Videos bis zur jeweils höchstmöglichen Auflösung.
- **• NV-Verschluss** wählbare Belichtungszeit bei Nachtaufnahmen zur Steuerung von Helligkeit und Bewegungsschärfe
- **• Der Kameramodus** kann auf "Nur Tag", "Nur Nacht" oder "24h" eingestellt werden
- **• Voreingestellte Modi** für Verwendung an Futterstellen, Wildwechseln und Futterackern
- **• Die dynamische Videofunktion** berücksichtigt die Tierbewegung bei der Bestimmung der Aufnahmelänge für die Datei. Ihr Video wird also nicht genau dann angehalten, wenn es interessant wird.

Und weitere Funktionen wie die Video mit Ton, 0,2 Sekunden Auslösegeschwindigkeit und 0,6 Sekunden Regenerationszeit (Standfotos), Breitbild oder Vollbild für Standfotos, druckbarer Kameraname (Benutzereinstellung) zusammen mit aktuellen Daten wie Temperatur und Mondphase.

#### *Einsatzbereiche*

Die **Trophy Cam HD Aggressor** lässt sich als Wildkamera für das Aufspüren oder Beobachten von Wild einsetzen. Sie kann ebenfalls für Überwachungszwecke eingesetzt werden.

# **TEILE UND BEDIENELEMENTE**

Die **Trophy Cam HD Aggressor** hat folgende Anschlüsse für externe Geräte: USB-Anschluss, SD-Kartensteckfach, und einen externen Eingang für Gleichstrom *(Seite 127, Abb. 1*).

Mit einem 3-Wege-Einschaltknopf werden die wichtigsten Bedienmodi eingestellt: **OFF (Aus)**, **SETUP (Einstellungen)** und **ON (Ein)** (*Seite 128 Abb. 2*).

Eine Leiste mit sechs Funktionstasten wird hauptsächlich im SETUP (Einstellungs)- Modus für die Auswahl der Bedienfunktionen und -parameter verwendet. Wie in *Abb. 2* dargestellt handelt es sich bei diesen Tasten um: **AUFWÄRTS**, **ABWÄRTS**, **LINKS, RECHTS**, **OK** und **MENÜ**. Drei der Tasten beinhalten neben ihrer eigentlichen noch eine zweite Funktion (Schnelltasten im **SETUP**-Modus): Die **ABWÄRTS**-Taste kann auch zum Einstellen der Kamera in den Foto-Modus (Standbild-Symbol) verwendet werden und mit der **AUFWÄRTS**-Taste lässt sich der Videomodus der Kamera einstellen (Film-Symbol). Die RECHTS (SHOT)-Taste kann auch für das manuelle Auslösen der Kamera eingesetzt werden. Diese Zweitbelegungen sind durch Symbole oder einen Text über den Tasten angezeigt, wie auf der nächsten Seite dargestellt.

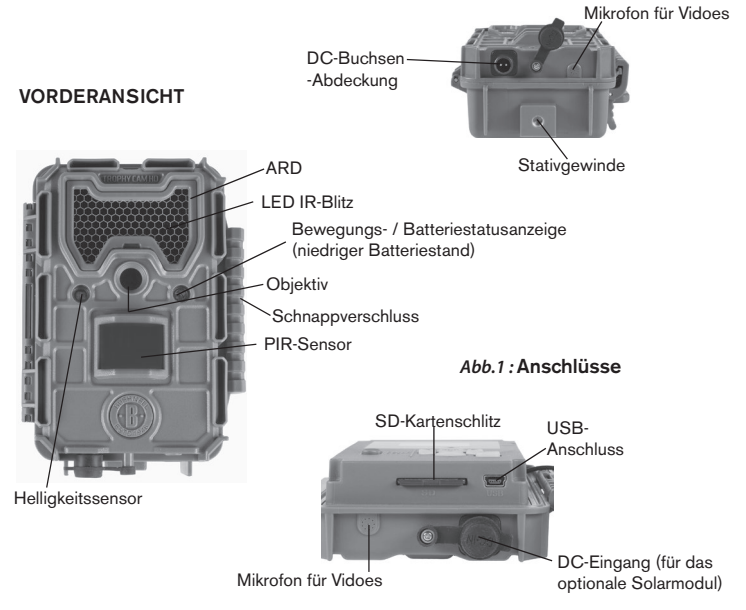

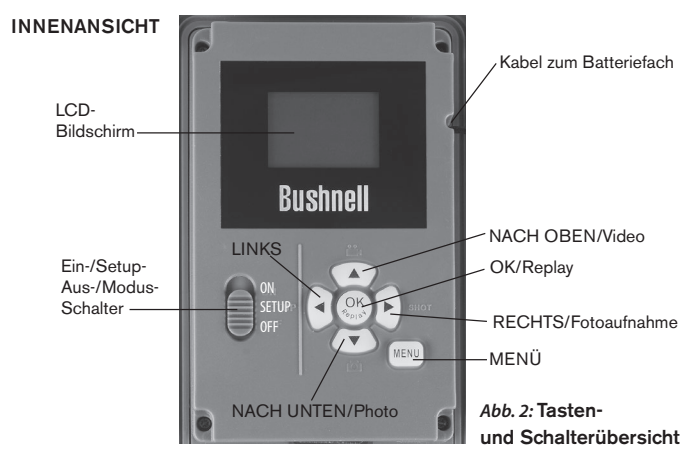

# **EINLEGEN DER BATTERIEN UND SD-KARTE**

Bevor Sie sich mit dem Gebrauch Ihrer neuen **Trophy Cam HD Aggressor** vertraut machen, müssen Sie Batterien und eine SD-Karte einlegen. Bitte nehmen Sie sich die Zeit und lesen Sie nachfolgende Anweisungen und Vorsichtsmaßnahmen für die Verwendung der Batterien und der SD-Karte:

#### *Einlegen der Batterien*

Nach dem Öffnen der beiden Riegel auf der rechten Seite der **Trophy Cam HD Aggressor** kommen acht Batteriefächer zum Vorschein. Legen Sie einen vollständigen Satz von 8 Batterien ein. Achten Sie beim Einlegen der Batterien auf die korrekte Polung (negative oder abgeflachte Seite an die lange Sprungfeder in den einzelnen Batteriefächern anlegen).

Bushnell empfiehlt die Verwendung eines kompletten Satzes Lithium-AA-Batterien (Marke Energizer®) oder Alkali-AA-

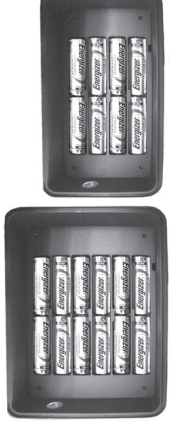

Batterien. Wiederaufladbare NiMh-Akkus werden nicht empfohlen, da sie eine niedrigere Spannung erzeugen, die zu Funktionsstörungen führen kann.

Sie können am "DC In"-Eingang *(s.127, Abb.1)* unten an der **Trophy Cam HD Aggressor** auch ein optionales Solarmodul *(Art. Nr. 119756C- www.bushnell. com)* anschließen, das als Zubehör erhältlich ist. (*andere externe Stromquellen sollten nicht angeschlossen werden, da sonst die einwandfreie Funktion der Kamera nicht gewährleistet werden kann)*. Wenn das Solar Panel angeschlossen ist UND AA Batterien eingelegt sind, verwendet die **Trophy Cam HD Aggressor** solange Energie vom eingebauten Li-Io Akku des Panels, solange dieser genügend Energie liefert. Ist dies nicht mehr der Fall wird automatisch auf Batteriebetrieb umgeschaltet. Der Akku des Solar Panels versorgt die Kamera in der Nacht mit Strom.

*ACHTUNG*

*Vergewissern Sie sich, dass sich der Einschaltknopf der Kamera beim Einlegen oder Entfernen der SD-Karte oder der Batterien auf AUS befindet.*

#### *Einlegen der SD-Karte*

Legen Sie vor Inbetriebnahme der Kamera die SD-Karte ein (der Einschaltknopf der Kamera ist dabei in der Position **AUS**). Die SD-Karte sollte weder eingelegt noch herausgenommen werden, solange sich der Einschaltknopf in der Position **EIN**) befindet.

Die **Trophy Cam HD Aggressor** arbeitet mit einer Standard-SD-Speicherkarte (Secure Digital) zum Speichern der Fotos (im .jpg-Format) und/oder Videos (im .mp4-Format). Es werden auch SD- und SDHC-Karten (High Capacity) bis zu einer Kapazität von 32 GB unterstützt. Für die Videoeinstellungen 1280x720 oder 1920x1080 wird die Verwendung von Hochgeschwindigkeits-SD-Karten *(SanDisk® SDHC-Klasse 6 oder höher)* empfohlen. Öffnen Sie zum Einlegen der SD-Karte die vordere Abdeckung der Kamera. Vergewissern Sie sich vor dem Einlegen der SD-Karte in den Kartenschlitz, dass sich der Schreibschutz-Schalter auf der Karte in der "Aus"-Position befindet (NICHT in der "Sperr"-Position). Im Folgenden wird das Einlegen und Herausnehmen der SD-Karte beschrieben:

• Legen Sie die SD-Karten in das Kartenfach ein, die Seite mit dem Etikett zeigt dabei nach oben (siehe Abbildung). Das Ertönen eines "Klick"-Geräusches bedeutet, dass die Karte korrekt eingelegt wurde. Es ist nicht möglich, die Karte ohne Anwendung von Gewalt mit der falschen Seite nach oben einzulegen. Die Karte lässt sich nur in einer Richtung korrekt einstecken. Sollte die Karte nicht korrekt eingelegt sein, erscheint das SD-Karten-Symbol nicht in der LCD-Anzeige im SETUP-Modus (falls die SD-Karte gesperrt ist erscheint im SETUP-Modus das SD-Karten-Symbol mit einem "Schloss"-Symbol). Das Formatieren der SD-Karte mittels der **Trophy Cam HD Aggressor** wird vor der Erstnutzung der Kamera empfohlen, besonders dann, wenn die Karte zuvor bereits in anderen Geräten verwendet wurde *(siehe "Menü Ändern Parametereinstellungen")*.

• Drücken Sie die SD-Karte zum Herausnehmen leicht nach innen (versuchen Sie nicht, die Karte herauszunehmen, ohne Sie erst leicht hineinzudrücken). Wenn Sie ein Klicken hören ist die Karte entriegelt und kann herausgenommen werden.

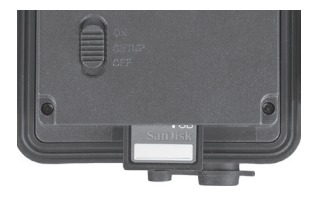

# **GEBRAUCH DER Trophy Cam HD Aggressor**

Nach dem Sie Ihre **Trophy Cam HD Aggressor** durch das korrekte Einlegen der Batterien und einer SD-Karte vorbereitet haben, ist sie bereit für den Einsatz im Freien. Sie lässt sich ganz einfach im eingeschalteten Zustand an einem Baum befestigen und liefert Ihnen genau die tollen Fotos, die Sie sich gewünscht haben. Wir raten aber dringend dazu, die Kamera anhand dieser Anleitung erst einmal im Haus auszuprobieren, bis Sie sich mit der Funktionsweise des 3-Wege-Schalters und den Funktionstasten vertraut gemacht haben. Sie sollten auf jeden Fall zumindest Datum und Zeit einstellen, damit dies auf den Fotos festgehalten wird (oder auch nicht, je nach Wunsch). Hier erfahren Sie, wie Sie die Kamera vom Foto- in den Video-Modus einstellen und an einem Baum befestigen lässt.

# **EIN (ON), AUS (OFF) UND EINSTELLUNGEN (SETUP)- MODUS**

Die **Trophy Cam HD Aggressor** verfügt über drei Grundmodi:

- **AUS**-Modus: Einschaltknopf in der **OFF**-Position.
- **EIN**-Modus: Einschaltknopf in der **ON**-Position (LCD-Bildschirm ist ausgeschaltet).
- **EINSTELLUNGEN** : Modus: Einschaltknopf in der SETUP-Position (LCD-Bildschirm ist eingeschaltet).

# **AUS-Modus (OFF-Mode)**

Der AUS-Modus ist der "sichere" Modus, wenn mit der Kamera hantiert wird, wie z.B. Austauschen der SD-Karte oder Batterien oder während des Transports. Die Kamera sollte sich ebenfalls im **OFF**-Modus befinden, wenn sie später zum Herunterladen der Fotos oder Videos an den USB-Eingang eines Computers angeschlossen wird. Zur Aufbewahrung der Kamera oder wenn Sie die Kamera nicht verwenden, sollte sich diese natürlich auch im AUS-Modus befinden. Nehmen Sie bitte zur Kenntnis, dass auch wenn sich die Trophy Cam HD Aggressor im AUS-Modus befindet immer noch Strom verbraucht, wenn auch wenig. Daher empfiehlt es sich, die Batterien aus dem Batteriefach zu nehmen, wenn die Kamera für einen längeren Zeitraum nicht genutzt wird.

# **EIN-Modus (ON Mode)**

Sobald Batterien und SD-Karte ordnungsgemäß in die Kamera eingelegt, bzw. eingesteckt wurden, kann sie eingeschaltet werden. Wenn sich die Funktionstaste in der oberen Stellung befindet, geht die Kamera in den **EIN** (Live)-Modus über. Die LED für die Bewegungsanzeige (*Seite 127, "Vorderansicht"*) blinkt etwa 10 Sekunden lang rot auf. Es bleibt Ihnen also ausreichend Zeit die vordere Abdeckung der **Trophy Cam HD Aggressor** zu schließen, sie zu verriegeln und den überwachten Bereich zu verlassen. Befindet sich die Kamera erst einmal im **EIN**-Modus, sind keine manuellen Steuerungen mehr erforderlich oder möglich (die Funktionstasten sind gesperrt). Die **Trophy Cam HD Aggressor** ist so eingestellt, dass sie automatisch Fotos oder Videos macht (gemäß der aktuellen Parametereinstellungen), wenn der PIR-Sensor im überwachten Bereich Bewegung erkennt.

Der Einschaltknopf lässt sich entweder direkt vom OFF- in den ON-MODUS schalten oder für weitere Einstellungen in der Position SETUP einrasten. Stellen Sie den Knopf auf ON, nachdem dieser Vorgang abgeschlossen ist.

## **SETUP Mode (EINSTELLUNGS-Modus)**

Im **SETUP**-Modus lassen sich die Einstellungen der **Trophy Cam HD Aggressor** mittels des eingebauten LCD. Im SETUP-Menü lassen sich die Auflösung der Fotos oder Videos, der Zeitabstand zwischen den Aufnahmen, der Zeit- und Datumsstempel etc., ändern. Wird der Einschaltknopf in die **SETUP** -Position gebracht, erscheint die LCD-Anzeige mit Informationen zur Anzahl der bereits gemachten Aufnahmen, dem Batteriestand, Foto- oder Videomodus, etc. (*siehe Abb. 3*).

Hinweis: Bringen Sie den Einschaltknopf stets vom AUS- in den SETUP-Modus. Es besteht die Möglichkeit, dass die Kamera sich verriegelt, wenn sie vom EIN- in den SETUP-Modus gebracht wird. In diesem Fall stellen Sie den Einschaltknopf erst in die Position AUS und bringen ihn erst dann wieder in die Position SETUP.

#### *Abb. 3:* Anzeige der SETUP-Informationen **(Modellnummern 119874/119875)**

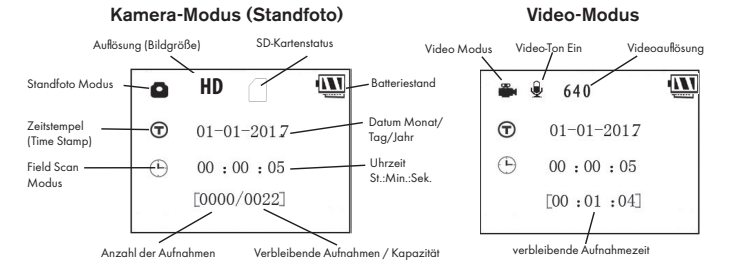

#### *SETUP-Modus (Schnelltasten/Funktionen)*

Wie bereits oben im Abschnitt "Teile & Bedienelemente" erwähnt, sind vier der Tasten unter dem Display mit weiteren Schnelltasten belegt, wenn sich die Kamera im **SETUP** -Modus befindet (solange die **MENÜ**-Taste nicht betätigt wurde):

- Durch Drücken der **AUFWÄRTS**-Taste lässt sich die Kamera auf den Video-Modus umstellen.
- Durch Drücken der **ABWÄRTS**-Taste wird die Kamera auf den Standfoto Modus umgestellt.
- Durch Drücken der **RECHTS**-Taste lässt sich ein Bild/Video manuell auslösen. Zum Ausprobieren der Kamera vergewissern Sie sich, dass Sie sich im **SETUP** Modus befinden, betätigen Sie dann die **RECHTS** -Taste und schon eine Sekunde später werden ein Foto oder Video (je nachdem, wie die Kamera eingestellt war) auf der SD-Karte (oder dem internen Speicher, falls keine Karte eingelegt ist) gespeichert. Der Zähler für die Anzahl der gemachten Bilder unten links in der LCD-Anzeige erhöht sich jeweils um eine Stelle. • Wenn auf der Anzeige "SD LOCKED" (SD GESPERRT) erscheint, wenn Sie den AUSLÖSER betätigen, dann schalten Sie die Kamera AUS, entfernen Sie die SD-Karte und entfernen Sie anschließend (durch Ziehen des entsprechenden Schalters) den Schreibschutz von der Karte.

# **EINSTELLUNGEN ÄNDERN MIT DEM SETUP-Menü**

Die wichtigste Funktion des **SETUP**-Modus ist das Ändern der Einstellungen für die Kameraparameter *(die verfügbaren Parameter variieren bei Verwendung der Voreinstellungen - siehe S. 141 für weitere Details)*, sodass Ihre **Trophy Cam HD Aggressor** genau so arbeitet, wie Sie es möchten. Gehen Sie dazu in das SETUP-Menü, drücken Sie die Tasten unter dem LCD-Display, worauf Ihnen jeder einzelne Parameter und seine Einstellung angezeigt wird.

#### *Ändern der Parametereinstellungen im SETUP-Modus*

Sie können aus einer Vielzahl von "Parametern" für die Einstellung Ihrer **Trophy Cam HD Aggressor** wählen, damit Sie exakt Ihren Anforderungen entspricht. Zum Ändern der Einstellung der einzelnen Parametern müssen Sie die Kamera zunächst auf den **SETUP**-Modus umstellen. Im **SETUP**-Modus und nach Drücken der **MENÜ**-Taste lassen sich die einzelnen Parameter auswählen und ihre Einstellungen ändern. Die Bezeichnung des jeweiligen Parameters sowie die aktuelle Einstellung erscheinen im LCD-Display. Durch Betätigen der Tasten **RECHTS** oder **LINKS** gelangen Sie zum nächsten oder vorherigen Parameter. Mit den Tasten **AUFWÄRTS** oder **ABWÄRTS** wählen sie eine andere Einstellung für den jeweils angezeigten Parameter. Sobald Sie die neuen Einstellungen für einen Parameter festgelegt haben drücken Sie auf OK, um die neuen Einstellungen zu speichern (bzw., um sie zu ändern). Nach Abschluss der Änderungen bei den Einstellungen eines oder mehrerer Parameter drücken Sie **MENÜ** zum Verlassen des **SETUP** -Menüs. Drücken Sie die **MENÜ** -Taste immer, wenn Sie die Einstellung eines Parameters löschen möchten, nachdem Sie eine neue Einstellung gewählt haben (solange Sie noch nicht auf **OK** gedrückt haben). Stellen Sie nach dem Einstellen der Parameter den Knopf auf **ON (Ein)**, um mit Fotooder Videoaufnahmen zu beginnen. Es sind keine Aufnahmen möglich, solange sich der Knopf noch in der **SETUP-Position befindet (es sei denn, Sie betätigen die Schnelltaste RECHTS nachdem Sie das Menü verlassen haben) – die Kamera** stellt sich übrigens von automatisch ab, wenn innerhalb einiger Minuten keine Taste betätigt wurde.

#### *Anzeige der Parameter-Einstellungen*

Die Einstellungen der einzelnen Parameter werden auf dem Bildschirm Ihrer **Trophy Cam HD Aggressor** angezeigt. Es wird immer nur eine Einstellung gleichzeitig angezeigt, beginnend mit der aktuellen Einstellung für den Parameter, der zunächst

#### MENÜ-Taste drücken

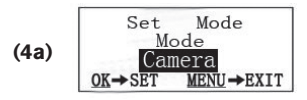

#### NACH UNTEN drücken

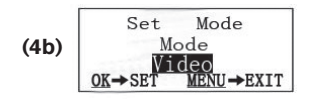

#### OK drücken

ausgewählt wurde *(Abb. 4a)*. Betätigen Sie zum Ändern der Einstellungen die Tasten **AUFWÄRTS/ABWÄRTS** zum Anzeigen der gewünschten neuen Einstellung *(Abb. 4b)*. Drücken Sie danach auf OK, um die vorgenommene Änderung zu speichern. Wenn Sie die jetzt vorgenommene Änderung übernehmen möchten, drücken Sie lediglich auf die **RECHTS**-Taste, um zum nächsten Parameter zu gelangen, dann drücken Sie auf die **LINKS**-Taste, um wieder zum vorherigen Parameter zu gelangen. Die gerade vorgenommene Einstellung des Parameters sollte jetzt angezeigt werden.

#### *BEISPIELE – Ändern der Einstellungen bei einigen der am häufigsten verwendeten Parameter*

Weiter hinten folgt eine Tabelle mit allen Parametern im **SETUP**-Menü mit den möglichen Einstellungen (oder der Auswahl der Einstellungen) sowie eine ausführliche Beschreibung, was der jeweilige Parameter steuert und wie sich die Änderungen auswirken. Nachdem Sie im vorigen Kapitel gelesen haben, wie die einzelnen Parameter ausgewählt und ihre Einstellungen verändert werden, sollten Sie in der Lage sein, sofort mit den Parametern zu arbeiten und die Kamera Ihren Vorstellungen entsprechend einzustellen. Sie können sich jedoch auch erst das ein oder andere Beispiel ansehen:

Wenn Sie Änderungen an den Einstellungen der Parameter vornehmen möchten, muss sich der Einschaltknopf grundsätzlich in der **SETUP**-Position befinden. Nachdem sich die LCD-Anzeige eingeschaltet hat drücken Sie die **MENÜ**-Taste.

Der erste Parameter, den Sie sehen, nachdem Sie sich im SETUP-Menü (EINSTELLUNGEN) befinden, ist "Set Clock" (Uhr einstellen). Da die Zeitstempelfunktion standardmäßig eingeschaltet ist, zeigt die Kamera normalerweise das Datum und die Uhrzeit auf jedem Foto und Video basierend auf Ihren Einstellungen für diesen Parameter an. Drücken Sie **OK** und verwenden Sie die Tasten **NACH**  OBEN/NACH UNTEN, um die Uhrzeit einzustellen (24-Stundenformat, "00" = Mitternacht, "12" = Mittag), drücken Sie dann die **RECHTS**-Taste, um zum Minutenfeld zu gelangen und stellen Sie den Wert dort ein (wieder mit den Tasten **NACH OBEN/NACH UNTEN**). Drücken Sie die **RECHTS**-Taste, um zur unteren Zeile zu gelangen und stellen Sie Jahr, Monat und Tag mit derselben Methode ein. Drücken Sie abschließend die OK-Taste, um die neuen Zeit- und Datumseinstellungen zu bestätigen.

Drücken Sie jetzt zweimal auf die **RECHTS**-Taste, um zu einem anderen Parameter im Menü zu gelangen. Der Parameter "Modus" wird angezeigt. Um von der Standardeinstellung "Kamera" (unbewegte Bilder) zur Einstellung "Video" (Aufnehmen von Videoclips) zu gelangen, drücken Sie die Taste **UNTEN**, um die Videoeinstellung auszuwählen. Drücken Sie die **OK**-Taste zum Ausführen (Einstellen) der neuen Einstellung, die Sie für diesen Parameter ausgewählt haben.

Drücken Sie jetzt auf die **RECHTS**-Taste, um zu einem anderen Parameter im Menü zu gelangen. Mit vier Mal Drücken gelangen Sie zu "Videolänge". Versuchen Sie durch Drücken der Tasten **NACH OBEN** und **NACH UNTEN** durch die Einstellmöglichkeiten zu navigieren. Drücken Sie im Anschluss auf **OK**, um Ihre Einstellungen zur Länge der einzelnen Videoaufnahmen zu speichern.

Durch mehrmaliges weiteres Betätigen der **RECHTS**-Taste gelangen Sie zum Parameter "Standardeinstellung". Mit Markieren oder der Auswahl "Ausführen" (mit den Tasten **NACH OBEN** oder **NACH UNTEN**) und Drücken auf **OK** werden alle Parameter wieder auf die Werkseinstellungen zurückgesetzt (einschließlich der Parameter für Modus und Videolänge, die Sie gerade eben noch geändert haben). Die Standardeinstellungen für die einzelnen Parameter erscheinen im Fettdruck in den Tabellen zu den **SETUP** (EINSTELLUNGEN)-Menüs auf den nachfolgenden Seiten.

## **Feldsuchfunktion "Field Scan"**

"Field Scan" ist eine revolutionäre neue Funktion für die Bushnell **Trophy Cam HD Aggressor**, die Ihnen die Überwachung Ihrer Futterfelder oder Feldränder mit Zeitrafferbildern oder Videos ermöglicht. Wenn Sie hier "On" (Fin) wählen, nimmt die Trophy Cam HD Aggressor automatisch Fotos (oder Videoclips) auf. Dies erfolgt in den von Ihnen gewählten Zeitintervallen (z. B. alle fünf Minuten ein Foto/Video) innerhalb von einem oder zwei Zeitblöcken, die Sie für jeden Tag festlegen, ohne dass eine Auslösung durch ein sich bewegendes Tier erforderlich ist. Der Vorteil ist, dass Sie den Rand eines Feldes beobachten können, das 50 oder 150 Yards (ca. 46 bis 137 m) von der Kamera entfernt und damit außerhalb der Reichweite des PIR-Sensors liegt. Das Ergebnis ist eine effektive Reichweite, die wesentlich über der normalen Reichweite liegt, bei der die Kamera durch Tiere in der Nähe ausgelöst werden muss. Dies ist ein großartiges Werkzeug für Jäger zur Erkundung eines gesamten Felds mit nur einer Kamera.

 Wenn ein Tier den von einem IR-Sensor erfassten Bereich betritt und eine Auslösung zwischen den von Ihnen eingestellten Field Scan Intervallen aktiviert, erfasst die Kamera ein Bild oder Video anhand Ihrer anderen Menüeinstellungen, wie sie es normalerweise tun würde. Nachfolgend wird die Einstellung und Verwendung der "Field Scan"-Funktion beschrieben (stellen Sie sicher, dass Sie zunächst die aktuelle Zeit unter "Clock Set" (Zeiteinstellung) eingestellt haben, sodass Ihre "Field Scan"-Aufnahme zu den korrekten Tageszeiten beginnt und endet):

- 1. Stellen Sie den Hauptschalter auf **SETUP (Einstellungen)** und drücken Sie dann **MENU (Menü)**.
- 2. Drücken Sie die **RECHTS**-Taste weiter und schalten damit durch das Setup-Menü, bis Sie "Field Scan" erreichen.
- 3. Drücken Sie zunächst die **AUFWÄRTS**-Taste, um ON (Ein) auszuwählen, und drücken Sie dann OK (Seite 140, Schritt 1). Es wird ein "A" für den ersten einzustellenden Zeitblock angezeigt (bei Bedarf kann für einen zweiten Zeitblock später am Tag auch ein "B" festgelegt werden). Drücken Sie **OK** *(Schritt 2)*. Hierdurch gelangen Sie zu der Ansicht, unter der Sie die Start- und Stoppzeit eingeben, womit die Uhrzeiten festgelegt werden, zu denen die "Field Scan"-Aufnahme an jedem Tag beginnt und endet. Diese Zeiten können Sie auf die Stunde und Minute genau für einen Aufnahmeblock einstellen, der sowohl nur eine Minute, als auch volle 24 Stunden oder ein beliebiges Zeitintervall dazwischen betragen kann.
- 4. Stellen Sie die [Start]- und [Stopp]-Zeiten ein. Beginnen Sie dabei mit der Startstunde und verwenden Sie die **AUFWÄRTS-/ABWÄRTS**-Tasten zum Ändern der Einstellung *(Schritt 3)*. Die Einstellung der Stunden basiert auf einer 24-Stunden-Uhr, wobei "00" Uhr = Mitternacht, "12" Uhr = Mittag, "23" Uhr = 11 Uhr abends entspricht. Drücken Sie die **RECHTS**-Taste, um zur nächsten Einstellung zu wechseln, ändern Sie mit **ABWÄRTS/AUFWÄRTS** die Minuten für die Startzeit und dann die Stunden und Minuten für die Stoppzeit.
- 5. Drücken Sie nach dem Einstellen der Minuten der Stoppzeit **OK**, um Ihre Einstellungen für den ersten Block der "Field Scan"-Aufnahme zu bestätigen. Bei Bedarf können Sie einen zweiten Zeitblock festlegen, indem Sie durch Drücken der **ABWÄRTS**-Taste "B" auswählen *(Schritt 4)*, dann **OK** drücken und wie zuvor beschrieben die Start- und Stoppzeiten für den "Field Scan"-Aufnahmeblock "B" einstellen *(Schritt 5)*. Beispielsweise könnten Sie die zwei verfügbaren Zeitblöcke so nutzen, dass Sie den "Field Scan"-Aufnahmeblock "A" für die Dämmerungsstunden von 6 bis 8 Uhr und Block "B" zur Aufnahme von Bildern zwischen 17:30 und 19 Uhr einstellen. Dann würde in der Zeit von 8 bis 17:30 Uhr und von 19 bis 6 Uhr keine "Field Scan"-Aufnahme erfolgen.
- 6. Drücken Sie **OK**, nachdem Sie die Start-/Stoppzeiten zur Festlegung von "Field Scan"-Aufnahmeblock "A" und/oder "B" eingestellt haben. Wählen Sie dann mit den **AUFWÄRTS-/ABWÄRTS**-Tasten "Interval" (Intervall) aus und drücken Sie **OK** *(Schritt 6)*. Mit der "Field Scan"-Einstellung "Interval" (Intervall) können Sie festlegen, wie oft ein Foto oder Videoclip innerhalb des/der über die Start- und Stoppzeiten definierten Blocks/Blöcke aufgenommen wird. Ihre Optionen lauten 60 Minuten, 30 Minuten, 15 Minuten, 5 Minuten *(Standardeinstellung, also das kleinste Intervall im Videomodus)* oder 1 Minute *(nur Standfotomodus)*. Wählen Sie mit den **AUFWÄRTS-/ABWÄRTS**-Tasten den gewünschten Wert und drücken Sie **OK**, um diesen zu speichern *(Schritt 7)*. Beachten Sie, dass "Interval" (Intervall) unabhängig von der Videolänge ist- das Intervall gibt an, wie oft Videos aufgenommen werden, nicht wie lange ein Video dauert.

7. Hier sehen Sie ein Beispiel dazu, wie die Kamera basierend auf den folgenden "Field Scan"-Einstellungen funktionieren würde:

**Field Scan**: On **Field Scan A**: **[Start]**: 6:00 **[Stop]**: 8:00 **Field Scan B**: [**Start]**: 17:30 **[Stop]**: 19:00 **Intervall**: 15M

**Hinweis: Um die beabsichtigte Funktionsweise sicherzustellen, sollten Sie beim<br>der Start- und Sing Stoppzeiten Überschneidungen der "Field Scan"-Aufnahmeblöcke A und B vermeiden. Die Einstellungen "Nur Tag" und "Nur Nacht" im Menü "Kameramodus" haben Priorität gegenüber Field Scan-Einstellungen. Stellen Sie deshalb "24h" ein, wenn Sie in Field Scan Start- und/oder Stoppzeiten für den Tag- und Nachtbetrieb festlegen möchten.**

Bei diesen Einstellungen würde die Kamera alle 15 Minuten, beginnend um 6 Uhr, ein Foto (oder ein Video, wenn dieser Modus eingestellt ist) aufnehmen, bis der "Field Scan"-Aufnahmeblock "A" um 8 Uhr endet. Später am Tag, von 17:30 bis 19 Uhr, würde die Kamera erneut alle 15 Minuten ein Foto oder Video aufnehmen, wie im "Field Scan"-Zeitblock "B" eingestellt. Am folgenden Tag würde die Kamera wieder alle 15 Minuten von 6 bis 8 Uhr und von 17:30 bis 19 Uhr ein Foto oder Video aufnehmen. In der Zeit von 8 bis 17:30 Uhr und von 19 bis 6 Uhr würde keine "Field Scan"-Aufnahme erfolgen. Zur Erinnerung: Die "Field Scan"-Aufnahme ist unabhängig von normalen Auslösern durch Tieraktivität – selbst wenn keine Tiere den Abdeckungsbereich des IR-Sensors betreten, wird dennoch alle 15 Minuten während der Blockzeit(en) ein Bild oder Video aufgenommen. Löst ein Tier die Kamera "zwischen" den 15-minütigen Intervallen aus, wird es aufgezeichnet.

Hinweis: "Field Scan"-Einstellungen mit häufigen Intervallen und/oder langen Zeiträumen zwischen den Start- und Stoppzeiten können die Lebensdauer der Batterie verkürzen.

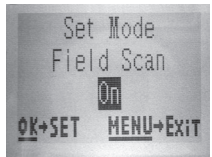

*(Schritt 1)*- Field Scan-Modus auf "On" (Ein) festlegen

#### **Schritte 4 und 5 sind optional** *(nur*

*erforderlich, wenn Sie einen zweiten "Field Scan"- Aufnahmeblock mit anderen Startund Stoppzeiten einstellen möchten)*

*Hinweis: Die Einstellung "Interval" (Intervall) legt den Zeitraum zwischen jedem Bild für beide "Field Scan"- Aufnahmeblöcke, "A" und "B", fest.*

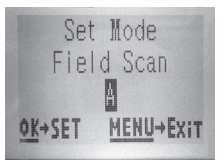

*(Schritt 2)*- Field Scan A wählen (OK drücken)

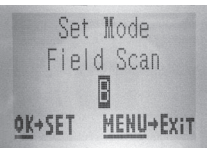

*(Schritt 4)* (optional) - Field Scan B wählen (OK drücken)

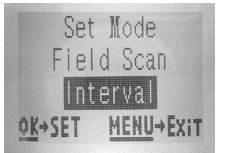

*(Schritt 6)*- Field Scan-Intervall wählen

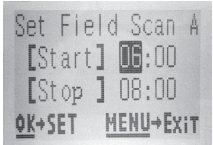

*(Schritt 3)*- Start und Stopp für Field Scan A einstellen

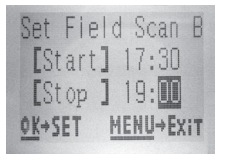

*(Schritt 5)* (optional)-Start und Stopp für Field Scan B einstellen

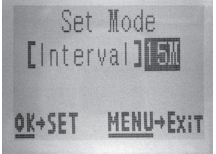

*(Schritt 7)*- Field Scan-Intervall festlegen

#### **SETUP-Menü (Aufstellung und Beschreibung der Menüparameter für EINSTELLUNGEN)**

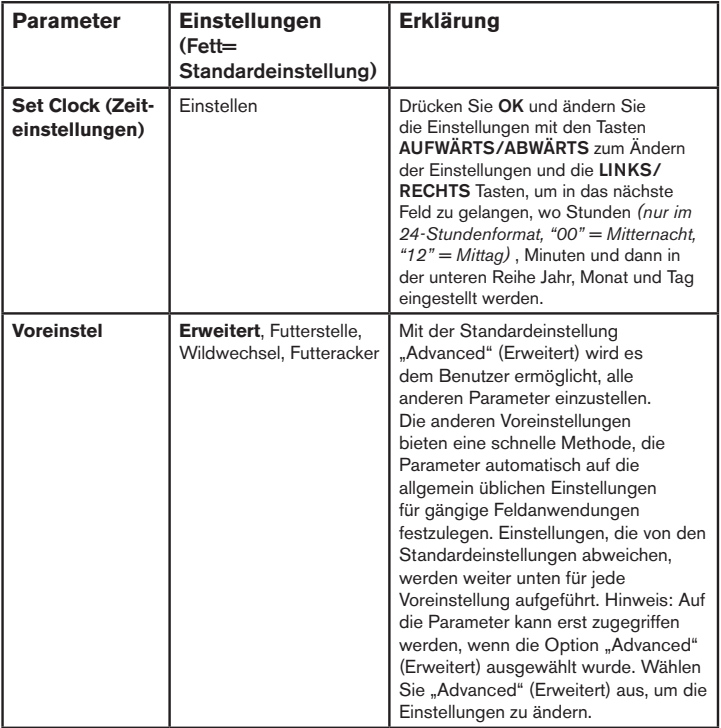

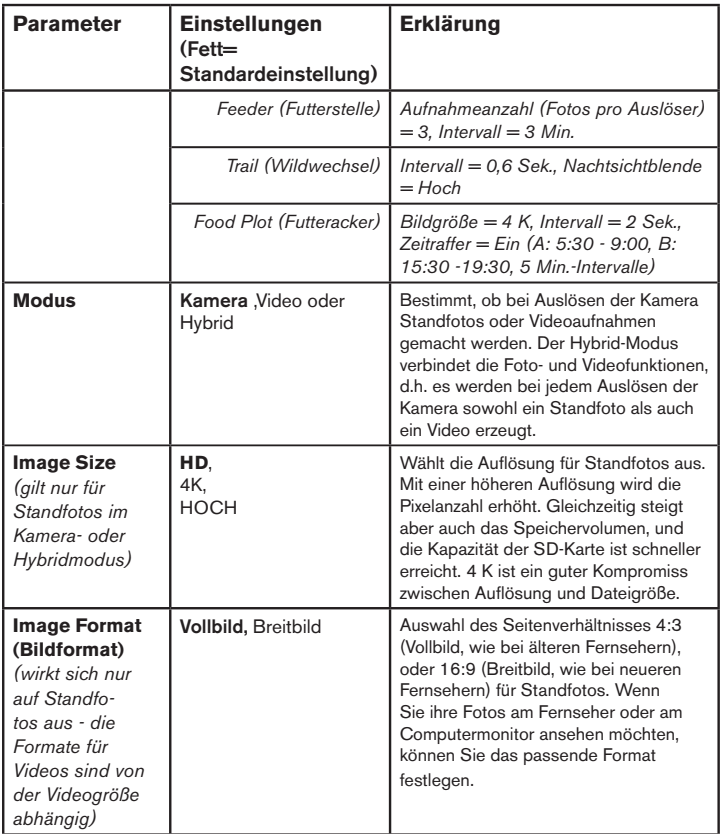

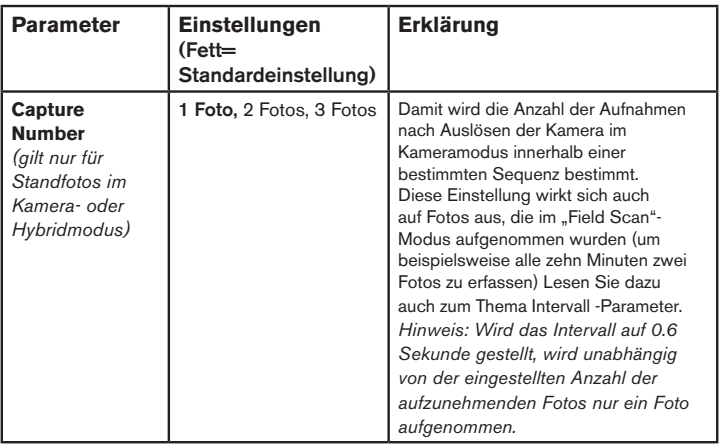

![](_page_143_Picture_140.jpeg)
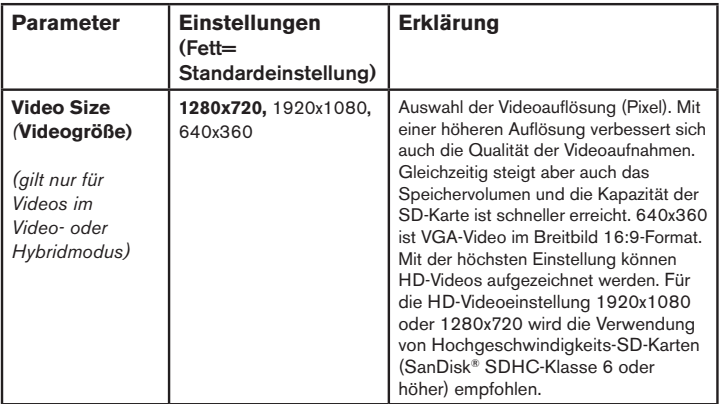

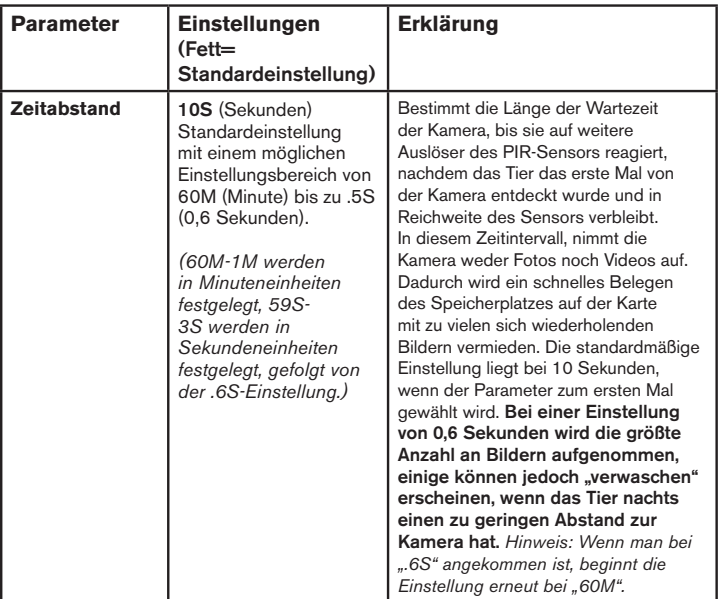

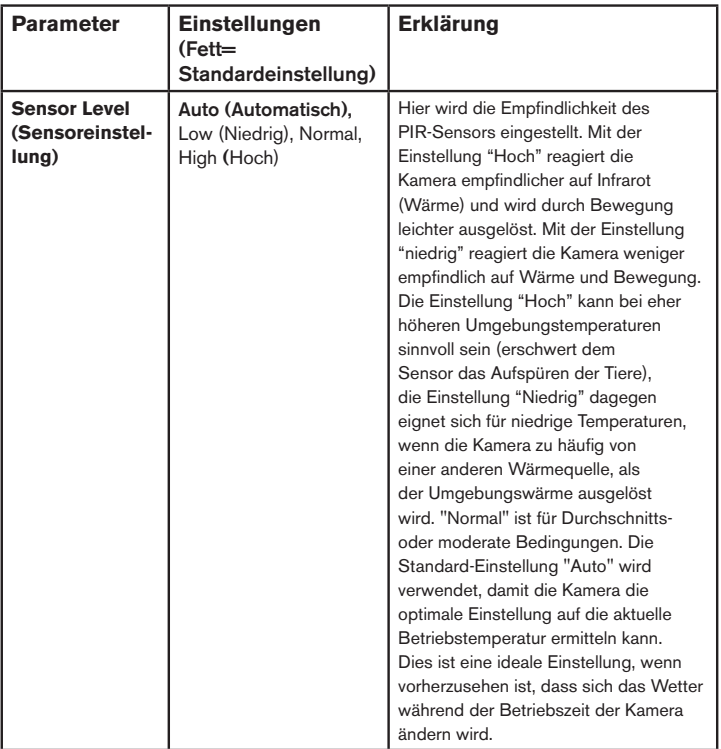

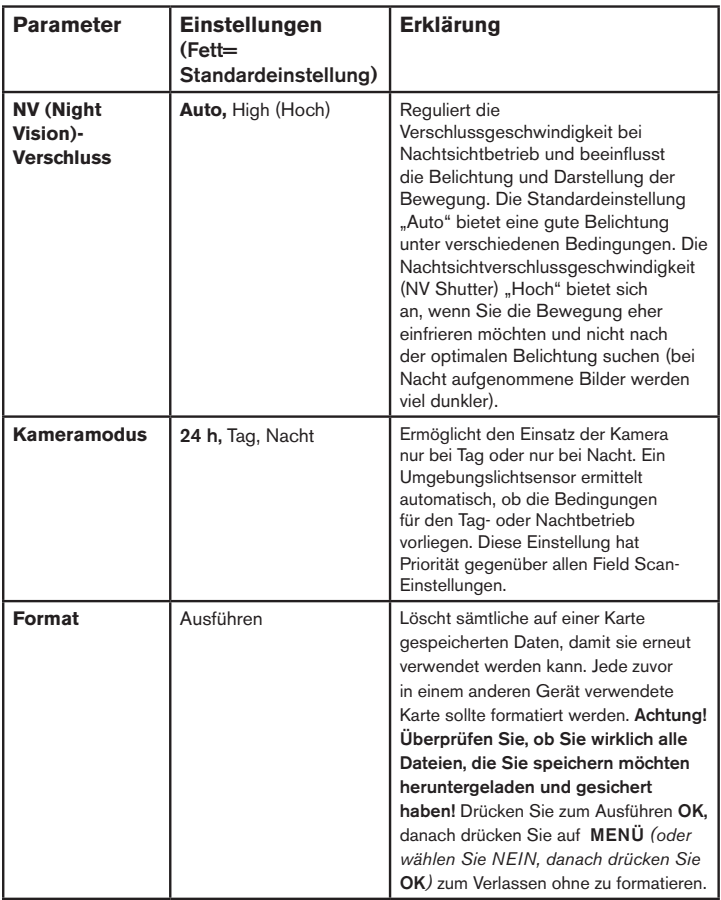

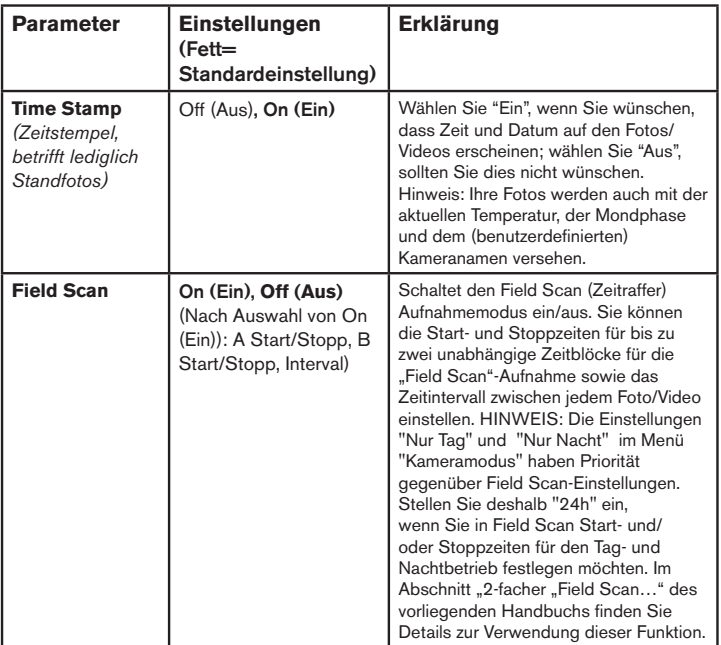

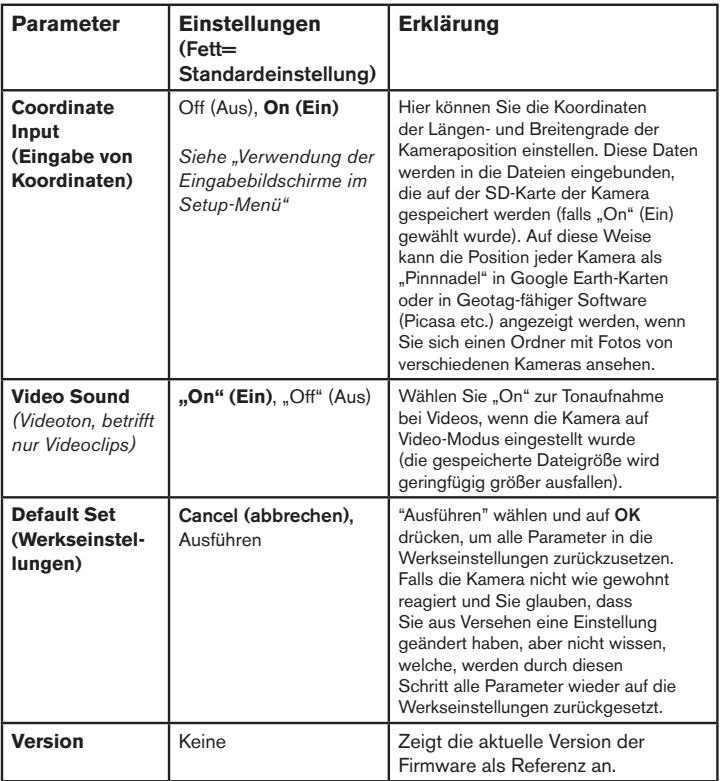

# **VERWENDUNG DER EINGABEBILDSCHIRME IM SETUP-MENÜ**

#### *Eingabe des Kameranamens*

 (Standardname = .TROPHY CAM")

Wählen Sie den Parameter "Camera Name" (Kameraname) (die einzige Einstellung ist "Input" (Eingabe)) und drücken Sie **OK**. Löschen Sie gegebenenfalls den vorherigen Namen oder Standardnamen, indem Sie die **RECHTS** -Taste drücken, bis das Rücktasten- Symbol  $(\leftarrow)$  (befindet sich zwischen den Buchstaben "A" und "B" und auch zwischen "j" und "k") hervorgehoben wird. Drücken Sie dann erneut **OK**. Wählen Sie die gewünschten alphanumerischen Zeichen aus (d. h. markieren Sie sie), indem Sie die **LINKS-/RECHTS**- Tasten drücken und zum Bestätigen nach jedem Zeichen **OK** drücken. Drücken Sie nach dem Benennen der Kamera **MENU** (Menü), um den Namen zu speichern.

#### *Eingabe von Koordinaten*

Drücken Sie nach dem Auswählen des Parameters "Coordinate Input" (Koordinateneingabe) die Taste **AUFWÄRTS** oder **ABWÄRTS** , um die Einstellung On (Ein) zu wählen, und drücken Sie dann **OK**. Der Längen- und Breitengrad jedes Standorts, an dem Sie die Kamera platzieren möchten, kann von verschiedenen Websites abgerufen werden: http://itouchmap.com/latlong.html. Geben Sie eine nahe gelegene Straße oder auch nur die Postleitzahl ein oder lokalisieren Sie mithilfe der unterschiedlichen Kartentypen die nächst gelegene Position. Die Koordinaten müssen in dem folgenden Format am Menübildschirm der Trophy Cam HD Aggressor eingegeben werden:

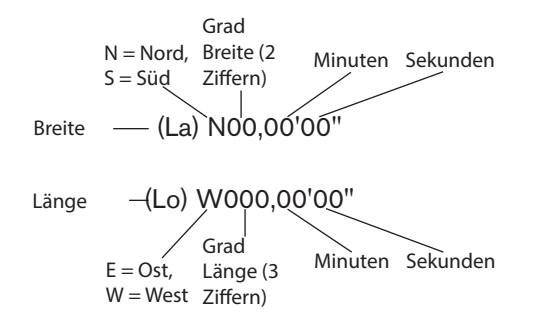

*HINWEIS: Möglicherweise werden im Internet "negative" Breiten- oder Längenkoordinaten angezeigt. Diese stehen für südliche Breiten und westliche Längen. Standorte in den USA/Kanada werden durch nördliche Breiten (+) und westliche Längen (-) dargestellt.*

# **ANBRINGEN UND POSITIONIEREN DER Trophy Cam HD Aggressor**

#### *Montage*

Nachdem Sie zuhause oder unterwegs die Parameter der Kamera nach Ihren persönlichen Vorstellungen eingerichtet haben, ist sie bereit für den Einsatz im Freien. Stellen Sie dazu den Einschaltknopf auf "**ON** (Ein)". Bei der Vorbereitung der **Trophy Cam HD Aggressor** für das Ausspähen von Wild oder andere Einsätze im Freien, ist auf sichere und korrekte Befestigung der Kamera zu achten. Wir empfehlen das Anbringen der **Trophy Cam HD Aggressor** an einem kräftigen Baum mit einem Durchmesser von mindestens 15cm. Für eine optimale Bildqualität sollte der Baum sich in etwa 5 Metern Entfernung zu dem beobachteten Bereich befinden, wobei die Kamera am besten in einer Höhe von 1,5 - 2 m angebracht werden sollte. Denken Sie auch daran, dass die besten Ergebnisse nachts erzielt werden, wenn sich das Zielobjekt in idealer Nähe zum Blitz befindet, und zwar in einer Entfernung von höchstens 24 Metern *(119876/119877)* oder 30 Metern *(119874/119875)* aber mindestens 3 Meter zur Kamera.

Die **Trophy Cam HD Aggressor** lässt sich auf zwei verschiedene Weisen aufstellen: mit dem im Lieferumfang enthaltenen Gurtband oder auf einem Stativ.

- Verwenden des Gurtbands: In *Abb. 5* wird die Verwendung des Gurtbands an der **Trophy Cam HD Aggressor** gezeigt. Führen Sie das eine Ende des Gurtbands durch die beiden Halterungen an der Rückseite der **Trophy Cam HD Aggressor**. Fädeln Sie das Ende des Riemens durch die Schnalle. Ziehen Sie das Ende des Riemens fest an, sodass dieser straff um den Baumstamm befestigt ist.
- Verwenden eines Stativs: Auf der Unterseite befindet sich ein Standardgewinde (1/1-20) für ein Stativ oder eine andere Halterung.

Eine weitere Fassung auf der Rückseite der Kamera dient Haltevorrichtungen, die als Zubehörteile erhältlich sind. Wahlweise sind zwei Haltevorrichtungen in Ihrem Bushnell-Fachgeschäft erhältlich: ein bärensicheres Metallgehäuse *(Art. Nr. 119754C)* sowie das Modell Deluxe Tree Bracket *(Art. Nr. 119652C)*. Weitere Informationen erhalten Sie auf unserer Webseite.

*Hinweis: ein Solarmodul als ergänzende Stromquelle ist auch als Zubehörteil erhältlich (Nr. 119756C) - Besuchen Sie unsere Webseite www.bushnell.com für nähere Informationen.*

#### *Abb. 5*: Befestigung des Gurtbands

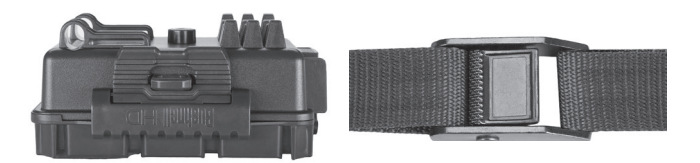

#### *Sensorwinkel- und Entfernungstest*

Um zu überprüfen, ob die **Trophy Cam HD Aggressor** den von Ihnen ausgewählten Bereich auch wirklich zuverlässig überwacht, wird ein Test des Sensorwinkels und der Überwachungsentfernung der **Trophy Cam HD Aggressor** empfohlen. Bringen Sie zur Testdurchführung die Trophy Cam HD Aggressor in den **SETUP** -Modus.

Führen Sie vor der Kamera verschiedene Bewegungen in verschiedenen Positionen in dem Bereich durch, wo sich das Wild oder zu beobachtende Objekt Ihrer Meinung nach aufhalten könnte. Probieren Sie dabei verschiedene Entfernungen und Winkel vor der Kamera aus.

Wenn die LED-Leuchte des Bewegungsanzeigers blinkt, wird diese Position vom Sensor erfasst. Blinkt sie nicht, befindet sich diese Position außerhalb des vom Sensor erfassten Bereichs.

Durch diese Tests erfahren Sie, in welcher Position sie die **Trophy Cam HD Aggressor** am besten montieren und ausrichten. Die Höhe, in der die Kamera angebracht wird, sollte an die Größe des Tieres angepasst werden. In der Regel liegt diese Höhe zwischen 1 und 1,80 m.

Durch Temperatur- und Bewegungsablenkung verursachte Fehlauslösungen vor der Kamera vermeiden Sie, indem die Kamera nicht auf eine Wärmequelle ausgerichtet oder in der Nähe von Zweigen oder Büschen (besonders an windigen Tagen) angebracht wird.

#### *Kamera EINSCHALTEN*

Sobald die Kamera sich im **ON** — Modus befindet, beginnt der Bewegungsmelder (rote LED-Leuchte) etwa für 10 Sekunden zu blinken. Solange bleibt Ihnen ausreichend Zeit, die vordere Abdeckung der **Trophy Cam HD Aggressor** zu schließen, sie zu verriegeln und den überwachten Bereich zu verlassen. Die LED-Leuchte für den Bewegungsmelder blinkt über diesen gesamten Zeitraum hinweg. Sobald das Blinken aufhört, ist der PIR-Sensor aktiv und jede von ihm erfasste Bewegung löst Foto- oder Filmaufnahmen, wie im **SETUP** -Menü programmiert aus, vergewissern Sie sich noch einmal, ob Sie die Erläuterungen zu Nummerierung, Zeitabstände und Parameter der Sensorempfindlichkeit gelesen haben. Beachten Sie bitte, dass der PIR-Sensor extrem empfindlich auf die Umgebungstemperatur reagiert. Je höher der Temperaturunterschied zwischen Umgebung und Ihrem Zielobjekt liegt, desto weiter reicht die Entfernung des Sensors. Die durchschnittliche Sensorreichweite beträgt 18 Meter.

*Bevor Sie die Kamera unbeaufsichtigt lassen, nehmen Sie bitte noch einmal die folgenden Überprüfungen vor:*

- Sind Batterien oder Stromquelle *(Bushnell-Solarmodul)* richtig gepolt eingelegt, bzw. verbunden und ist die vorhandene Energie ausreichend?
- Ist noch genügend Platz auf der Speicherkarte und ist der Schreibschutz (Sperre) deaktiviert?
- Befindet sich der Einschaltknopf in der Position **EIN (ON)**? Auf keinen Fall im **SETUP**-Modus lassen.

#### *Infos zum Antireflex-Filter*

Ein abnehmbares Filtergitter bedeckt den LED-Blitz, sodass die Lichtreflexe der schwarzen Glasschutzscheibe über dem LED-Array stark gemindert werden. So kann verhindert werden, dass Tiere (und potenzielle Diebe) die Kamera entdecken. Ist für Sie die Lichtleistung des LED-Blitzes von höherer Bedeutung als die Tarnung der Kamera, so kann das Antireflex-Filtergitter einfach entfernt werden, indem ein kleiner Schraubenzieher, Schlüssel etc. in den Schlitz im unteren mittleren Bereich des Filters (über der Kameralinse) eingeführt und sanft von der Kamera weg bewegt wird *(siehe S. 127)*.

# **ABSPIELEN UND LÖSCHEN DER FOTOS ODER VIDEOS**

Nach Einrichten, Befestigen und Aktivieren Ihrer **Trophy Cam HD Aggressor**, können Sie es sicherlich kaum erwarten zu sehen, welche Bilder Ihre Kamera für Sie eingefangen hat. Hierfür können Sie unter verschiedenen Möglichkeiten wählen.

#### *Bilder direkt von der SD-Karte ansehen*

Dies ist die am häufigsten verwendete Methode, Bilder anzusehen. Das Abbauen der Kamera und anschließende Anschließen an den Computer ist eher umständlich, einfacher ist es, die Karte herauszunehmen. Durch Herausnehmen der SD-Karte (eventuell im Tausch gegen eine neue Karte mit freiem Speicherplatz) und Ansehen der Bilder mit einem SD-Kartenleser (nicht im Lieferumfang enthalten), der an Ihren Computer angeschlossen wird (einige Computer oder TV-Geräte sind mit einem Kartensteckfach ausgerüstet), kann die Kamera an ihrem Platz verbleiben und weitere Aufnahmen tätigen. Nachdem es angeschlossen wurde arbeitet das Kartenlesegerät wie nachstehend beschrieben. Bitte lesen Sie diesen Abschnitt durch, wenn Sie Ihre Dateien nicht auf Anhieb finden.

#### *Bilder durch Anschließen der Kamera an einen Computer ansehen*

Sie können jederzeit die Kamera vom Baum abmontieren und sie mit dem USB-Anschluss an einen Computer anschließen. Der Computer erkennt die Kamera als "Wechseldatenträger" ohne dass das Installieren von Treibern oder Software erforderlich ist. Wenn Sie die Fotos oder Videos mit einem PC (oder Mac\*) ansehen, schließen Sie das Gerät zuerst mit dem USB-Kabel *(nicht im Lieferumfang enthalten)*  an einen Computer an. Sehen Sie dann die auf der SD-Karte gespeicherten Aufnahmen mit einer handelsüblichen Software oder einer bereits auf dem PC installierten Software im Verzeichnis \DCIM\100EK113 an *(Alle 1000 Bilder wird ein neuer Ordner erstellt)*. Jedes neue Bild oder Video wird aufsteigend in der Reihenfolge des Aufnahmezeitpunkts mit einer 8-stelligen Nummer versehen. Die ersten vier Stellen beziehen sich auf den Monat und den Tag, die letzten vier Stellen sind die Bildnummer. Beispiel: Sie werden Bildbezeichnungen wie "09020001.JPG" oder "09020001.MP4" usw. sehen. An der Endung der Datei lässt sich erkennen, ob es sich um ein Standfoto (Endung .jpg) oder ein Video (Endung .mp4) handelt. *Für die Ansicht der \*".mp4"- Videodateien auf einem Mac ist eventuell eine weitere Software erforderlich.*

Die **Trophy Cam HD Aggressor** unterstützt 3 verschiedene Dateisystem: FAT12, FAT16 und FAT32. Standardmäßig werden Fotos und Videos mit FAT16 gespeichert. Es folgen einige nützliche Hinweise:

- Sie müssen sich keine Gedanken über das verwendete Dateisystem der **Trophy Cam HD Aggressor** machen, es sei denn Ihr System ist nicht in der Lage, die SD-Karte zu lesen. Sollte dies der Fall sein, formatieren Sie zunächst die SD-Karte mit der **Trophy Cam HD Aggressor** oder Ihrem Computer und legen dann die Karte in die **Trophy Cam HD Aggressor** ein und versuchen es erneut.
- Standardmäßig arbeitet die **Trophy Cam HD Aggressor** mit FAT16, was von den meisten Computern erkannt wird. Bei der Formatierung Ihrer SD-Karte für die **Trophy Cam HD Aggressor**, achten Sie darauf, dass Sie das FAT 16 als Dateisystem verwenden. In der Regel wird FAT16 empfohlen, es sei denn Sie verwenden ein anderes Bildbetrachtungsgerät, das mit den Formaten FAT12 oder FAT32 arbeitet.

#### *Löschen von Fotos oder Videos*

Bitte finden Sie unter "Format" *(Seite 148)*

# **HERUNTERLADEN DER FOTOS UND VIDEOS**

Zum Herunterladen der Fotos oder Videos auf einen PC oder MAC überprüfen Sie zunächst, ob sich der Einschaltknopf der **Trophy Cam HD Aggressor** in der Position **OFF (AUS)** befindet. 1) Schließen Sie das Kabel an den USB-Anschluss der Kamera, dann direkt an den USB-Hauptanschluss Ihres Computers - benutzen Sie keine USB Anschlüsse an der Frontplatte/Tastatur oder einen stromlosen USB-Verteiler.

Die **Trophy Cam HD Aggressor** wird als standardmäßiger USB-Massenspeicher erkannt (dieser Vorgang kann beim ersten Mal einige Sekunden in Anspruch nehmen). Falls Sie Ihre Kamera lieber am Baum montiert lassen und nur die SD-Karte herausnehmen möchten, kann der SD-Kartenleser nach Einlegen der Karte und Anschluss an den Computer auf die gleiche Weise verwendet werden, wie es in diesem Kapitel beschrieben wurde.

Mit Windows XP oder einer späteren Version können Sie einfach die Optionen im Popup-Fenster zum Kopieren, Betrachten oder Ausdrucken Ihrer Fotos *(rechts)* verwenden.

In allen Windows Betriebssystemen wird die **Trophy Cam HD Aggressor** nach dem Öffnen des Arbeitsplatzes auch als Wechseldatenträger aufgeführt (bei Mac-Computern erscheint ein Symbol auf dem Desktop). Die Fotodateien der **Trophy Cam** 

**HD Aggressor** haben die Bezeichnung "09020001.JPG" etc., und befinden sich auf diesem Wechseldatenträger im Verzeichnis "DCIM\100EK113". Die Bezeichnungen der Videodateien enden auf ".mp4". Sie können die Fotos/Videos wie jede andere Datei auf Ihre Festplatte kopieren – verwenden Sie einfach "Kopieren/Einfügen" oder ziehen Sie die Dateinamen bzw. Symbole auf Ihr Laufwerk oder Ihren Desktop.

Nach dem Kopieren der Fotos auf Ihre Festplatte können Sie die Verbindung zur **Trophy Cam HD Aggressor** beenden (Bei Mac-Computern das "Laufwerk", das auf Ihrem Desktop erschien, als die Kamera angeschlossen wurde, in den Papierkorb ziehen, um es vor dem Trennen "auszuwerfen"). Die .jpg Standarddateien von der Tropy Cam können mit jeder Fotosoftware Ihrer Wahl betrachtet und bearbeitet werden. Die .mp4 Videodateien lassen sich mit dem Windows Media Player (Version 7 oder höher) wie auch anderen Programmen zum Abspielen von Videos anzeigen, die bereits auf Ihrem Computer installiert sind oder online abgerufen werden können.

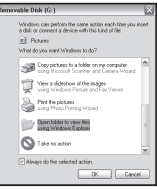

# **FEHLERBEHEBUNG / HÄUFIG GESTELLTE FRAGEN UND ANTWORTEN**

# **Die Kamera nimmt kontinuierlich Bilder ohne Motiv auf**

Eine Kamera hat einen sogenannten "falschen Auslöser", wenn der PIR-Sensor meint, dass eine Bewegung oder Wärme vor der Kamera vorhanden ist, wobei kein Motiv im Bild zugegen ist. Diese "falschen Auslöser" können verschiedene Ursachen haben. Wenn die Kamera in einer Umgebung platziert wird in der Bewegung von Ästen der Bäume, hervorgerufen durch Wind, stattfindet oder starke Wärmequellen in Nähe der Kamera vorhanden sind. Auch die Positionierung einer Kamera überhalb von Wasser ist eine mögliche Ursache für dieses Problem. Abhilfemaßnahmen für diese Situation:

- 1. Versuchen Sie die Kamera in einen Bereich zu verschieben, in dem keine der genannten Bedingungen vorliegt oder ändern Sie das Sensorniveau in den Menüeinstellungen.
- 2. Wenn die Kamera weiterhin Bilder ohne Motiv aufnimmt, versuchen Sie, die Kamera in einer geschlossenen Umgebung aufzustellen und einen Standort anzuvisieren, an dem keine Bewegung stattfindet.
- 3. Wenn die Kamera unverändert Probleme macht, kann die Ursache in einer elektronischen Komponente liegen. In diesem Falle kontaktieren Sie Ihren Bushnell-Fachhändler, um die Kamera zur Reparatur einzuschicken.

# **Die Batterielaufzeit ist kürzer als angenommen**

- 1. Die Laufzeit der Batterie hängt mit der Betriebstemperatur und Anzahl der insgesamt gemachten Aufnahmen zusammen. Durch Einstellen der Intervallzeit auf 0.6 Sekunde wird die Batterielebensdauer verringert. In der Regel genügt die Batterieleistung der **Trophy Cam HD Aggressor** für mehrere tausend Aufnahmen.
- 2. Vergewissern Sie sich, ob Sie neue Alkali- oder Lithiumbatterien eingelegt haben. Bushnell empfiehlt bei allen Trophy Cam HD Aggressor-Modellen die Verwendung von Energizer®-Lithium-AA-Batterien für eine optimale Lebensdauer der Batterien.
- 3. Überprüfen Sie auch, dass der Einschaltknopf auf "ON(Ein)" gestellt, und die Kamera im Freien nicht im "SETUP"-Modus aufgestellt war.
- 4. Sorgen Sie auch dafür, dass sie eine qualitativ hochwertige SD-Karte eines Markenherstellers in der Kamera verwenden. Bushnell empfiehlt Karten bis

zu 32 GB der Marke SanDisk®. Unsere Erfahrung hat gezeigt, dass SD-Karten von niedriger Qualität häufig die Betriebsdauer der Batterien der **Trophy Cam HD Aggressor** verringern.

# **Die Kamera macht auf einmal keine Bilder mehr, oder lässt überhaupt keine Aufnahmen mehr zu**

- 1. Prüfen Sie, ob auf der SD-Karte noch Platz ist. Bei voller SD-Karte sind keine Aufnahmen mehr möglich.
- 2. Vergewissern Sie sich, ob Sie neue Alkali- oder Lithiumbatterien eingelegt haben. *Lesen Sie auch den Hinweis zum Thema "kurze Batterielaufzeit"*.
- 3. Überprüfen Sie, ob der Einschaltknopf der Kamera sich auf "ON (Ein)" und nicht auf "OFF (AUS)" oder im "(SETUP)" -Modus befindet.
- 4. Sorgen Sie dafür, dass sie eine qualitativ hochwertige SD-Karte in der Kamera verwenden. Bushnell empfiehlt Karten bis zu 32 GB der Marke SanDisk®.
- 5. Die Kamera macht keine Aufnahmen, wenn der Schreibschutz der SD-Karte aktiviert ist.
- 6. Falls Sie Ihre SD-Karte vor dem Gebrauch in Ihrer Trophy Cam HD Aggressor bereits in anderen Geräten verwendet haben, formatieren Sie die Karte mit dem Parameter "Format" im (SETUP)-Modus (vergewissern Sie sich, dass Sie davor wichtige Dateien bereits gespeichert haben, da eine Formatierung alle Dateien unwiederbringlich löscht). Es kann vorkommen, dass andere Geräte Einfluss auf die Formatierung der SD-Karte haben und sie daher in der **Trophy Cam HD Aggressor** nicht ordnungsgemäß funktioniert.

# **Kamera schaltet sich nicht ein**

- 1. Haben Sie mindestens vier Batterien (erforderliche Mindestanzahl) von oben beginnend in das Batteriefach eingelegt? Bushnell empfiehlt bei allen Trophy Cam HD Aggressor-Modellen die Verwendung von Energizer®-Lithium-AA-Batterien für eine optimale Lebensdauer der Batterien.
- 2. Achten Sie darauf, dass die Batterien korrekt und richtig gepolt eingelegt sind. Die Batterie muss immer mit dem negativen (flachen) Pol in Richtung der Feder in das Batteriefach der Kamera eingelegt werden.
- 3. Prüfen Sie nach dem Betätigen des Einschaltknopfes von "OFF (Aus)" in "(SETUP)" oder "ON (Ein)", dass sich der Einschaltknopf in der richtigen

Position befindet. Der Knopf darf sich nicht zwischen zwei Positionen befinden.

4. Vermeiden Sie es vom Modus "ON(Ein)" direkt in den "SETUP"-Modus zu wechseln. Stellen Sie den Funktionsknopf immer zuerst auf "OFF(Aus)" und dann erst zurück in "(SETUP)".

## **Qualitätsprobleme von Standfotos und/oder Videoaufnahmen**

- *1. In der Nacht aufgenommene Fotos oder Videos erscheinen zu dunkel*
	- *a*. Prüfen Sie die Batteriestandsanzeige und ob noch genügend Leistung vorhanden ist. Bei geringer Batterieleistung funktioniert der Blitz nicht mehr.
	- *b*. Das beste Ergebnis erzielen Sie, wenn sich das Objekt im idealen Abstand zum Blitz befindet, was innerhalb von 80ft/24m *(119876/119877)* oder 100ft/30m *(119874/119875)* von der Kamera der Fall sein sollte. Objekte erscheinen zu dunkel, wenn sie etwas weiter entfernt sind.
	- *c*. Beachten Sie bitte, dass falls der Parameter "Anzahl der Aufnahme" größer als "1 Foto" ist oder die Zeitabstände nur sehr kurz eingestellt sind, einige Bilder dunkler erscheinen können als andere. Das liegt an der schnellen Reaktionszeit und daran, dass der Kamera für ein erneutes Auslösen nur sehr wenig Zeit zur Verfügung steht, wodurch sich auch der Blitz nicht vollständig aufladen kann.
	- *d*. Stellen Sie die LED-Steuerung im Setup-Menü auf "Hoch" ein, um maximale Blitzleistung zu erreichen. Darüber hinaus können Sie die Einstellung für den NV-Verschluss auf "Niedrig" setzen (längere Belichtungszeit = hellere Bilder, jedoch Unschärfe bei schneller Bewegung des aufgenommenen Objekts).
	- *e.* Das Antireflex-Filtergitter kann entfernt werden, um die Blitzleistung zu maximieren. Weitere Informationen finden Sie auf *Seite 154*.
- *2. Am Tag aufgenommene Fotos oder Videos erscheinen zu dunkel* Stellen Sie sicher, dass die Kamera tagsüber nicht direkt auf die Sonne oder andere Lichtquellen gerichtet ist, da die Autobelichtung dadurch dunklere Ergebnisse liefert.
- *3. In der Nacht aufgenommene Fotos oder Videos erscheinen zu hell* Wenn sich das Objekt nah an der Kamera befindet (innerhalb von 3 Metern), ändern Sie den Parameter "LED Control" (LED-Steuerung) im Setup-Menü auf "Medium" (Mittel) oder "Low" (Niedrig). Stellen Sie das Auslöseintervall

auf 2 Sekunden oder höher ein.

- *4. Am Tag aufgenommene Fotos oder Videos erscheinen zu hell* Stellen Sie sicher, dass der Lichtsensor sich nicht im Schatten (von Blättern oder Zweigen) befindet, während die Kameralinse tagsüber auf einen hellen Bereich gerichtet ist.
- *5. Die Objekte auf den Fotos erscheinen gestreift*
	- *a*. Bei schlechten Lichtverhältnissen und bei sich schnell bewegenden Objekten kann eine Einstellung mit der Auflösung 4 K oder HOCH schlechtere Ergebnisse hervorbringen als die HD-Einstellung.
	- *b*. Falls die Streifen auf mehreren Aufnahmen von sich schnell bewegenden Objekten erscheinen, versuchen Sie stattdessen die HD-Einstellung.
	- *c*. Legen Sie das Intervall auf "2S" oder höher fest, um die Bewegungsunschärfe zu reduzieren.
	- d. Setzen Sie die Einstellung für den NV-Verschluss auf "Hoch", um die Bewegungsunschärfe zu minimieren.
- *6. Roter, grüner oder blauer Farbstich*
	- *a*. Unter bestimmten Lichtverhältnissen kann der Sensor abgelenkt werden, was zu minderwertigen Farbergebnissen führt.
	- *b*. Sollte dies aber regelmäßig auftreten, muss der Sensor eventuell gewartet werden. Wenden Sie sich in diesem Fall bitte an Ihren Bushnell-Fachhändler.

*7. Kurze Videoaufnahmen—Gerät nimmt nicht in der vollständigen eingestellten Länge auf*

- *a*. Ist die Speicherkarte eventuell voll.
- *b*. Prüfen Sie, ob Sie qualitativ hochwertige Batterien eingelegt haben. Gegen Ende der Batterielaufzeit kann die Kamera die Aufnahmezeit für Videos verkürzen, um Energie zu sparen.
- c. Wenn die LED-Steuerung auf "High" (Hoch) eingestellt ist und sich die Kamera im Videomodus befindet, beträgt die maximale dynamische Videolänge nachts 15 Sekunden (nicht 60 Sekunden), um ein potenzielles Überhitzen der Batterien und/oder elektronischen Bauteile zu vermeiden. Die maximale Videolänge tagsüber beträgt 2 Minuten.

# **Datums- und Zeitstempel werden nicht auf den Fotos aufgedruckt**

Überprüfen Sie ob der Parameter für "Time Stamp" auf "ON(Ein)" steht.

# **Auf den Fotos ist nicht das gewünschte Objekt zu sehen**

- 1. Prüfen Sie die Einstellung auf die Empfindlichkeit des PIR-Sensors. Stellen Sie den Sensorpegel bei hohen Temperaturen auf "High" (Hoch) und bei niedrigen Temperaturen auf "Low" (Niedrig) ein. Verwenden Sie bei wechselnden Witterungsbedingungen die Einstellung "Auto" (Automatisch).
- 2. Platzieren Sie die Kamera möglichst nicht in der Nähe einer Wärmequelle im Sichtfeld.
- 3. Wenn die Kamera in der Nähe zum Wasser aufgestellt wird, kann es hin und wieder vorkommen, dass auch Aufnahmen ohne Objekt gemacht werden. Die Kamera sollte daher immer auf festen Untergrund ausgerichtet sein.
- 4. Die Kamera sollte nach Möglichkeit nicht an kleinen Bäumen befestigt werden, die im Wind nachgeben.
- 5. Entfernen Sie alle Äste, die sich unmittelbar vor dem Kameraobjektiv befinden.

# **PIR-Sensor LED-Blitz / Blitz funktioniert nicht**

- 1. Solange sich die Kamera im "(SETUP)" -Modus befindet, beginnt eine spezielle LED-Leuchte an der Vorderseite der Kamera zu blinken, sobald eine Bewegung erfasst wurde. Dies ist nur beim Einstellen und Einrichten der Kamera der Fall und soll den Nutzer beim Ausrichten der Kamera unterstützen.
- 2. Im späteren Gebrauch blinkt diese LED-Leuchte bei Aufnahmen der Kamera nicht mehr. Dadurch wird die Kamera vom Wild nicht gleich entdeckt.

# **Probleme mit dem LCD-Bildschirm**

- *1. Der LCD-Bildschirm ist eingeschaltet, aber es erscheint kein Text.*
	- *a*. Prüfen Sie nach dem Betätigen des Einschaltknopfes von "(OFF)" in "(SETUP)" oder "(ON)", dass sich der Einschaltknopf in der richtigen Position befindet. Der Knopf darf sich nicht "zwischen" zwei Funktionen befinden.
	- *b*. Vermeiden Sie es vom Modus "(ON)" direkt in den "(SETUP)"-Modus zu stellen. Stellen Sie den Funktionsknopf immer zuerst auf "(OFF)" und dann erst zurück in "(SETUP)".

*2. Auf dem LCD-Bildschirm erscheint ein schwacher schwarzer Streifen, nach dem Wechsel von "(SETUP)" zu "(ON)".*

Sobald der Einschaltknopf auf "(ON)" gestellt wurde, schaltet sich der LCD-Bildschirm aus. Hin und wieder erscheint dann dieser schwarze Streifen, der in der Regel nach einer Sekunde wieder verschwindet. Das ist völlig normal und beeinträchtigt die Kamera nicht in ihrer Funktion.

*3. Der Bildschirm schaltet sich ein und danach sofort wieder aus* Vergewissern Sie sich, dass die SD-Karte ordnungsgemäß eingelegt wurde.

# **Einstellungen werden von der Kamera nicht gespeichert**

Vergewissern Sie sich, dass Sie alle im (SETUP)-Modus durchgeführten Änderungen der Parametereinstellungen durch Drücken der OK-Taste gespeichert haben. Werden die Einstellungen nach der Änderung nicht gespeichert, übernimmt die Kamera automatisch wieder die für den jeweiligen Parameter festgelegten Werkseinstellungen.

# **Feuchtigkeit oder Ameisen in der Kamera**

- 1. Um das Eindringen von Feuchtigkeit oder Regen in die Kamera zu verhindern, muss der DC-Eingangsstecker sicher eingesteckt sein.
- 2. Ameisen können durch geringe elektronische Vibrationen angezogen werden und durch Spalten zwischen dem Äußeren und dem Inneren der Kamera eindringen. Achten Sie darauf, dass der DC-Eingangsstecker sicher eingesteckt ist.

# **Field Scan (Zeitraffer) funktioniert nicht richtig**

- 1. Vergewissern Sie sich, dass die Start- und Stoppzeiten von "Field Scan" A und B sich nicht überschneiden (legen Sie beispielsweise die Startzeit von "B" nicht auf 8 Uhr fest, wenn die Stoppzeit von "A" 10 Uhr ist).
- 2. Bei der Verwendung von "Field Scan" im Video-Modus beträgt die kleinste verfügbare Intervallzeit 5 Minuten. Andernfalls können die Batterien und elektronischen Komponenten überhitzen, was zu Betriebsfehlern oder zur Beschädigung der Kamera führen kann. Im Standfoto-Modus kann ein 1-Minuten-Intervall eingestellt werden.

ACHTUNG: VERWENDEN SIE NICHT die Intervalleinstellung von 0,6 Sek. an Futterstellen oder in ähnlichen Umgebungen. Möglicherweise kommt es zu lang andauerndem Leuchten bei den LEDs, was zu Überhitzung und zu einer verkürzten Lebenszeit der internen elektronischen Komponenten führen kann.

Verwenden Sie nicht gleichzeitig alte und neue Batterien. Verwenden Sie keine unterschiedlichen Batterietypen, sondern entweder nur Lithium oder nur Alkali-Batterien. Wiederaufladbare Batterien sind nicht empfehlenswert.

# **TECHNISCHE SPEZIFIKATIONEN**

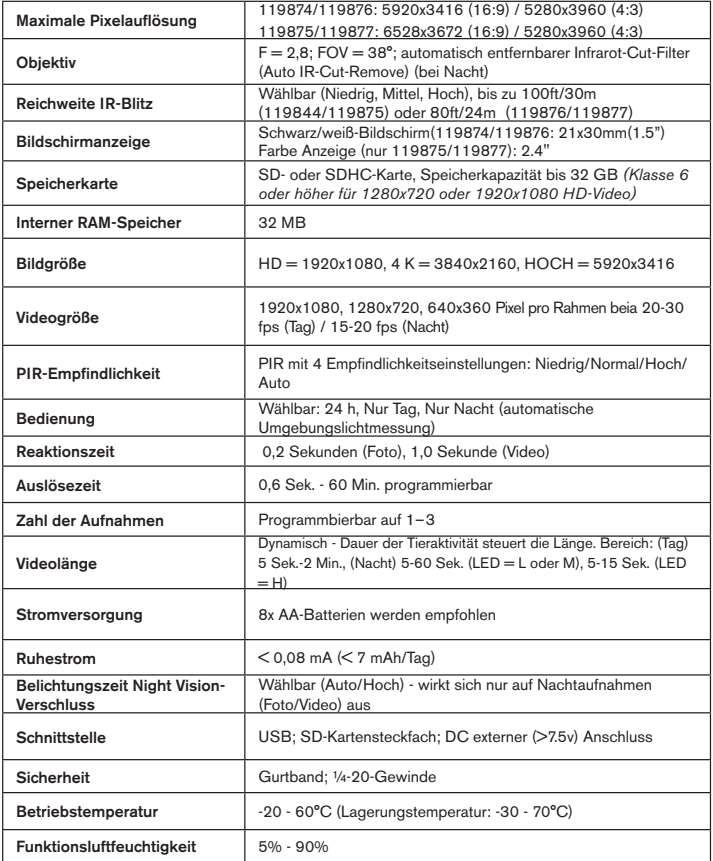

# **BESCHRÄNKTE EIN-JAHRES-GARANTIE**

Wir garantieren für ein Jahr ab Erwerbsdatum, dass Ihr Bushnell-Produkt frei von Material- und Verarbeitungsfehlern ist. Bei allen Schäden unter dieser Garantie behalten wir uns nach eigenem Ermessen vor, das Produkt entweder zu reparieren oder zu ersetzen, vorausgesetzt, dass Sie das Produkt frei Haus an uns senden. Diese Garantie deckt keine Schäden ab, die durch Zweckentfremdung, falsche Behandlung, Installation oder Instandhaltung durch andere Personen als die des von Bushnell autorisiertem Kundenservice durchgeführt wurden.

Jede Rücksendung innerhalb der Garantiezeit muss die nachfolgend aufgeführten Punkte beinhalten:

• Einen Scheck/eine Zahlungsanweisung in Höhe von 10,00 US-Dollar zur Deckung von Porto und Bearbeitungskosten.

- Name, Adresse und Telefonnummer tagsüber für die Produktrücknahme.
- Erläuterung des Defekts.
- Kopie Ihres Original-Kaufbelegs mit Datum.

Senden Sie kein Zubehör (Batterien, SD-Karten, Kabel), sondern nur das zu reparierende Gerät ein.

Das Produkt muss gut in einem robusten Versandkarton verpackt sein, um Transportschäden zu vermeiden, und an die folgende Adresse geschickt werden:

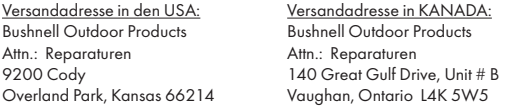

Für Produkte, die außerhalb der USA oder Kanada gekauft wurden, sprechen Sie im Garantiefall bitte Ihren Händler vor Ort auf die weitere Vorgehensweise an. In Europa können Sie Bushnell ebenfalls unter folgender Anschrift kontaktieren:

> Bushnell Germany GmbH European Service Centre Mathias-Brüggen-Str. 80 D-50827 Köln GERMANY Tel: +49 221 995568-0 Fax: +49 221 995568-20

Diese Gewährleistung beinhaltet spezifische gesetzliche Rechte. Zusätzlich enthaltene Rechte sind von Land zu Land unterschiedlich. ©2017 Bushnell Outdoor Products

*Konstruktionsmerkmale und Design können jederzeit ohne vorherige Ankündigung oder Verpflichtung seitens des Herstellers geändert werden.*

#### **Entsorgung von elektrischen und elektronischen Geräten**

*(Gültig in der EU und anderen europäischen Ländern mit getrennten Sammelsystemen)*

Dieses Gerät enthält elektrische und/oder elektronische Bauteile und darf deshalb nicht im normalen Haushaltmüll entsorgt werden. Stattdessen sollte es an den entsprechenden Sammelstellen für Recycling der jeweiligen Gemeinden abgegeben werden. Ihnen entstehen hierdurch keine Kosten.

Wenn die Ausrüstung austauschbare (wiederaufladbare) Batterien enthält, müssen diese zuvor auch herausnehmen und, falls nötig, entsprechend der geltenden Vorschriften entsorgt werden (siehe auch die jeweiligen Anmerkungen in der Anleitung dieses Produkts).

Weitere Informationen zu diesem Thema sind in Ihrer Gemeinde-/Stadtverwaltung, Ihrem regionalen Abfallentsorgungsunternehmen oder in dem Geschäft, in dem Sie Ihr Equipment gekauft haben, erhältlich.

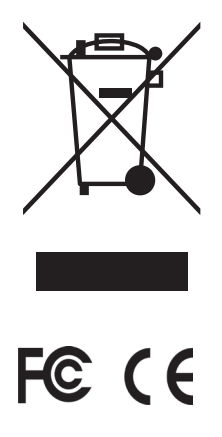

# **Bushnell**

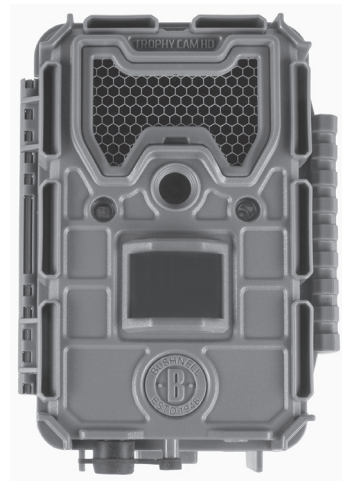

# R**OPHY°**<br>AM HD

# **AGGRESSOR MANUALE DI ISTRUZIONI**

**ITALIANO** www.trophycam.it

No modelli: 119874 / 119875 / 119876 / 119877 03-17

# **IMPORTANTE**

Congratulazioni per il vostro acquisto di una delle migliori fotocamere di esplorazione del mercato! Bushnell è molto orgogliosa di questa piccola unità e siamo anche sicuri che vi piacerà. Apprezziamo la preferenza accordata e vogliamo guadagnarci la vostra fiducia. Si prega di fare riferimento alle note riportate di seguito e alle istruzioni contenute in questo manuale per essere sicuri di essere soddisfatti di questo prodotto.

Se la vostra Trophy Cam HD Aggressor sembra non funzionare correttamente o se avete problemi di qualità di foto e di video, controllate la sezione localizzazione guasti e FAQ alle pagine 200-205. Spesso i problemi dipendono da qualcosa di semplice che è stato trascurato o richiede solo una modifica di impostazione.

Se il problema persiste dopo aver provato le soluzioni trovate nella sezione localizzazione guasti/FAQ, chiamare il servizio clienti Bushnell al numero (800) 423-3537. In Canada, (800) 361-5702.

Al fine di ottenere la massima durata delle batterie, Bushnell raccomanda l'impiego di un set completo di batterie AA al litio di marca Energizer® (8) per i presenti modelli Trophy Cam HD Aggressor.

Evitare di utilizzare insieme batterie vecchie e nuove. Evitare di utilizzare insieme diversi tipi di batterie; TUTTE le batterie devono essere alcaline o al litio.

Bushnell raccomanda di utilizzare le schede SanDisk® velocità classe 6 o superiore e SDHC (capacità fino a 32 GB) per Trophy Cam HD Aggressor.

# **INTRODUZIONE** *A proposito della Trophy Cam HD Aggressor*

La **Bushnell Trophy Cam HD Aggressor** è una fotocamera digitale per la ricerca. Può essere attivata da qualunque movimento nell'area monitorata, rilevato da un sensibilissimo sensore di movimento a raggi infrarossi passivo (Passive Infra-Red, PIR), e successivamente scattare immagini di elevata qualità (fermi immagine fino a 20 MP o 24 MP) oppure realizzare filmati.

La **Trophy Cam HD Aggressor** consuma livelli minimi di energia (inferiori a 0,08 mA) quando è impostata in stand-by (sorveglianza). Ciò significa che può arrivare fino a sei mesi di tempo in funzionamento stand-by, se il dispositivo è alimentato delle batterie alcaline AA nuove, e fino a dodici mesi se si utilizzano batterie AA al litio. Quando viene rilevato un movimento nell'area monitorata, la fotocamera digitale si attiva all'istante (solitamente in mezzo secondo) e realizza automaticamente le foto o i video in base alle impostazioni programmate in precedenza. La **Trophy Cam HD Aggressor** è equipaggiata con LED infrarossi integrati che funzionano come un flash, in modo che eroghi foto o video chiare (in bianco e nero) anche al buio, e si può fare foto o video diurne a colori in presenza di una luce sufficiente. La **Trophy Cam HD Aggressor** è progettato per l'uso all'aperto ed è resistente all'acqua ed alla neve.

La tua fotocamera è di ultima generazione considerando le Bushnell Trophy Cam HD Aggressor HD, ed include molte funzionalità nuove o migliorate, tra cui:

- **• Sensibilità auto PIR** la camera controlla le condizioni della temperatura ambientale, regolando automanticamente il sensore/segnale di attivazione in modo da risultare maggiormente sensibile alle variazioni anche minime di temperatura nelle giornate più calde e ad essere meno sensibile in occasione di giornate rigide.
- **• Hyper NightVision** Il flash a LED IR presenta ora una portata maggiore, risultati più luminosi e una migliore copertura per ottenere immagini notturne di alta qualità. I modelli 119876 e 119877 sono dotati di LED neri "No-Glow", invisibili alla selvaggina e agli altri cacciatori.
- **• Field Scan 2x con Live Trigger**-La funzione "time-lapse" comprende l'opzione di un secondo blocco di registrazione con i relativi tempi di avvio e di arresto. I segnali di avvio generati dalle attività della natura circostante generano foto/ video aggiuntivi come avverrebbe normalmente, a prescindere dalle funzioni di Field Scan.
- **• GPS Geotag Capability** consente all'utente di immettere la longitudine e latitudine della posizione della videocamera, che verrà inclusa in ciascun file fotografico. In tal modo, si consente a Google Earth, Picasa e altri software con funzioni di geotag di visualizzare automaticamente la cartina in cui venga segnalata l'ubicazione di ciascuna videocamera, in caso di visualizzazione di gruppi di fotografie su un computer. Tale funzione risulta particolarmente utile per quanti impostano vari Trophy Cam HD Aggressor per il monitoraggio di aree ampie o fortemente separate.
- **• Multi Flash Mode (Controllo LED)** evita alle fotografie di subire una sovraesposizione da flash in caso di applicazioni a portata ristretta.
- **• Hybrid Capture Mode** consente di catturare sia fotografie che video a ogni attivazione, ognuno dei quali può avere le impostazioni di risoluzione massime.
- **• NV Shutter** l'utente può selezionare la velocità dell'otturatore in relazione alle immagini catturate di notte, con il controllo completo sulla luminosità rispetto al requisito di interruzione del movimento
- **• La modalità operativa della fotocamera** può essere limitata a solo giorno, solo notte o 24 ore
- **• Modalità preimpostate** per le applicazioni Feeder (Mangiatoia), Trail (Traccia) e Food Plot (Area di caccia)
- **• La modalità Video dinamico** utilizza la durata dell'attività degli animali per stabilire la lunghezza del file acquisito, affinché il video non si interrompa proprio sul più bello

Tante altre caratteristiche, come video con audio, velocità di scatto 0,2 secondi e tempo di recupero 0,6 secondi (fermi immagine), fermi immagine in formato a schermo panoramico o a schermo intero, nome della fotocamera stampabile (impostato dall'utente) insieme a dati attuali tra cui temperatura e fase lunare.

#### *Applicazioni*

La **Trophy Cam HD Aggressor** può essere usata come fotocamera da esplorazione per la caccia o il gioco. Si può anche usare per scopi di sorveglianza.

# **PARTI E CONTROLLI**

La **Trophy Cam HD Aggressor** dispone delle seguenti connessioni ai dispositivi esterni: Porta USB, slot per scheda SD, e un'alimentazione CC esterna *(Fig. 1*). Un commutatore di potenza a 3 vie viene usato per selezionare le principali modalità operative: **OFF**, **SETUP**, e **ON** *(Pg. 173, Fig. 2*).

Un'interfaccia con sei tasti viene usata principalmente in modalità SETUP (Impostazione) per selezionare le funzioni e i parametri operativi. Come si vede in *Fig. 2*, questi tasti sono: **UP (su), DOWN (giù), LEFT (sinistra), right (destra)**. Tre di questi tasti possono anche effettuare una seconda funzione (operazioni veloci in modalità **SETUP**) oltre alla loro funzione principale: Il tasto **DOWN** (giù) può essere usato per impostare la fotocamera in modalità Foto (icona istantanea della fotocamera), e il tasto **UP** (su) può impostare la fotocamera in modalità video (icona filmato della fotocamera). Il tasto **RIGHT** (destra) serve anche come otturatore manuale ("SHOT") della fotocamera. Le presenti funzioni secondarie sono indicate dalle icone o dal testo sopra il tasto come mostrato alla pagina seguente.

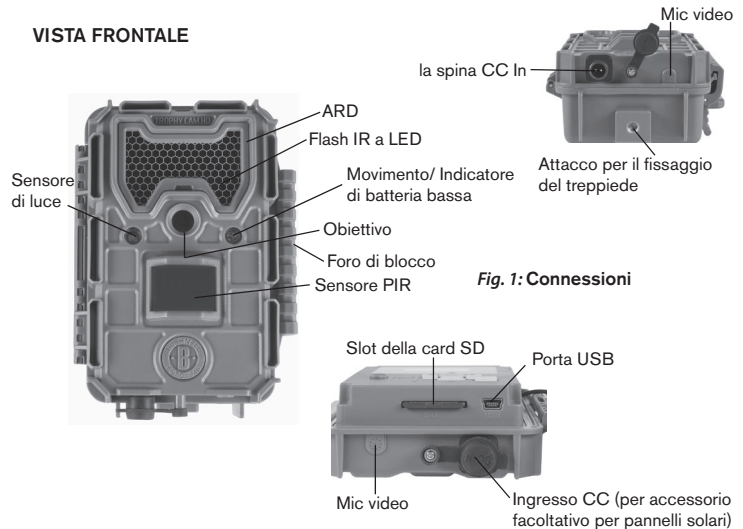

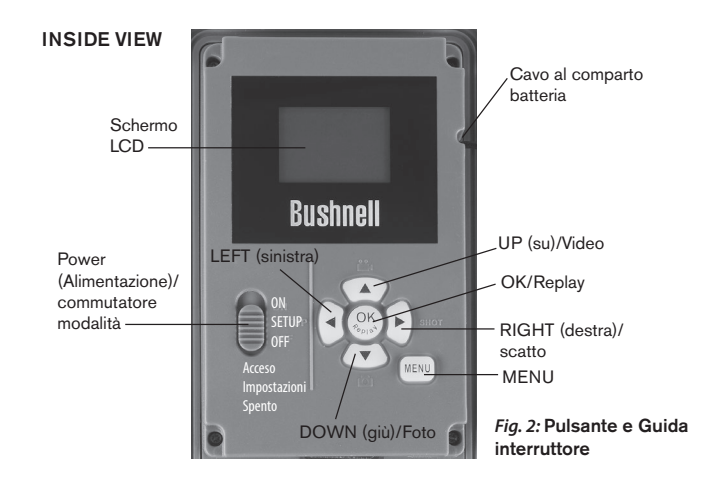

# **INSTALLAZIONE DELLE BATTERIE E DELLA SCHEDA SD**

Prima di imparare l'uso della **Trophy Cam HD Aggressor**, occorre installare un set di batterie e inserire una scheda SD. Vi bastano solo qualche minuto, per imparare cose importanti da sapere a proposito delle batterie e della scheda SD. Leggete con attenzione le seguenti indicazioni ed avvertimenti:

#### *Sostituzione delle batterie*

Dopo aver aperto i due fermi sul lato destro della **Trophy Cam HD Aggressor**, si vedrà che la **Trophy Cam HD Aggressor** ha otto slot per le batterie. Inserire un set completo di 8 batterie. Assicurarsi di inserire ciascuna batteria con la corretta polarità (il negativo o estremità piatta contro la molla lunga di ciascuno slot).

Bushnell raccomanda l'impiego di un set completo di batterie nuove al Litio AA (marca Energizer®) o batterie alcaline AA. NiMh, in quanto il voltaggio minore può provocare problemi di funzionamento.

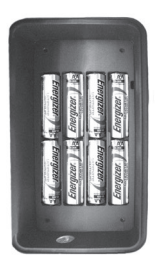

È anche possibile collegare un accessorio opzionale pannello solare *(N. modello 119756C-si prega di visitare www.bushnell.com per maggiori informazioni)* alla presa a jack "DC In" *(ingresso CC-p.172, Fig.1)* sotto la **Trophy Cam HD Aggressor**. *(altri alimentatori esterni non dovrebbero essere utilizzati, la fotocamera e / o il display potrebbero non funzionare correttamente)*. Se il pannello solare è collegato e le batterie AA sono installate, la **Trophy Cam HD Aggressor** sarà alimentata dalla batteria Lith-ion ricaricabile del pannello solare, a patto che fornisca un'adeguata tensione (in caso contrario, la fotocamera passa alla batteria). La batteria del pannello solare alimenterà la fotocamera durante la notte.

> *AVVERTENZA Assicurarsi che l'alimentazione della fotocamera sia spenta prima di inserire o rimuovere le schede SD o le batterie.*

#### *Inserimento di una scheda SD*

Inserire la scheda SD (con il commutatore di potenza su **OFF**) prima di incominciare ad usare la fotocamera. Non inserire o rimuovere la scheda SD con l'interruttore di alimentazione sulla posizione **ON**.

La **Trophy Cam HD Aggressor** utilizza una scheda di memoria standard SD (Secure Digital) per archiviare foto (in formato .jpg) e/o video (in formato .mp4). Le schede SD e SDHC (ad alta capacità) sono supportate fino a un massimo di 32 GB. Se si usano le schede SD (SDHC SanDisk® SDHC classe 6 o superiori), si raccomanda di impiegare schede le impostazioni video 1280x720 o 1920x1080. Prima di inserire la scheda SD nello slot dopo l'apertura del coperchio frontale, assicurarsi che l'interruttore di protezione sul lato della scheda si trovi su "off" (NON in posizione "Lock" (blocco}. Quanto segue descrive come inserire e rimuovere la scheda SD:

• Inserire la scheda SD nello slot con il lato etichetta rivolto verso l'alto (vedere sopra). Un clic avvisa che la scheda è stata installata correttamente. Se è rivolto verso l'alto il lato sbagliato, non riuscirete a inserirla senza forzarla; c'è un solo modo di inserire correttamente le schede. Se la scheda SD non è inserita correttamente, l'apparecchio non visualizzerà un' icona di scheda SD sul display LCD in modalità SETUP (l'icona della scheda SD visualizzata dopo aver commutato sulla modalità SETUP mostrerà un simbolo "lock" al suo interno, se la scheda è bloccata). Si raccomanda la formattazione della scheda SD usando il parametro "Format" **della Trophy Cam HD Aggressor** prima di usarla per la prima volta, specialmente se la scheda è stata usata in altri dispositivi *vedere "Formattare" (pg. 190)*.

• Per togliere la scheda SD, basta premere leggermente la scheda (non tentare di tirarla fuori senza prima averla premuta). La scheda è rilasciata dallo slot e pronta ad essere rimossa quando si sente il clic.

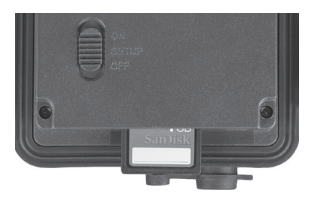

# **USO DELLA Trophy Cam HD Aggressor**

Una volta preparata la **Trophy Cam HD Aggressor** con l'installazione delle batterie e della scheda SD, si potrebbe semplicemente portarla fuori, agganciarla ad un albero, accenderla e lasciarla; e prendere le foto a piacere. Comunque, raccomandiamo di spendere un po' di tempo con lettura di questo manuale, e di fare prove con la fotocamera fino ad imparare qualcosa a proposito del funzionamento del commutatore a 3 vie e dei tasti di controllo. Almeno per sapere impostare la data e l'ora in modo che la fotocamera le stampi (o meno, a vostra scelta) sulle foto, oppure imparare come impostare la fotocamera per scattare filmati invece di foto e leggere qualche suggerimento su come montarla su un albero.

# **MODALITÀ OFF, ON E SETUP**

La **Trophy Cam HD Aggressor** ha tre modalità operative fondamentali:

- **OFF**: interruttore di alimentazione nella posizione **OFF**.
- **ON**: interruttore di alimentazione nella posizione **ON** (lo schermo LCD è spento.)
- **SETUP**: interruttore di alimentazione nella posizione **SETUP** (lo schermo LCD è acceso).

# **Modalità OFF**

La modalità **OFF** è la modalità "sicurezza" quando si intraprende qualunque azione, per es., sostituzione della scheda o delle batterie o il trasporto dell'apparecchio. Si userà anche la modalità **OFF** per collegare la fotocamera alla porta USB di un computer per scaricare foto e video. E naturalmente, quando si ripone o non si usa la fotocamera, si porterà il commutatore su **OFF**. Notare che anche nella modalità **OFF** la **Trophy Cam HD Aggressor** consuma ancora potenza a un livello molto basso. Quindi è una buona norma togliere le batterie se la fotocamera non viene usata per un lungo periodo di tempo.

# **Modalità ON**

Dopo aver inserito le pile e la scheda SD, si può accendere la fotocamera. Posizionando in alto l'interruttore di alimentazione, la fotocamera passa alla modalità **ON** (attiva). Il LED indicatore del movimento *(pag. 172, "Vista frontale")* lampeggerà in rosso per circa 10 secondi. Questo intervallo lascia il tempo di chiudere il coperchio frontale della **Trophy Cam HD Aggressor** bloccarlo, e lasciare l'area monitorata. Nella modalità **ON** non sono necessari o possibili controlli manuali (i tasti di controllo non hanno effetti). La **Trophy Cam HD Aggressor** scatterà foto e video automaticamente (in funzione dei parametri impostati) quando viene attivata dal rilevamento di un movimento da parte del sensore PIR nell'area monitorata.

Alternativamente si può spostare il commutatore direttamente da **OFF** a **ON**, o spostarlo prima nella posizione **SETUP** per modificare una o più impostazioni, e spostarlo poi su **ON** dopo aver completata l'operazione.

# **Modalità SETUP**

Nella modalità **SETUP** si può controllare e modificare le impostazioni della **Trophy Cam HD Aggressor** con l'aiuto del suo LCD incorporato. Queste impostazioni, che si trovano nel menu SETUP, permettono di modificare le foto e i filmati, l'intervallo fra le foto, attivare la stampa dell'ora ecc. Portando il commutatore nella posizione **SETUP** si accenderà il display LCD e si vedranno quante immagini sono state scattate, il livello della batteria, la modalità della fotocamera o del video ecc. *(Vedere Fig. 3 in basso)*.

NOTA: spostare sempre il commutatore dalla modalità OFF alla modalità SETUP. È possibile che la fotocamera si blocchi se si passa dalla modalità ON alla modalità SETUP. Se questo succede, spostare semplicemente il commutatore

#### *Tasti/funzioni veloci della modalità SETUP*

Come menzionato in precedenza in "Parti e Controlli", quattro dei seguenti tasti nel display LCD hanno funzioni secondarie "abbreviate" quando la fotocamera è commutata su **SETUP** (ma il tasto **MENU** non è stato premuto):

- Premere il tasto U**P** per impostare rapidamente la fotocamera a riprendere filmati.
- Premere il tasto **DOWN** per impostare la fotocamera a scattare istantanee.
- Premere il tasto **RIGHT** per impostare lo scatto manuale. Questo è utile per impostare la fotocamera; assicurarsi di essere in modalità **SETUP** , premere il tasto **RIGHT** ed entro pochi secondi una foto o un filmato (dipende dall'impostazione della fotocamera) sarà salvato nella scheda SD (o nella memoria interna se scheda non è inserita alcuna scheda). Il contatore del "numero delle immagini riprese" (number of images) in basso a sinistra del display LCD crescerà di un' unità. Se il display indica "SD LOCKED" (SD bloccata) quando si preme il tasto SHOT (Scatto), spegnere la fotocamera, togliere la scheda SD e far scorrere alla posizione OFF il suo interruttore di protezione.

# **USO DEL MENU SETUP PER MODIFICARE LE IM-POSTAZIONI**

Lo scopo principale della modalità SETUP (Impostazione) è consentire all'utente

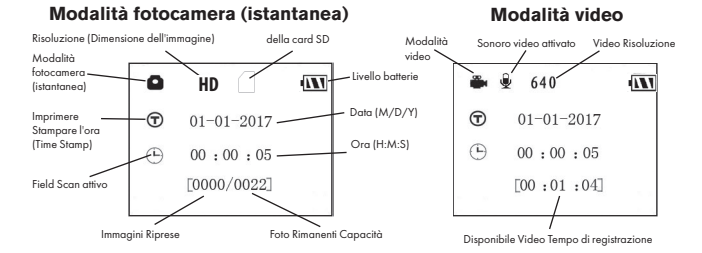

*Fig. 3:* Schermo delle informazioni di SETUP

di modificare le impostazioni dei parametri della fotocamera *(i parametri disponibili variano a seconda delle preselezioni; fare riferimento a pag. 185 per ulteriori dettagli)*, in modo che la **Trophy Cam HD Aggressor** funzioni esattamente come si desidera. Per questo, entrare nel menu SETUP e premere i tasti sotto il display LCD, che indicherà ciascun parametro e la sua relativa impostazione.

#### *Modifica delle impostazioni dei parametri in modalità SETUP*

Sono disponibili numerose opzioni o "parametri" per permettere di impostare la **Trophy Cam HD Aggressor** secondo le proprie preferenze. Per modificare l'impostazione di qualunque parametro si deve prima passare alla modalità **SETUP**. In modalità **SETUP**, la pressione del pulsante **MENU** consentirà di selezionare qualsiasi parametro e di modificare la sua impostazione. Il nome del parametro e della sua impostazione corrente sarà visualizzata sull'LCD. Premendo il tasto **RIGHT** o **LEFT** si va al parametro successivo o precedente (**Il tasto RIGHT** fa spostare sul parametro successivo, il tasto **LEFT** fa ritornare al parametro precedente), e premendo il tasto **UP** o **DOWN** si possono scorrere le impostazioni diverse da quelle correnti. Una volta selezionato il nuovo parametro preferito, premere il pulsante **OK** per salvare la nuova impostazione. Terminata la modifica delle impostazioni di uno o più parametri, premere ancora **MENU** per uscire dal menu **SETUP**.

**MENU** può anche essere premuto ogni volta che si vuole cancellare la modifica dell'impostazione di un parametro dopo che è stata selezionata una nuova impostazione (ma **OK** non deve ancora essere premuto). Dopo aver scelto l'impostazione preferita dei parametri, assicurarsi di portare il commutatore su **ON** per incominciare veramente a riprendere foto e filmati. Se l'interruttore viene lasciato nella posizione SETUP (a meno che non si prema il tasto **RIGHT (DESTRO)**/scatto dopo essere usciti dal menu), non verrà scattata alcuna immagine e la fotocamera si spegnerà automaticamente dopo pochi minuti se non viene premuto alcun tasto.

#### *Visualizzazione delle impostazioni dei parametri*

Le impostazioni di ciascun parametro sono visualizzate nello schermo del display della Trophy Cam HD Aggressor. Viene visualizzata solo un'impostazione alla volta, a partire dall'impostazione attuale del parametro quando viene selezionato per la prima volta (*Fig. 4a*). Per modificare l'impostazione, usare i tasti **UP/DOWN** per visualizzare la nuova impostazione desiderata *(Fig. 4b)* e poi premere **OK** per "Eseguire" (eseguire l'effettiva modifica dell'impostazione). Se si vuole confermare che questa impostazione sia quella nuova corrente, premere il tasto RIGHT per andare al parametro successivo e

poi premere LEFT per tornare a quello precedente. Si dovrebbe vedere l'impostazione del parametro appena modificata.

#### *ESEMPI: modifica delle impostazioni di alcuni parametri comuni*

Consultando questa pagina, si troveranno le tabelle che elencano tutti i parametri che si trovano nel menu **SETUP**, assieme alle loro possibili impostazioni (o gamma di impostazioni), e una descrizione dettagliata di che cosa controlla il parametro e di che cosa effettuano le impostazioni. Se si legge la sezione precedente che descrive in dettaglio come selezionare i parametri e modificare le loro impostazioni, si dovrebbero poter trovare i parametri che si desiderano e impostare la telecamera secondo le preferenze. Ma può darsi che convenga prima vedere uno o due esempi:

Per modificare qualunque impostazione del parametro, iniziare sempre con il commutatore nella posizione **SETUP**. Dopo l'accensione dell'LCD, premere il tasto **MENU**.

Il primo parametro che si vedrà entrando nel menu **SETUP (Impostazione)** è "Set Clock" (Imposta orologio). Poiché l'indicatore di ora è acceso per impostazione predefinita, la fotocamera imprime normalmente la data e l'ora su ciascuna foto o video in base alle impostazioni dell'utente. Premere **OK** e usare i tasti **SU/GIÙ** per impostare l'ora (formato 24 ore, "00"=mezzanotte, "12"=mezzogiorno), quindi premere il tasto **DESTRO** per passare al campo dei minuti e impostarlo (usando di nuovo i tasti **SU/GIÙ**). Premere il tasto **DESTRO** per passare alla riga inferiore e impostare l'anno, il mese e la data usando lo stesso metodo. Una vota terminato, premere il tasto **OK** per confermare le nuove impostazioni di ora e data realizzate.

Premere a questo punto il tasto **DESTRO** due volte per passare a un altro parametro nel menu. Il parametro che viene visualizzato è "Mode" (Modalità). Per passare dall'impostazione predefinita di "Fotocamera" (fermi immagine) a "Video" (filmati), premere il tasto **GIÙ** per selezionare l'impostazione "Video". Premere il tasto **OK** per "Eseguire" (impostare) la nuova impostazione selezionata per questo parametro.

Premere a questo punto il tasto **DESTRO** per passare a un altro parametro nel menu. Premendolo quattro volte si andrà alla "Lunghezza video". Provare a usare i tasti **SU**  e **GIÙ** per scorrere attraverso il campo delle impostazioni, quindi premere **OK** per bloccare l'impostazione relativa alla lunghezza di ciascun filmato.

### *Fig. 4:* Selezionare le impostazioni dei parametri

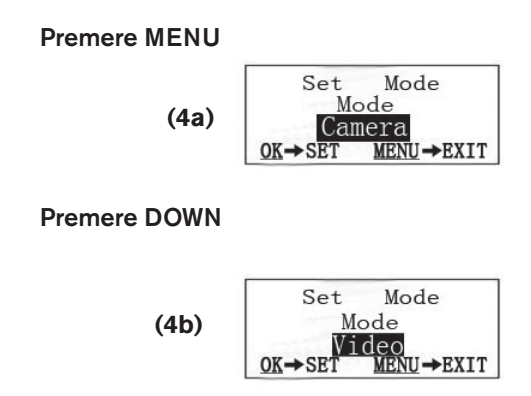

#### Premere OK

Premendo il tasto **DESTRO** diverse volte si arriva al parametro "Default Set" (Impostazione predefinita). Evidenziare o selezionare "Execute" (Esegui) (usando **SU** o **GIÙ**) e premere **OK** per ripristinare tutti i parametri (inclusi i parametri Mode (Modalità) e Video Length (Lunghezza filmato) appena modificati) alle impostazioni predefinite di fabbrica. Le impostazioni predefinite per ciascun parametro sono indicate in grassetto nelle tabelle del menu **SETUP (Impostazione)** nelle pagine successive.

.
## **Funzione Field Scan**

Field Scan è la nuova rivoluzionaria funzione per Bushnell **Trophy Cam HD Aggressor**, che consente all'utente di monitorare le esche con cibi o i confini dei campi mediante la realizzazione di immagini o videoclip entro intervalli di tempo prestabiliti. Una volta impostata su "On", la **Trophy Cam HD Aggressor** realizza una foto (oppure registra un videoclip) automaticamente, secondo gli intervalli selezionati dall'utente (ad esempio, una ogni cinque minuti) nel corso di uno o due blocchi di tempo impostati per ciascuna giornata; non è richiesta l'attivazione in presenza di attività di animali nei dintorni. Ne consegue il vantaggio per l'utente di monitorare i confini di un campo tra i 45 m e 130 m di distanza dalla videocamera, al di fuori dall'intervallo del sensore PIR. Il risultato è una gamma di utilizzi realmente più ampia del normale, in cui la videocamera dipende da eventi di innesco generati dagli animali nei paraggi. Si tratta pertanto di un ottimo strumento destinato a chi si dedica alla caccia per tenere sotto controllo un nuovo campo con l'impiego di una sola videocamera.

Quando un animale entra nell'area coperta dal sensore IR e genera un evento di innesco durante un periodo di tempo compreso tra gli intervalli impostati con Field Scan, la videocamera cattura un'immagine o un videoclip nel modo usuale, in base alle altre impostazioni del menu. Seguono le istruzioni per impostare e utilizzare Field Scan (per prima cosa, è necessario impostare l'orario attuale mediante "Clock Set", affinché la registrazione di Field Scan abbia inizio e fine durante i momenti della giornata previsti):

- 1. Impostare l'interruttore principale su **SETUP**, quindi premere **MENU**.
- 2. Mantenere premuto il tasto **DESTRO**, quindi scorrere all'interno del menu Setup fino a raggiungere Field Scan.
- 3. Premere il tasto **UP** per selezionare On, quindi premere **OK** *(Pg. 184, Fase 1)*. Viene visualizzata la lettera "A", ad indicare il primo blocco temporale definito dall'utente (se desiderato, è altresì possibile impostare un secondo blocco temporale successivo nel corso della medesima giornata; la lettera corrispondente è "B"). Premere **OK** *(Fase 2)*. In tal modo si giunge alla schermata per l'impostazione dell'orario di inizio e di fine, nella quale vengono stabiliti gli orari di inizio e fine delle registrazioni di Field Scan per ciascuna giornata. Gli orari possono essere impostati con le ore e i minuti esatti secondo quanto desiderato e ottenere così un periodo di registrazione di qualsiasi durata, da 1 minuto a 24 ore complete.
- 4. Impostare gli orari di inizio [Start] e fine [Stop] cominciando dall'ora di inizio, utilizzando i tasti **UP/DOWN** per modificare le impostazioni *(Fase 3)*. Le impostazioni dell'ora si basano sul sistema a 24 ore, secondo cui "00"=mezzanotte, 12 = mezzogiorno, "23" = ore 11 di sera, ecc... Per passare all'impostazione seguente, premere il tasto **RIGHT**, modificare i minuti dell'orario di inizio con il tasto **UP/DOWN**, quindi passare alle impostazioni di ore e minuti per l'orario di chiusura.
- 5. Una volta terminate le impostazioni dei minuti di chiusura, premere OK per confermare le impostazioni relative al primo blocco di registrazione Field Scan. Laddove desiderato, è possibile creare un secondo blocco temporale premendo il tasto **DOWN** per selezionare "B" *(Fase 4)*; quindi premere **OK** e seguire la medesima procedura per impostare gli orari di inizio e fine per il blocco "B" di Field Scan *(Fase 5)*. Come esempio sulle modalità di utilizzo dei due blocchi temporali disponibili, è possibile impostare il blocco temporale "A" di Field Scan sulle ore dell'alba, dalle 6 alle 8, mentre il blocco "B" può catturare le immagini tra le 17.30 e le 19. Non verrà effettuata alcuna registrazione di Field Scan tra le 8 e le 17.30 oppure dalle 19 alle 6.
- 6. Una volta impostati gli orari di inizio e fine per definire il blocco "A" e/o il blocco "B" di Field Scan, premere **OK**, quindi premere il tasto **SU** o **GIU** per selezionare "Interval", quindi premere **OK** *(Fase 6)*. L'impostazione "Interval" di Field Scan consente all'utente di controllare la frequenza di registrazione di una foto o un videoclip durante uno o più blocchi temporali definiti in base alle impostazioni di inizio e fine. Le opzioni disponibili sono 60, 30, 15 o 5 minuti *(impostazione predefinita, che è anche l'intervallo più basso in modalità video)* o 1 minuto *(solo modalità fermo immagine)*. Utilizzarei tasti **SU/GIU** per selezionare le preferenze, quindi premere **OK** per salvare *(Fase 7)*. Attenzione: per i video, "Interval" è indipendente dalla lunghezza del video, ma riguarda la frequenza di registrazione dei video e non la lunghezza di ciascuno
- 7. Segue un esempio di funzionamento della videocamera, in base alle impostazioni seguenti di Field Scan:
	- **• Field Scan:** On
	- **• Field Scan A:**
	- **• Start [Inizio]:** 6.00
	- **• Stop [Fine]:** 8.00
	- **• Field Scan B:**
	- **• Start [Inizio]:** 17.30
	- **• Stop [Fine]:** 19.00
	- **• Interval [Intervallo]:** 15 min.

**Attenzione: evitare eventuali sovrapposizioni di blocchi di registrazione A e B di Field Scan vengono gli orari di inizio e fine; in tal modo si garantisce il corretto funzionamento del prodotto. Inoltre, se il parametro di menu "Camera Mode" è impostato sul funzionamento solo "Day" o solo "Night", esso avrà priorità sulle impostazioni di Field Scan. Impostare il parametro "Camera Mode" su "24 HR" se si impostano gli orari di inizio e/o di fine sia per il giorno che per la notte in Field Scan.**

Tali impostazioni fanno sì che la videocamera catturi una foto (o video, laddove la videocamera sia impostata su tale modalità) una volta ogni 15 minuti, a partire dalle ore 6.00, fino a che il blocco di registrazione "A" di Field Scan non si arresta alle ore 8.00. In seguito, durante la giornata, la videocamera effettua una foto o un video ogni 15 minuti tra le 17.30 e le 19.00 (durante il blocco temporale "B" di Field Scan). Il giorno successivo, la telecamera effettua nuovamente una foto o un video una volta ogni 15 minuti tra le 6.00 e le 8.00 e tra le 17.30 e le 19. Non viene eseguita alcuna registrazione di Field Scan tra le 8.00 e le 17.30 o tra le 19 e le 6. Attenzione: la funzione di registrazione di Field Scan è indipendente dai normali eventi di innesco causati dalle attività degli animali; anche laddove non vi fossero animali che accedono alla zona di copertura del sensore IR, l'immagine o il videoclip verrebbero comunque catturati ogni 15 minuti durante il blocco temporale. Se un animale attiva la fotocamera tra gli intervalli di 15 minuti, verrà registrato.

*Attenzione: Le impostazioni con Field Scan di intervalli frequenti e/o periodi prolungati tra il tempo di inizio e di fine possono ridurre la durata della batteria.*

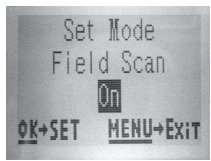

*(Fase 1)***-impostare la modalità Field Scan su "On"**

#### **Le fasi 4 e 5 sono opzionali**

*(unicamente necessarie per impostare una secondo blocco di registrazioni di Field Scan con diversi orari di inizio e fine).*

*Attenzione: la funzione Interval Setting imposta il tempo tra ciascuna immagine per entrambi i blocchi temporanei "A" e "B di Field Scan.*

Set Mode Field Scan MENU+Exit OK→SET

*(Fase 2)***-selezionare Field Scan "A" (premere OK)**

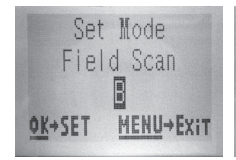

*(Fase 4)* **(opzionale)- selezionare Field Scan "B" (premere OK)**

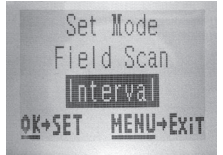

*(Fase 6)***-selezionare l'intervallo di Field Scan**

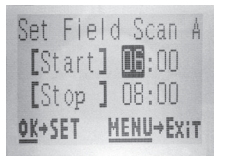

*(Fase 3)***-impostare inizio e fine "A" di Field Scan** 

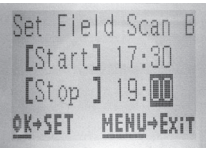

*(Fase 5)* **(opz.)-impostare inizio e fine "B" di Field Scan** 

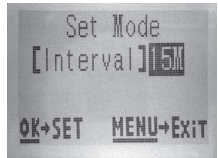

*(Fase 7)***-selezionare l'intervallo di Field Scan**

### **Menu SETUP - Parametri ed elenco impostazioni con descrizioni**

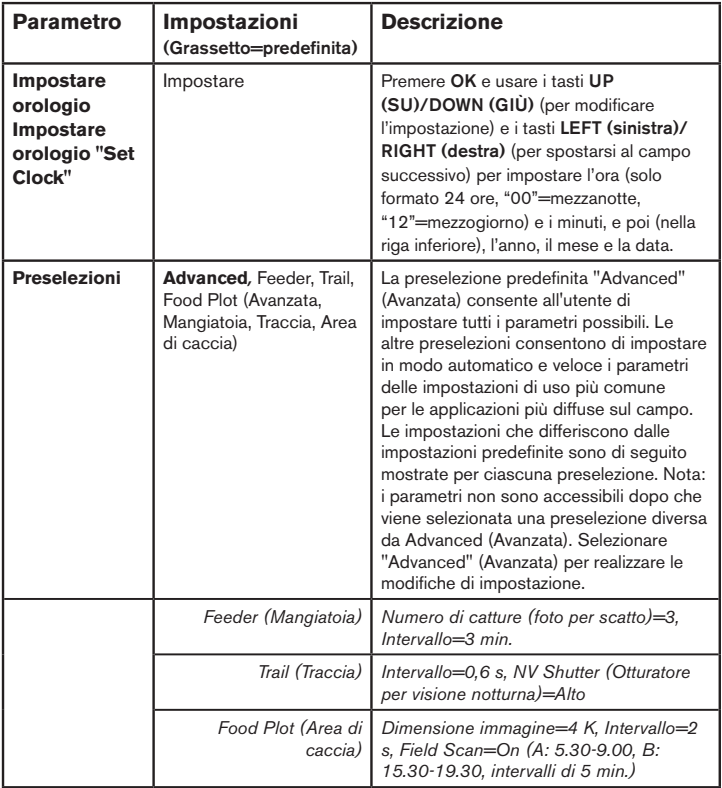

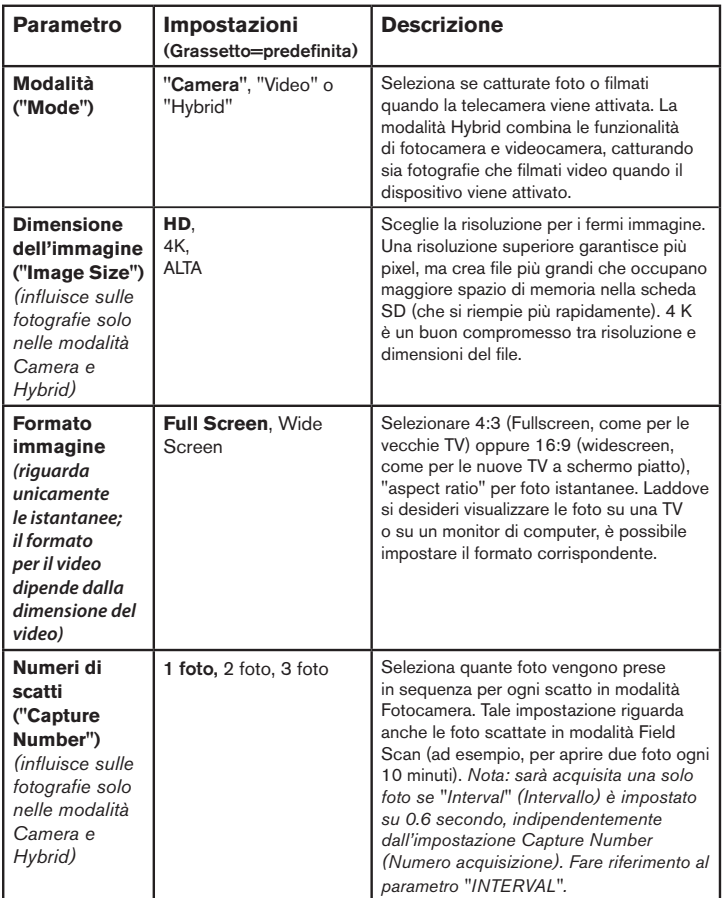

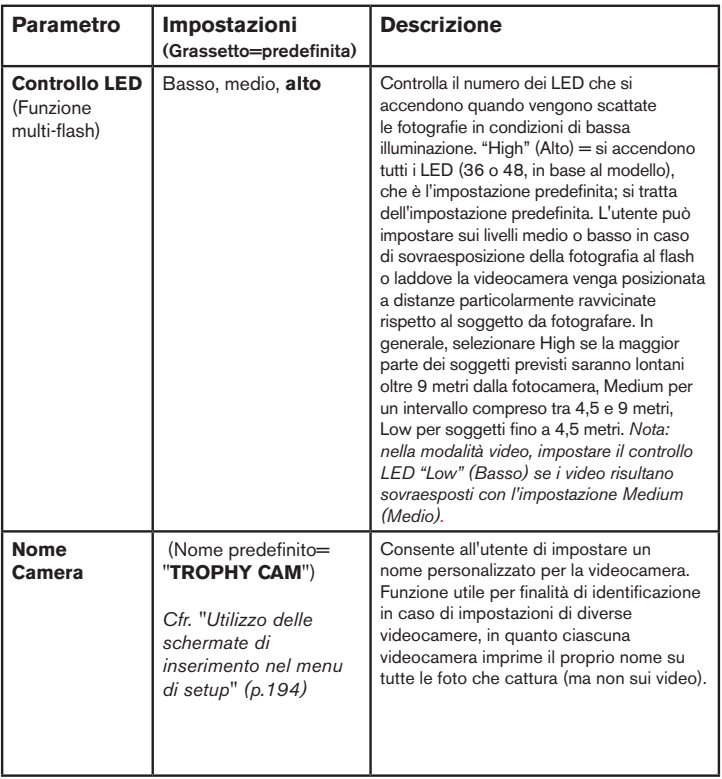

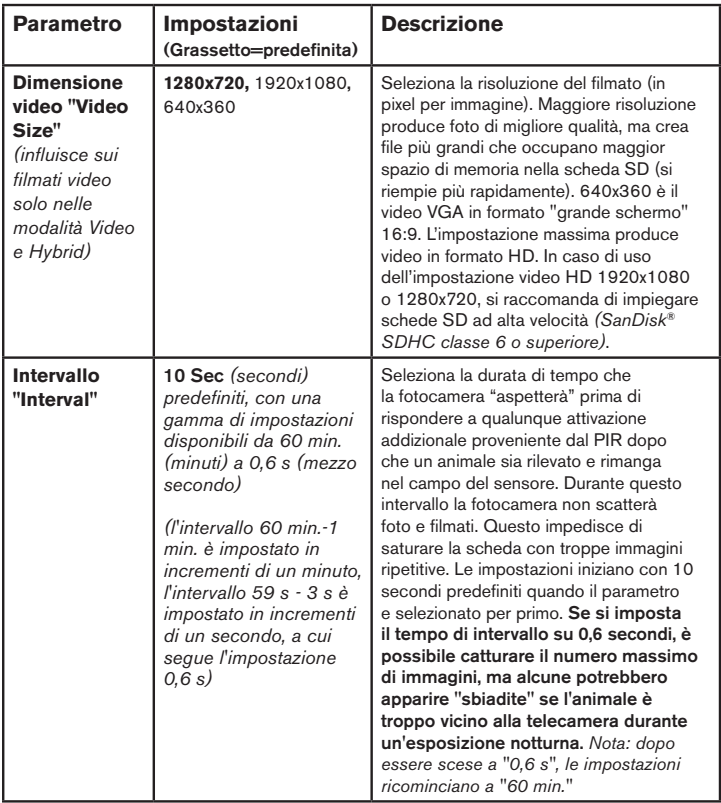

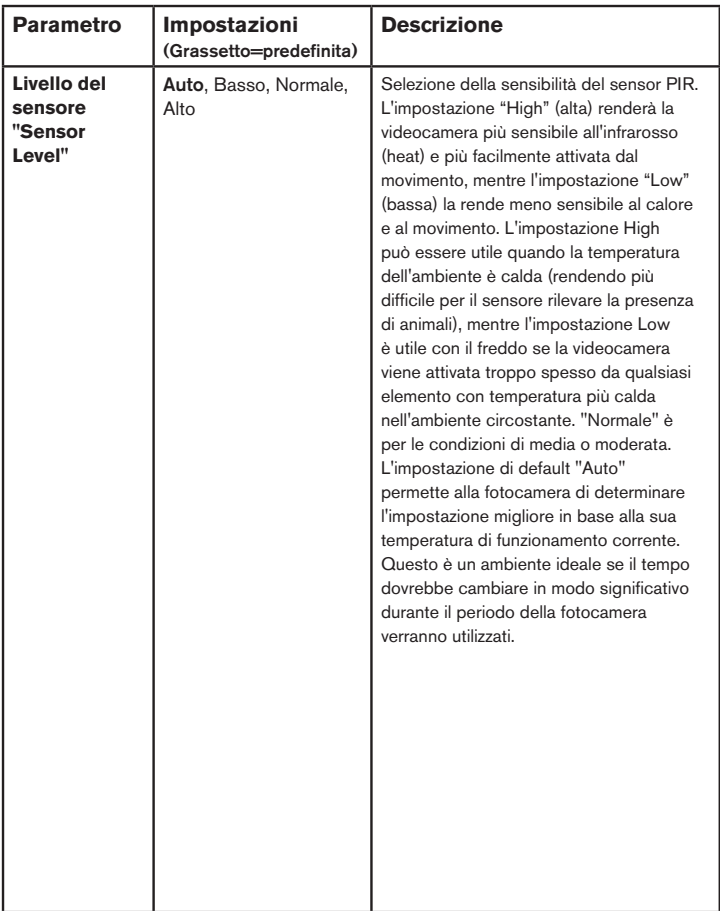

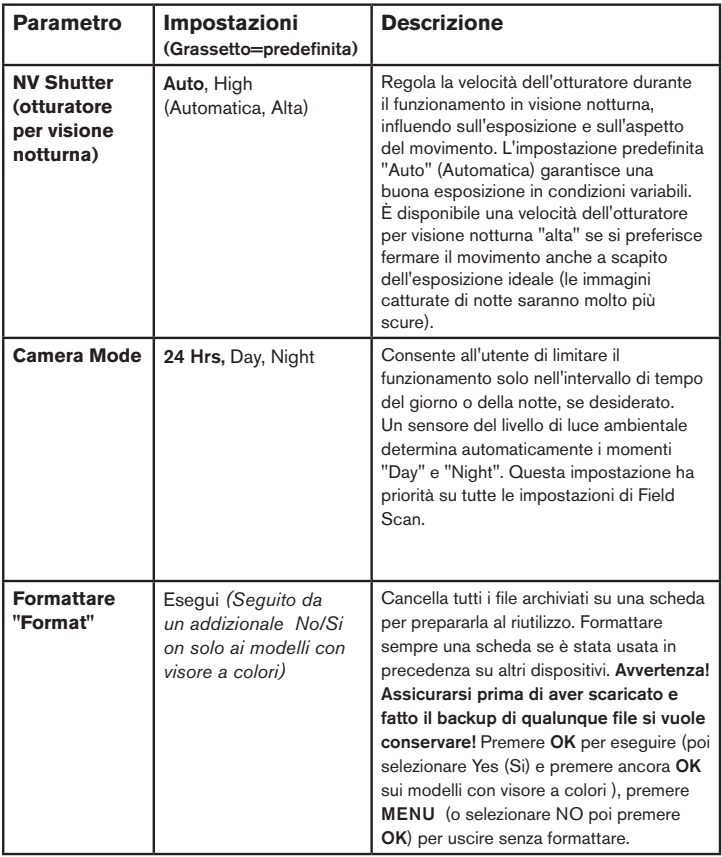

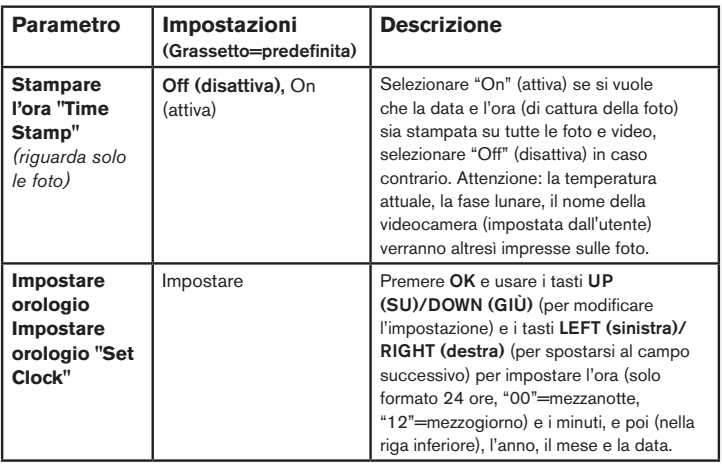

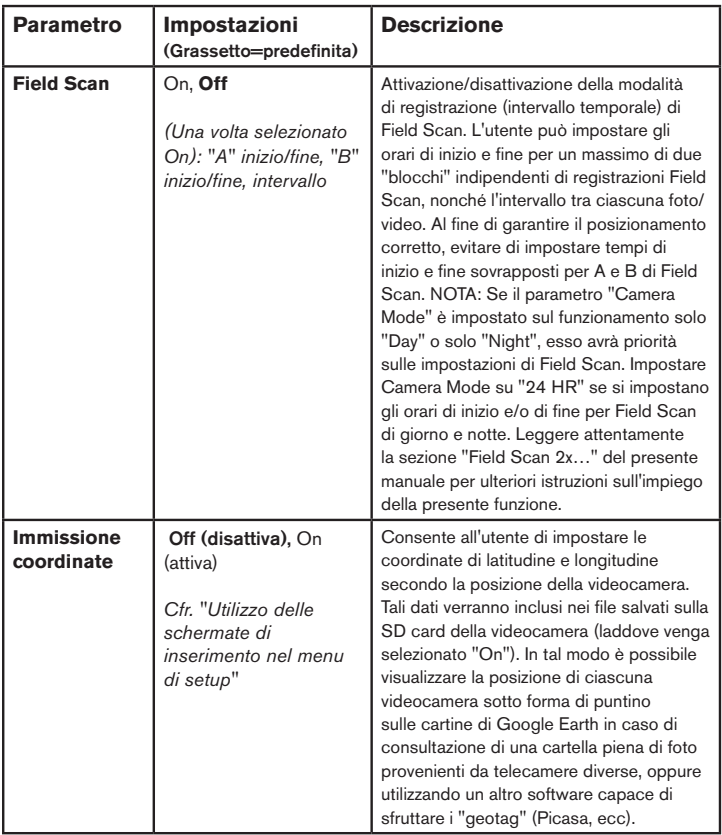

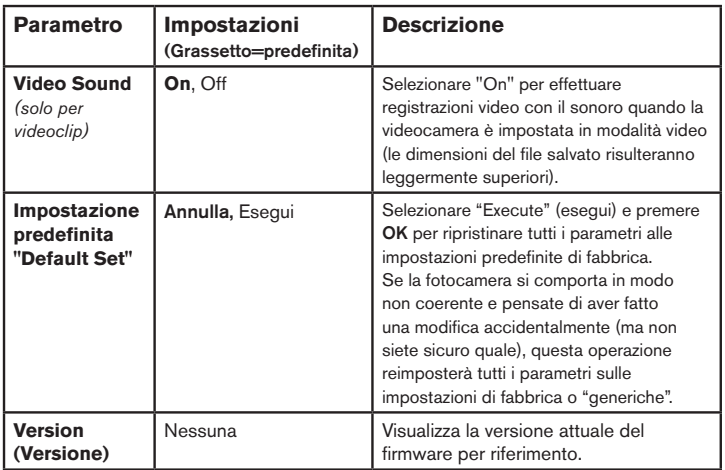

# **UTILIZZO DELLE SCHERMATE DI INSERIMENTO NEL MENU DI SETUP**

#### *Inserimento nome videocamera*

 (Nome predefinito= "TROPHY CAM")

Una volta selezionato il parametro Camera Name (l'unica impostazione è "Input"), premere **OK**. Laddove necessario, eliminare il nome precedente o di default premendo il tasto **DESTRO** fino a che il simbolo di backspace ( $\leftarrow$ ) (posizionato tra le lettere "A" e "B", e tra "j" e "k") non viene selezionato, quindi mantenere premuto **OK**. Selezionare ciascun carattere alfanumerico desiderato, utilizzando i tasti **SINISTRA/ DESTRA** , quindi premere **OK** dopo ciascuno di essi per impostare. Una volta terminata la denominazione della videocamera, premere **MENU** per salvare il nome in memoria.

#### *Immissione coordinate*

Una volta selezionato il parametro Coordinate Input, premere **UP** o **DOWN** per selezionare l'impostazione On, quindi premere **OK**. La latitudine e la longitudine di ciascuna località in cui è previsto il posizionamento della videocamera possono essere calcolate su vari siti, ad esempio: http://itouchmap.com/latlong.html. Inserire l'indirizzo di una strada nelle vicinanze, oppure solo il CAP, oppure utilizzare diversi tipi di cartine per stabilire la posizione approssimativa. Il formato da utilizzare per immettere le coordinate nella schermata del menu Trophy Cam HD Aggressor è:

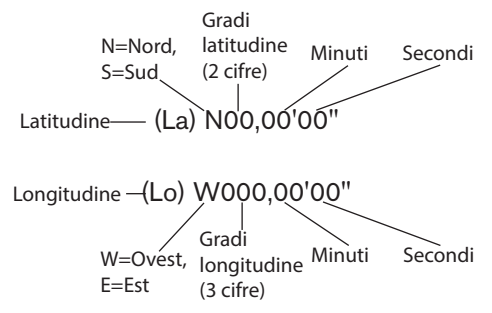

*Nota: È possibile che vengano visualizzate coordinate "negative" su latitudine o longitudine online, le quali indicano le latitudini meridionali e le longitudini occidentali. Le località di Stati Uniti e Canada presentano coordinate di latitudine nord (+) mentre coordinate di longitudine ovest (-).*

# **MONTAGGIO E POSIZIONAMENTO DELLA TROPHY CAM HD AGGRESSOR**

#### *Montaggio*

Dopo aver impostato i parametri della fotocamera in base alle vostre preferenze a casa o nell'autoveicolo, siete pronti a portarla fuori e posizionare l'interruttore di potenza su "**ON**". Quando si imposta la **Trophy Cam HD Aggressor** per il gioco di esplorazione o per altre applicazioni esterne, si deve essere sicuri di posizionarla correttamente e con sicurezza. Noi raccomandiamo di montare la **Trophy Cam HD Aggressor** su un robusto albero con un diametro di circa 6 pollici (15 cm). Per ottenere un'ottima qualità dell'immagine, l'albero dovrebbe essere a circa 16-17 piedi (5 metri) lontano dall'area da monitorare, con la fotocamera piazzata ad un'altezza di 5-6,5 piedi. (1,5~2 m). Inoltre, tenere a mente che si otterranno i migliori risultati di notte quando il soggetto si trova all'interno del campo ideale del flash, non più lontano di 100ft/30m *(119876/119877)* o 80ft/24m *(119874/119875)* e non più vicino di 10 piedi (3 m) dalla fotocamera.

Ci sono due modi di montare la **Trophy Cam HD Aggressor**: usando la cinghia regolabile a rete o un attraverso un supporto quale staffa ol treppiede.

**Uso della cinghia regolabile a rete:** La *Fig. 5* illustra l'uso della cinghia a rete sulla **Trophy Cam HD Aggressor**. Premere un estremita della cinghia attraverso i due supporti sulla parte posteriore della **Trophy Cam HD Aggressor**. Infilare l'estremità della cinghia attraverso la fibbia. Allacciare la cintura intorno al tronco d'albero tirando fermamente l'estremità della cinghia in modo che non ci siano cedimenti successivi.

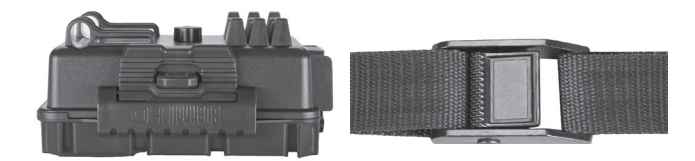

#### *Fig. 5*: Attacco della cinghia

**Uso del treppiede:** La fotocamera è predisposta di un attacco sull'estremità inferiore per permettere il montaggio su treppiede o su altri dispositivi di montaggio con una filettatura da 1/4-20.

Per il montaggio di dispositivi accessori, è disponibile anche un'altra presa sul retro della fotocamera. Sono disponibili anche due accessori opzionali di montaggio, un involucro in metallo "sicuro per gli orsi" *(n. 119754C)* e una staffa deluxe per albero *(n. 119652C)*; consultare il rivenditore o il sito Web Bushnell per ulteriori dettagli.

*Nota: è anche disponibile una fonte di alimentazione supplementare a pannello solare (n. 119756C); visitare il sito www.bushnell.com per ulteriori informazioni.*

#### *Angolo di sensibilità e test della distanza*

Per testare se la **Trophy Cam HD Aggressor** può effettivamente monitorare l'area scelta, si raccomanda questo test per controllare l'angolo di sensibilità e la distanza di monitoraggio della **Trophy Cam HD Aggressor**. Per eseguire il test:

- Commutare la **Trophy Cam HD Aggressor** sulla modalità **SETUP**.
- eseguire dei movimenti davanti alla fotocamera in diverse posizioni all'interno dell'area dove ci si aspetta si trovi il gioco o il soggetto. Provare diverse distanze ed angoli dalla fotocamera.
- Se il LED indicatore del movimento lampeggia significa che quella posizione può essere rilevata. Se non lampeggia, quella posizione è fuori dall'area di sensibilità.

Il risultato del test aiuterà a trovare la posizione migliore quando si monta e si punta la **Trophy Cam HD Aggressor**. L'altezza dal terreno per il posizionamento dell'apparecchio dovrebbe variare con la dimensione dell'animale. In generale, è preferibile da 3 a 6 piedi (0,9-1,8 metri). Si possono evitare false attivazioni dovute ai disturbi di temperatura e di movimento di fronte alla fotocamera non puntando l'apparecchio ad una sorgente di calore o in vicinanza di rami di albero o fronde (specie nei giorni ventosi).

#### *Commutare su ON la fotocamera*

Nella modalità **ON**, il LED indicatore di movimento (rosso) lampeggerà per circa 10 secondi. Questo lascia il tempo di chiudere e bloccare il coperchio frontale della **Trophy Cam HD Aggressor** e poi andare via. Durante questo intervallo di tempo, il LED indicatore lampeggerà continuamente in rosso. Dopo che si arresta il

lampeggiamento, il PIR è attivo, ed ogni movimento che viene rilevato attiva la cattura di foto o video come programmato nel **SETUP** Menu. Assicurarsi di aver letto la descrizione del Capture Number (numero di scatti), dell'intervallo e deii parametri del livello del sensore. Notare che il PIR è fortemente sensibile alla temperatura ambiente. Maggiore è la differenza fra la temperatura ambiente e quella del soggetto, maggiore è la possibile distanza di sensibilità. La distanza di sensibilità media è di 60 ft (18 m).

*Prima di lasciare la fotocamera incustodita, controllare i seguenti elementi:*

- Le batterie o l'alimentazione *(Pannello solare Bushnell)* sono inserite/collegate con la corretta polarità e il livello di potenza è sufficiente?
- la scheda SD ha spazio sufficiente e la sua protezione alla scrittura (blocco) è disattivato?
- il commutatore di potenza si trova nella posizione **ON**? (non lasciarlo in **SETUP)**.

### *Informazioni sull'ARD (dispositivo antiriflesso)*

La griglia a filtro rimovibile (ARD) copre il flash a LED, in modo che i riflessi di luce provenienti dal pannello protettivo in vetro nero sulla matrice di LED siano fortemente ridotti. Questo aiuta ad evitare che gli animali (e i potenziali ladri) si accorgano della fotocamera. Se è più importante ottenere l'emissione massima di luce dal flash a LED che nascondere la fotocamera, è possibile rimuovere facilmente la griglia ARD inserendo un piccolo cacciavite, una chiave ecc. nella fessura nella parte inferiore centrale dell'ARD (sopra l'obiettivo della fotocamera) ed estraendola delicatamente dalla fotocamera *(vedere pag 172)*.

# **RIPRODUZIONE/CANCELLAZIONE DELLE FOTO E DI FILMATI**

Dopo aver installato, montato e attivata la **Trophy Cam HD Aggressor**, di desidera naturalmente ritornare in seguito e vedere le immagini catturate. Ci sono diversi modi per fare questo.

#### *Rivedere le immagini direttamente dalla scheda SD*

Questo è il metodo più comune per visualizzare le immagini. Poiché smontare la fotocamera e collegarla al computer non è molto comodo, è più facile togliere la scheda. Togliendo la scheda SD (scambiandola con una nuova scheda se si preferisce) e portandola a casa per vedere le immagini usando un lettore di schede SD *(fornito dall'utilizzatore)* collegato al computer (alcuni computer e TV hanno uno slot incorporato per le schede SD), si può lasciare la fotocamera pronta per riprendere nuove immagini. Una volta collegato, il lettore di schede funziona allo stesso modo descritto di seguito; leggere quella sezione se c'è qualche problema di trovare i file.

#### *Rivedere le immagini collegando la fotocamera a un computer*

Si può sempre smontare l'intera fotocamera dall'albero e collegare la porta USB ad un computer; essa sarà riconosciuta come un "disco rimovibile", senza bisogno di installare alcun driver o software. Quando si usa un PC (o Mac\*) per vedere le foto (o i filmati), collegare prima l'apparecchio al computer con il cavo USB *(non è incluso)*. Poi usare un programma di visualizzazione immagini compreso quello incluso nel sistema operativo del PC per vedere le immagini salvate nella cartella\DCIM\100EK113 della scheda SD *(ogni 1000 immagini viene creata una nuova cartella)*. Le immagini o i filmati nuovi saranno tutti numerati con numeri di 8 cifre in modo crescente a partire dall'ora in cui sono stati acquisiti. Le prime 4 cifre indicano mese e giorno, le ultime indicano il n. dell'immagine. Per esempio, compariranno file con nomi quali "09020001.JPG" o "09020001.MP4", ecc. In base all' estensione del formato è possibile desumere se si tratta di una foto (con estensione .jpg) o di un video (con estensione .mp4).

*\*I file video ".mp4" possono richiedere un software addizionale per la visualizzazione con il Mac.*

La **Trophy Cam HD Aggressor** supporta 3 generi di formati per il file system, FAT12, FAT16, e FAT32. Il valore predefinito è FAT16 per salvare foto e video. Ecco alcune note relative:

- Non è necessario preoccuparsi del formato del file system della **Trophy Cam HD Aggressor** a meno che l'apparecchio non presenti problemi di lettura della scheda SD. Se questo accade, formattare la scheda SD con la **Trophy Cam HD Aggressor** o prima nel computer e poi inserire la scheda nella **Trophy Cam HD Aggressor** e provare ancora.
- Il formato predefinito del file system della **Trophy Cam HD Aggressor** è FAT16, che possono leggere la maggior parte dei computer. Se si formatta una scheda SD per la **Trophy Cam HD Aggressor** nel computer, si deve scegliere il file system formato FAT16. Si raccomanda normalmente il formato FAT16 a meno di possedere un visualizzatore di immagini in formato FAT12 o FAT32.

#### *Eliminare foto e video*

Si possono anche cancellare tutti i file dalla scheda usando il parametro Format *(Formattare, pg. 190).*

# **SCARICO DELLE FOTO E DEI VIDEO**

Per scaricare foto e video su un PC o Mac, assicurarsi che il commutatore della**Trophy Cam HD Aggressor** sia nella posizione **OFF**. Collegare il cavo *(non è incluso)* alla porta USB , della fotocamera, quindi direttamente a una porta USB principale del computer; non usare le porte USB sul pannello frontale o sulla tastiera, né su "hubs" non alimentati. La **Trophy Cam HD Aggressor** sarà riconosciuta come un dispositivo standard di memoria di massa USB (questo richiederà qualche secondo al primocollegamento). Se si vuole lasciare la fotocamera nel bosco e togliere la scheda SD, un lettore di schede SD funziona nello stesso descritto in questa sezione quando la scheda è inserita nel lettore collegato a un computer.

Con Windows XP o versione successiva, basta usare le opzioni visualizzate nella finestra pop-up per copiare, vedere o stampare le foto.

Su tutti i Windows OS, la **Trophy Cam HD Aggressor** sarà indicata come un "Disco rimovibile" se si apre una finestra "Mio computer" (sui Mac, apparirà una icona sul desktop). I file foto della **Trophy Cam HD Aggressor** sono nominati "09020001. JPG" ecc, e si trovano nella cartella "DCIM\100EK113" su

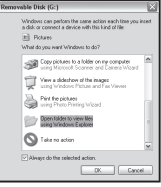

questo "disco rimovibile". I file video hanno l'estensione ".mp4". Potete copiare le foto/ video sul vostro disco rigido, proprio come qualsiasi altro file; è sufficiente copiare/ incollare o trascinare i nomi dei file o le icone sul disco rigido o sul desktop.

Dopo aver copiato le foto sul disco rigido, si potrà scollegare la fotocamera. (Nei computer Mac, trascinare nel cestino il "disco" che è apparso sul desktop quando è stata collegata la fotocamera, per "espellerlo" prima di scollegare.) I file standard .jpg della **Trophy Cam HD Aggressor** possono essere visti e modificati con qualche software adatto. I file video .mp4 possono essere visualizzati con Windows Media Player (versione 7 o successivi) e con altri programmi di visualizzazione video che possono essere forniti con il computer, o disponibili online.

*\* I file video ".mp4" possono richiedere un software addizionale per essere visualizzati con il Mac.*

# **LOCALIZZAZIONE GUASTI E FAQ**

### **La videocamera scatta continuamente fotografie senza alcun soggetto**

La videocamera presenta il cosiddetto "falso attivatore": il sensore PIR ritiene che vi sia movimento e calore davanti alle lenti della videocamera pur in assenza di alcun soggetto nell'immagine. I "falsi attivatori" sono la conseguenza del posizionamento della videocamera in un ambiente in cui avvengono movimenti provocati dai rami degli alberi che creano movimento davanti alla videocamera oppure in un'area caratterizzata da forte calore nella zona del primo piano dove qualsiasi movimento del vento potrebbe attivare la videocamera. Il posizionamento della videocamera sull'acqua è un'altra possibile causa di tale problema. Come porre rimedio a tale situazione:

- 1. Provare a spostare la videocamera in un'area in cui non sussistono tali problematiche oppure provare a modificare il livello del sensore nel menu delle impostazioni.
- 2. Laddove la videocamera continui a scattare foto in assenza di soggetti, provare a posizionare la videocamera in un ambiente interno e puntarla verso un'area in cui non vi è movimento.
- 3. Laddove il problema persista, è probabile che siano presenti anomalie a livello delle componenti elettroniche della videocamera. In tal caso, rivolgersi al servizio assistenza clienti per inviare la videocamera in riparazione.

# **La durata della batteria è minore di quanto previsto**

- 1. La durata della batteria varierà in funzione della temperatura operativa e dal numero di immagini riprese. Impostando il tempo di intervallo a 0.6 secondo, la durata della batteria si riduce. Solitamente, la **Trophy Cam HD Aggressor** potrà scattare diverse migliaia di immagini prima dell'esaurimento delle batterie.
- 2. Controllare se sono state usate batterie alcaline o a Litio nuove. Al fine di garantire la durata massima della batteria nella presente Trophy Cam HD Aggressor, Bushnell raccomanda l'impiego di batterie Energizer® al litio tipo AA.
- 3. Assicurarsi che l'interruttore di potenza sia nella posizione "On" e che la fotocamera non sia lasciata in modalità "Setup" durante l'attività.

4. Assicurarsi di usare una scheda SD di buona qualità nella fotocamera. Bushnell raccomanda schede del marchio SanDisk® fino a 32 GB. La nostra esperienza indica che la scarsa qualità delle schede SD possono talvolta ridurre la vita delle batterie della **Trophy Cam HD Aggressor**.

# **La fotocamera non riprende più immagini o non li riprende affatto**

- 1. Assicurarsi che la scheda SD non sia piena. Se la scheda è piena, la fotocamera non riprenderà più immagini.
- 2. Assicurarsi che le batterie AA alkaline o al Litio siano nuove. *Vedere la nota circa la vita ridotta delle batterie*.
- 3. Assicurarsi che il commutatore di potenza si trovi nella posizione "On", non in modalità "Off" o "Setup".
- 4. Assicurarsi di usare una scheda SD di buona qualità. La Bushnell raccomanda schede SD SanDisk® fino a 32 GB.
- 5. Se la scheda SD ha l'interruttore di protezione alla scrittura in posizione di blocco, la fotocamera non riprenderà immagini.
- 6. Se si usa una scheda SD in un altro dispositivo prima di inserirla nella **Trophy Cam HD Aggressor**, si può formattare la scheda usando il parametro "Format" in modalità Setup (assicurarsi di aver prima eseguito il backup di qualunque file importante, poichè la formattazione cancella tutti i file della scheda). In alcuni casi, altri dispositivi possono modificare la formattazione della scheda SD per cui essa non lavorerà correttamente con la **Trophy Cam HD Aggressor**.

### **La fotocamera non si accende**

- 1. Al fine di garantire la durata massima della batteria nella presente Trophy Cam HD Aggressor, Bushnell raccomanda l'impiego di batterie Energizer® al litio tipo AA.
- 2. Assicurarsi che le batterie siano installate correttamente, osservando la giusta polarità. Posizionare sempre l'estremità piatta negativa di ciascuna pila in contatto con il lato a molla del suo slot.
- 3. Dopo aver spostato il commutatore da "**Off**" a "**Setup**" o a "**On**", assicurarsi che il commutatore sia posizionato correttamente (evitare posizioni "fra" due modi).
- 4. Non spostare direttamente il commutatore da "**On**" a "**Setup**"; spostare sempre il commutatore prima su "**Off**" e poi su "**Setup**".

# **Problemi con la qualità delle foto e/o dei filmati**

- *1. Le foto e i video notturni appaiono troppo scuri*
	- *a*. Controllare l'icona della batteria per vedere se la batteria funziona a piena potenza. Il flash finirà di funzionare in prossimità della fine della batteria.
	- *b*. Si otterranno migliori risultati quando il soggetto si trova all'interno del campo ideale di azione del flash, non oltre 24m *(119876/119877)* o 30m *(119874/119875)* dalla videocamera.
	- *c*. Notare che quando il parametro "numeri di scatti" ("CAPTURE NUMBER")" è impostato più alto di "1 foto", o con impostazioni di Intervallo molto breve, alcune immagini possono apparire più buie di altre a causa della rapida risposta e della rapida riattivazione della fotocamera, che permette minor tempo al flash per ricaricarsi completamente prima di accendersi nuovamente.
	- *d*. Accertarsi che "LED Control" nel menu Setup sia impostato su "High" per garantire il massimo risultato. È possibile anche provare l'impostazione "Low" per "NV Shutter" nel menu (velocità otturatore lenta = immagini più luminose, con il rischio di aumentare le zone sfocate se il soggetto si muove rapidamente).
	- *e.* Lo schermo ARD (dispositivo antiriflesso) può essere rimosso per aumentare al massimo l'emissione del flash. Vedere *pagina 197* per maggiori dettagli.
- *2. Le foto e i video diurni appaiono troppo scuri*

Assicurarsi che la fotocamera non sia puntata verso il sole o altre sorgenti di luce durante il giorno, perchè questo può causare l'autoesposizione e produrre immagini più scure.

*3. Le foto o i video notturni appaiono troppo luminosi*

Laddove il soggetto risulti troppo vicino alla videocamera (meno di 3 metri), modificare il parametro di controllo LED all'interno del menu setup su "Medium" oppure "Low". Impostare l'intervallo di scatto a 2 s o più.

*4. Le foto e i video diurni appaiono troppo luminosi*

Assicurarsi che il sensore di luce non sia all'ombra (di foglie/rami di un albero) mentre l'obiettivo della fotocamera è puntato su un'area luminosa durante il giorno.

- *5. Foto con soggetto rigato*
	- *a*. In alcuni casi, in condizioni di luce bassa e soggetti che si muovono velocemente, le impostazioni di risoluzione 4 K o HIGH (Alta) possono non

rispondere bene come l'impostazione HD.

- *b*. Se si hanno immagini multiple dove i soggetti che si muovono velocemente producono strisce nelle foto, provare l'impostazione HD.
- *c*. Impostare l'intervallo su 2 o più secondi per ridurre la sfocatura del movimento.
- *d*. Impostare "NV Shutter" (Otturatore per visione notturna) su "High" (Alta) per ridurre al minimo la sfocatura del movimento.
- *6. Dominante cromatico rosso , verde o blu*
	- *a*. Sotto certe condizioni di luminosità, il sensore si può confondere dando luogo a immagini povere di colore.
	- *b*. Se questo si vede in un modo evidente, allora il sensore va controllato. Contattare il servizio assistenza della Bushnell.
- *7. Filmati troppo brevi: registrazione non corrispondente all'impostazione*
	- *a*. Assicurarsi che la scheda SD non sia piena.
	- *b*. Assicurarsi che le batterie siano in buone condizioni di carica. Verso la fine della carica delle batterie, la fotocamera sceglie registrazioni più brevi per i filmati in modo da risparmiare energia.
	- *c*. Quando il controllo LED è impostato su "High" (Alto) e la fotocamera è nella modalità Video, la durata massima dinamica del video disponibile è di 15 secondi (non 60 secondi) per evitare il potenziale surriscaldamento delle batterie e/o dei componenti elettronici. La durata massima del video disponibile in orario diurno è di 2 minuti.

# **Sulle immagini non compaiono la data e l'ora**

Assicurarsi che il parametro "Time Stamp" sia impostato su "On".

# **Le foto non catturano soggetti interessanti**

- 1. Controllare l'impostazione del parametro "Sensor Level" (sensibilità del sensore PIR). n caso di temperature elevate, impostare il livello del sensore su "High", mentre in caso di temperature invernali rigide impostare il sensore su "Low". In caso di tempo variabile, utilizzare "Auto".
- 2. Provare a installare la fotocamera in un'area dove non esistono fonti di calore nella linea di azione della fotocamera.
- 3. In alcuni casi, disponendo la fotocamera vicino all'acqua si potranno avere immagini prive di soggetto. Provare a puntare la fotocamera verso il terreno.
- 4. Evitare di montare la telecamera su piccoli alberi che si possono muovere sotto l'azione di venti forti.
- 5. Rimuovere ogni ramo che si trova proprio di fronte all'obiettivo.

# **Il LED del sensore PIR lampeggia/non lampeggia**

- 1. Quando la telecamera è in modalità "Setup", un LED speciale sulla parte anteriore della telecamera lampeggerà quando rileva un movimento. Questo serve solo per scopi di installazione e aiuterà l'utilizzatore a puntare la telecamera.
- 2. Durante l'uso, il LED non lampeggerà quando la telecamera riprende un'immagine. Questo serve per tenere la fotocamera nascosta dal gioco.

## **Lo schermo LCD si accende ma non trasmette alcun testo.**

- *1. Lo schermo LCD è attivo ma nessun testo appare.*
	- *a*. Dopo aver spostato il commutatore da "**Off**" a "**Setup**" od "**On**", assicurarsi che il commutatore sia correttamente in posizione e nella modalità corretta (evitare di posizionarlo "fra" due modalità).
	- *b*. Non spostare il commutatore direttamente da"**On**" a "**Setup**"; spostarlo sempre prima su "**Off**" e poi su "**Setup**".
- *2. Lo schermo LCD indica una leggera linea nera dopo il passaggio da "Setup" a "On".*

L'LCD si spegnerà quando si fa scorrere il commutatore sulla posizione "**On**". In alcuni casi, questa linea nera apparirà e sbiadirà in circa 1 secondo. Questo è normale e la fotocamera funzionerà regolarmente.

*3. Lo shermo si accende e poi si spegne*

Assicurarsi di aver installato correttamente la scheda SD.

### **La fotocamera non conserva le impostazioni**

Assicurarsi di aver salvato le modifiche delle impostazioni dei parametri fatte in modalità Setup, premendo "OK" dopo aver modificato l'impostazione. Se non si salva la nuova impostazione dopo averla modificata, la fotocamera continuerà ad usare l'impostazione originaria predefinita per quel parametro.

### **Presenza di umidità o insetti nella videocamera**

- 1. Per garantire di tenere umidità o pioggia lontano dalla videocamera, posizionare in modo saldo la spina CC In.
- 2. Gli insetti possono essere attratti da vibrazioni elettroniche a basso livello e entrare nei fori tra la parte interna ed esterna della videocamera. Verificare che la spina CC In sia attaccata in modo saldo.

# **Problemi di funzionamento di Field Scan (Time Lapse)**

- 1. Verificare che gli orari di inizio e fine "A" e "B" di Field Scan non siano sovrapposti (ad esempio, non impostare l'orario di inizio di "B" sulle ore 8, laddove l'orario di fine di "A" sia impostato sulle ore 10).
- 2. In caso di impiego di Field Scan in modalità video, l'intervallo temporale minimo disponibile è pari a 5 minuti; in tal modo si evita il potenziale surriscaldamento delle batterie e delle componenti elettroniche con conseguenti possibili malfunzionamenti o danni alla videocamera. In modalità foto istantanea, è possibile impostare l'intervallo a 1 minuto.

ATTENZIONE: NON USARE l'impostazione per video con intervallo di 0,6 s in orario notturno in corrispondenza di una mangiatoia o di un ambiente simile. Ciò può far sì che i LED continuino a funzionare durante un periodo di tempo lungo e causarne il potenziale surriscaldamento, accorciando la vita utile dei componenti elettronici interni.

> Evitare di utilizzare insieme batterie vecchie e nuove. Evitare di utilizzare insieme diversi tipi di batterie; TUTTE le batterie devono essere alcaline o al litio. Le batterie ricaricabili sono sconsigliate.

# **SPECIFICHE TECNICHE**

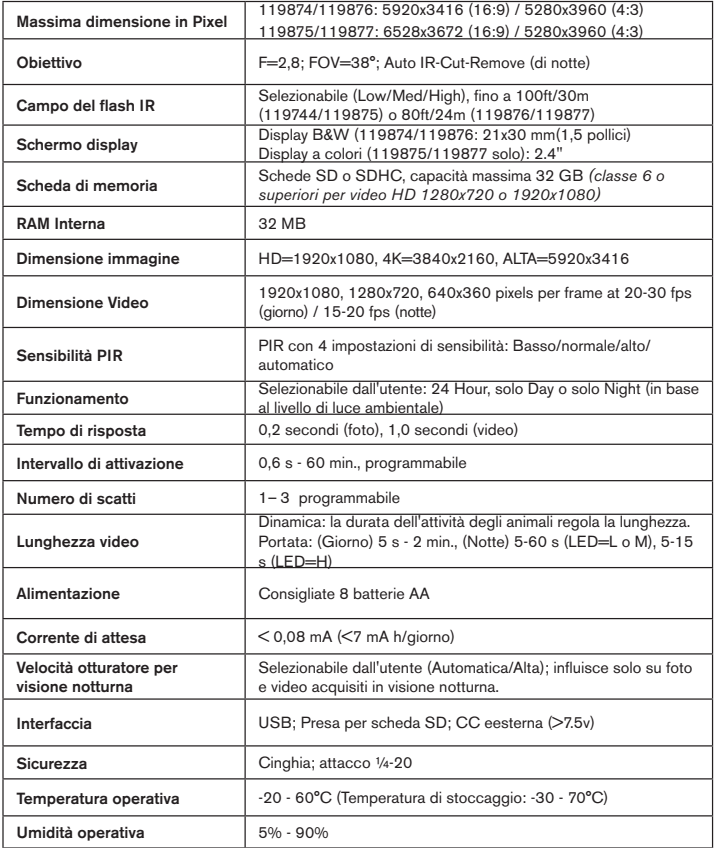

# **GARANZIA LIMITATA DI UNO ANNO**

Questo prodotto Bushnell è garantito esente da difetti del materiale e di fabbricazione per uno anno a decorrere dalla data di acquisto. In caso di difetto durante il periodo di garanzia, a nostra discrezione ripareremo o sostituiremo il prodotto purché sia restituito franco destinatario. Sono esclusi dalla garanzia eventuali danni causati da abuso, maneggiamento improprio, installazione o manutenzione eseguiti da persone non autorizzate dal servizio di assistenza Bushnell.

A un prodotto restituito e coperto da questa garanzia occorre allegare quanto segue:

- Assegno/Ordine di pagamento per l'importo di USD 10,00 per coprire i costi di spedizione.
- Nome, indirizzo e numero di telefono raggiungibile in orario diurno per il reso del prodotto.
- Spiegazione del difetto.
- Copia della prova di acquisto datata.

Non inviare accessori (batterie, schede SD, cavi), ma solo il prodotto da riparare.

Il prodotto deve essere riposto in un imballaggio da spedizione robusto al fine di evitare possibili danni durante il tragitto. La spedizione deve essere effettuata ai seguenti indirizzi:

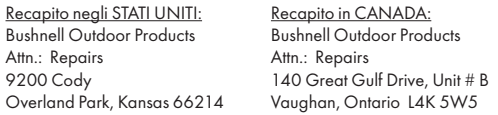

Per prodotti acquistati fuori dagli Stati Uniti o dal Canada, rivolgersi al rivenditore per le clausole pertinenti della garanzia. In Europa si può anche contattare la Bushnell al seguente recapito:

> Bushnell Germany GmbH European Service Centre Mathias-Brüggen-Str. 80 D-50827 Köln **GERMANY** Tel: +49 221 995568-0 Fax: +49 221 995568-20

Questa garanzia dà specifici diritti legali. Eventuali altri diritti variano da una nazione all'altra. ©2017 Bushnell Outdoor Products

*Le indicazioni ed il design sono soggetti a modifiche senza alcun preavviso Le indicazioni ed il design obbligo da parte del produttore.*

#### **Smaltimento di apparecchiature elettriche ed elettroniche**

*(Vigente presso i Paesi UE e altri Paesi europei con sistemi di raccolta differenziata dei rifiuti)*

Il presente apparecchio componenti elettriche e/o elettroniche e non può pertanto essere smaltito come rifiuto domestico ordinario. Al contrario, dovrebbe essere smaltito presso punti di raccolta destinati al riciclaggio, in base alle istruzioni delle amministrazioni locali. Tale operazione non prevede alcun costo per l'utente.

Qualora l'apparecchio dovesse contenere batterie (ricaricabili) sostituibili, anche queste devono essere prima rimosse e, laddove previsto, smaltite in conformità alle normative specfiche (cfr. altresì i commenti specifici nelle presenti istruzioni sull'unità).

Per ulteriori informazioni su questa tematica, rivolgersi all'amministrazione locale, all'azienda incaricata della raccolta dei rifiuti o alla rivendita presso cui è stato acquistato l'apparecchio.

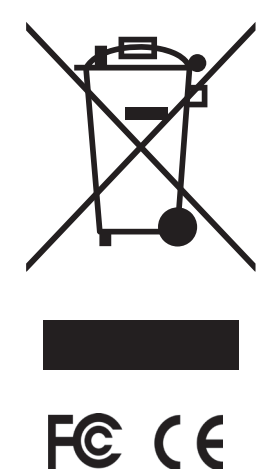

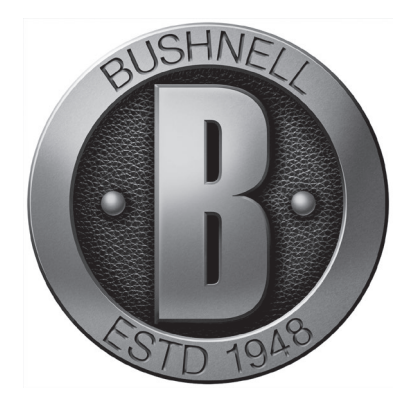

### For further questions or additional information please contact:

Bushnell Outdoor Products 9200 Cody, Overland Park, Kansas 66214 (800) 423-3537 • www.bushnell.com

©2017 Bushnell Outdoor Products